# Mise en service d'une configuration avec carte Robox S120

## 1 Table des matières

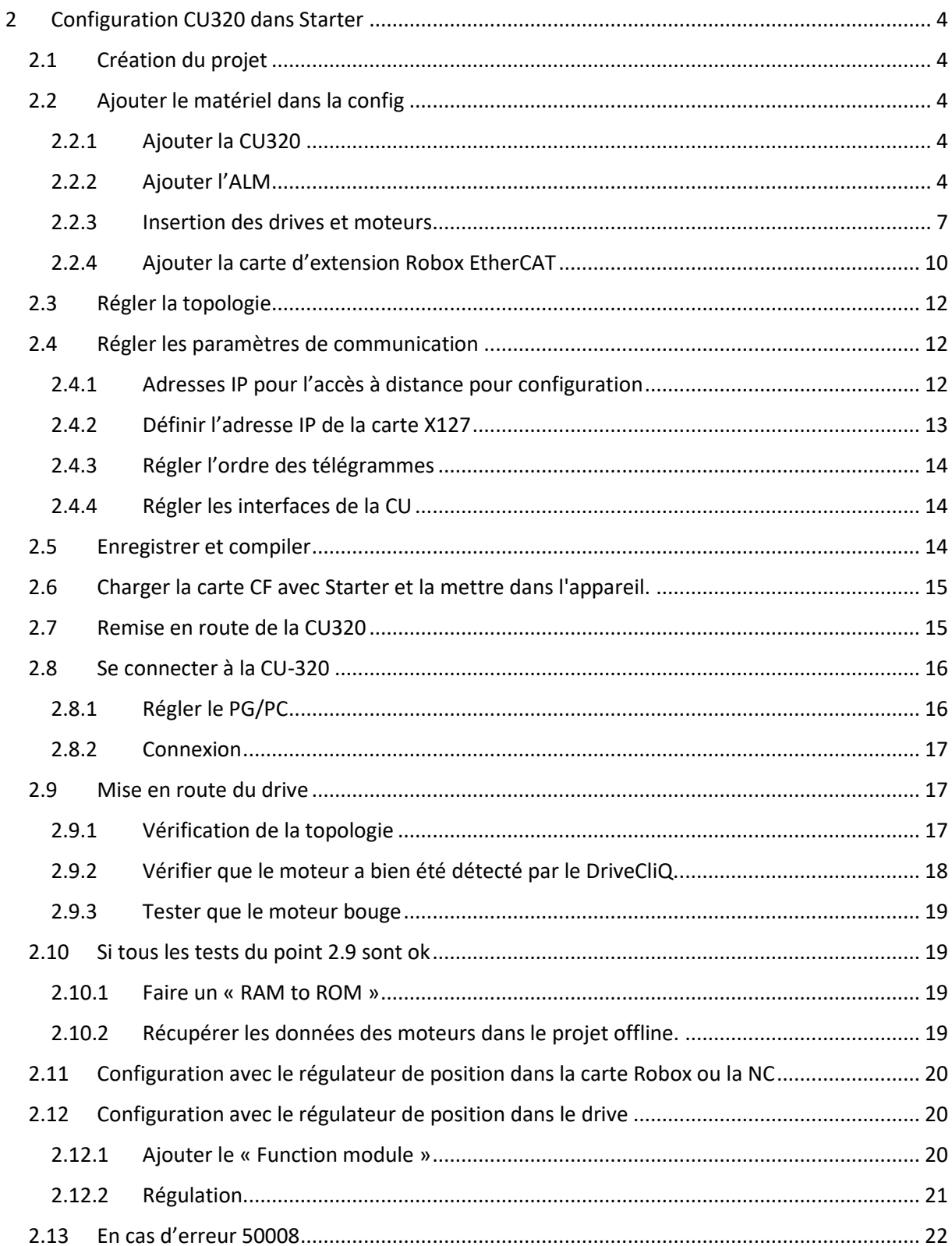

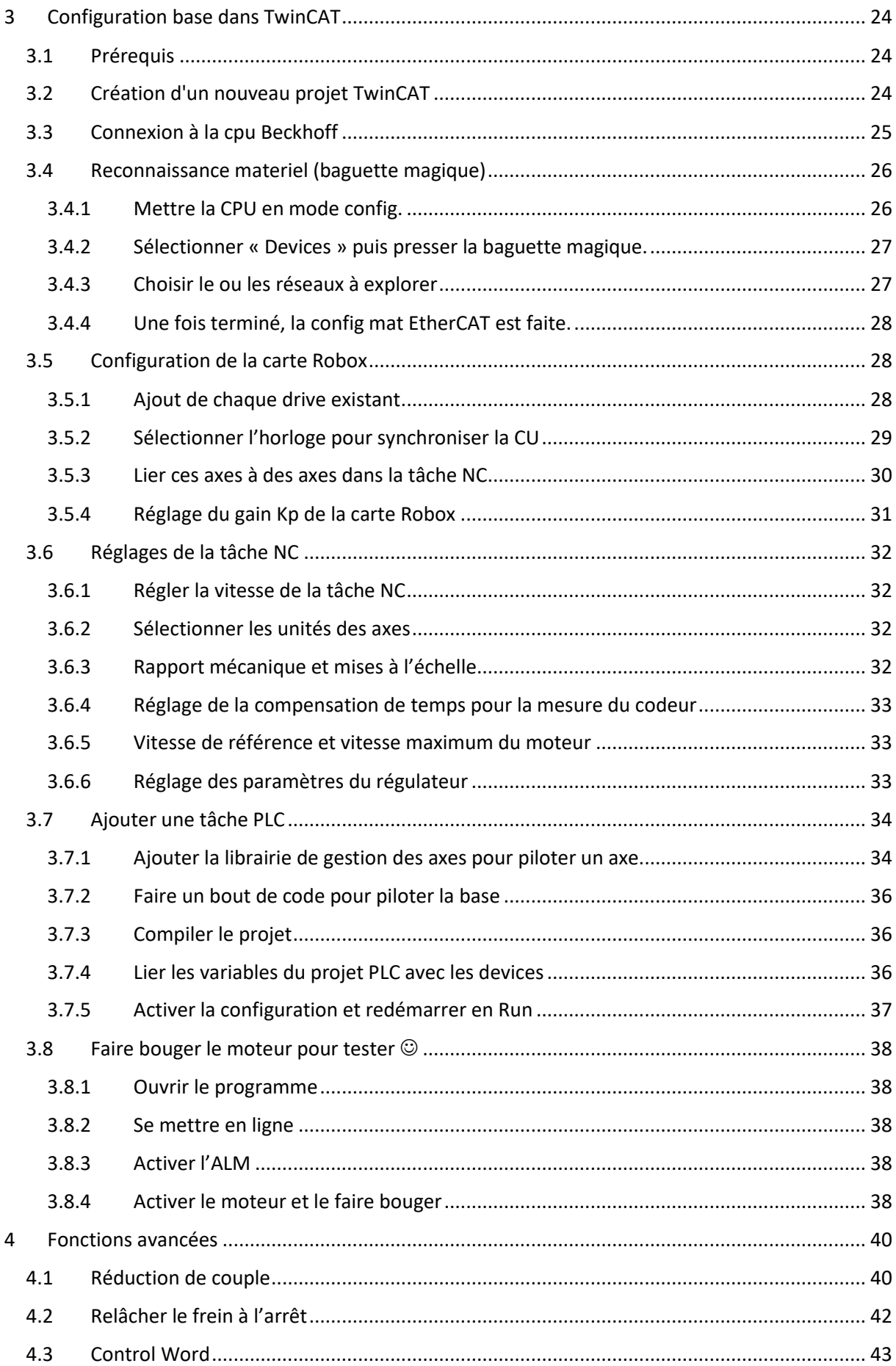

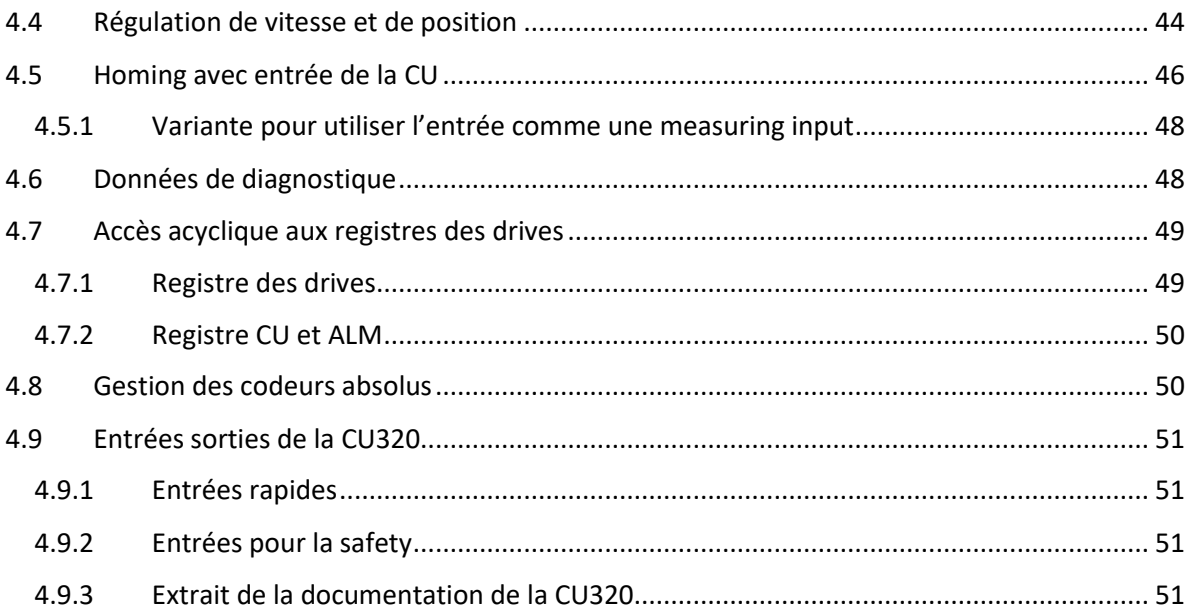

## <span id="page-3-0"></span>2 Configuration CU320 dans Starter

#### <span id="page-3-1"></span>2.1 Création du projet

Attention aux nombres de lettres, le projet est limité en nombre de caractère comme dans les années 90. Un nom trop long = pas de message d'erreur mais un nom de fichier tronqué.

### <span id="page-3-2"></span>2.2 Ajouter le matériel dans la config

#### <span id="page-3-3"></span>2.2.1 Ajouter la CU320

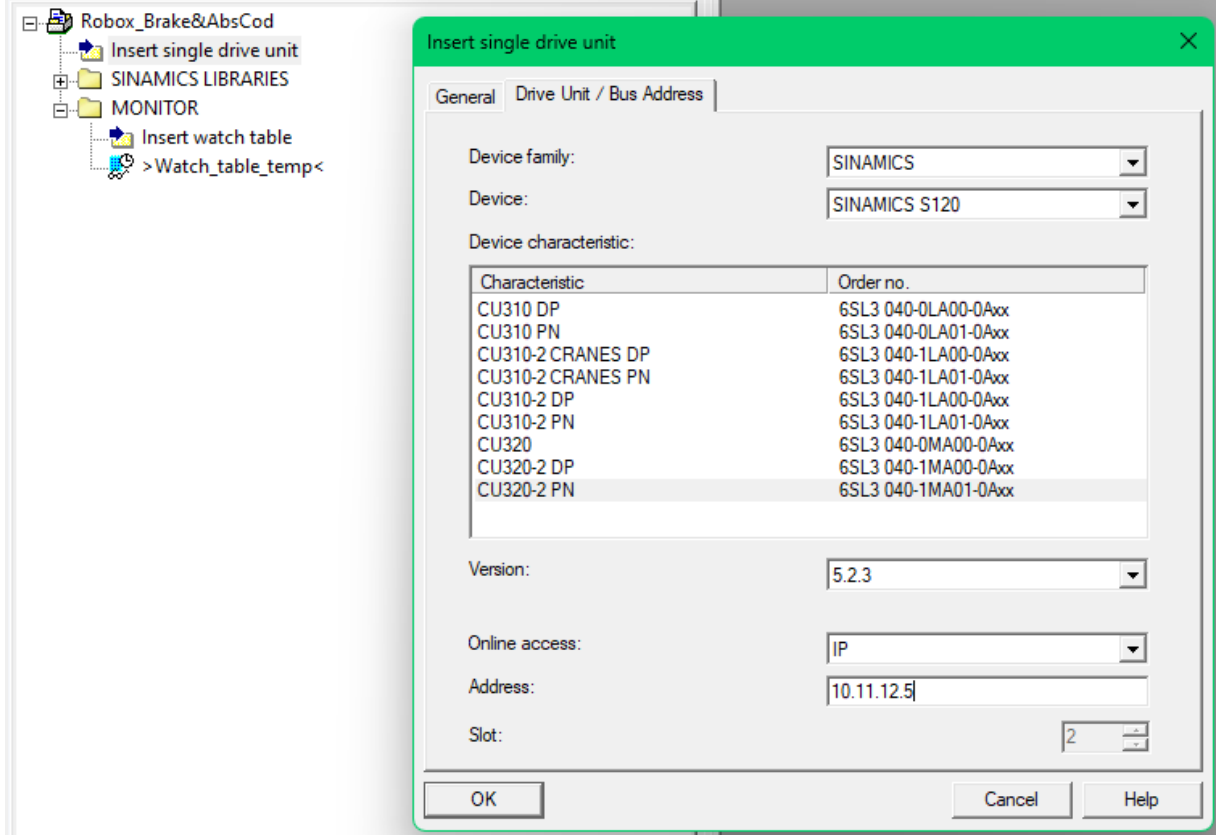

#### <span id="page-3-4"></span>2.2.2 Ajouter l'ALM

Insertion de l'ALM et filter avec Tel370.

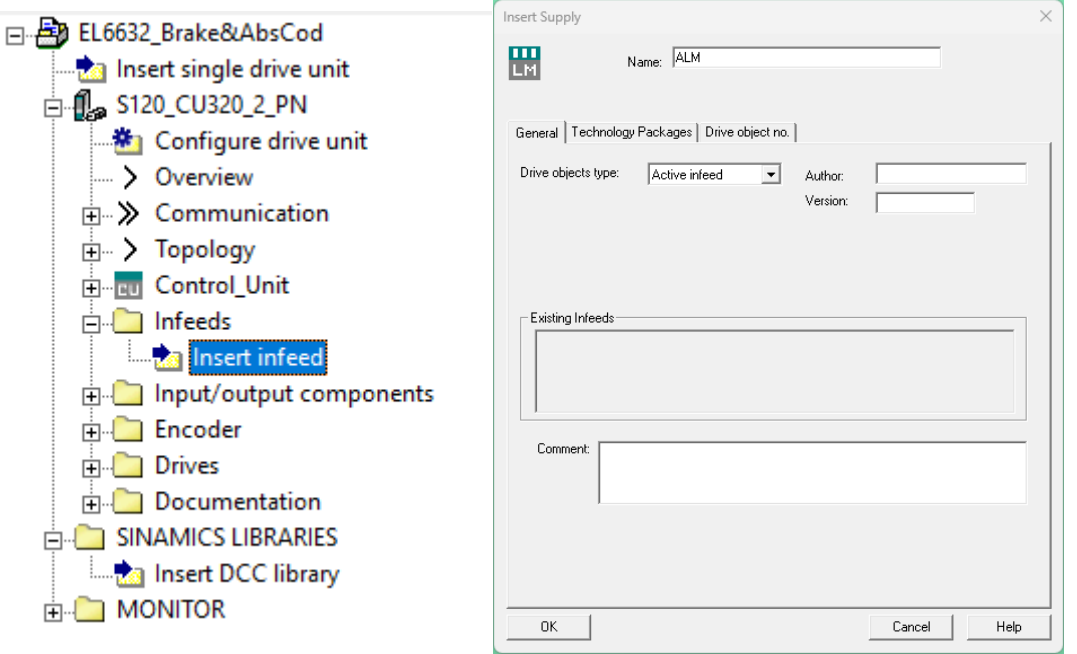

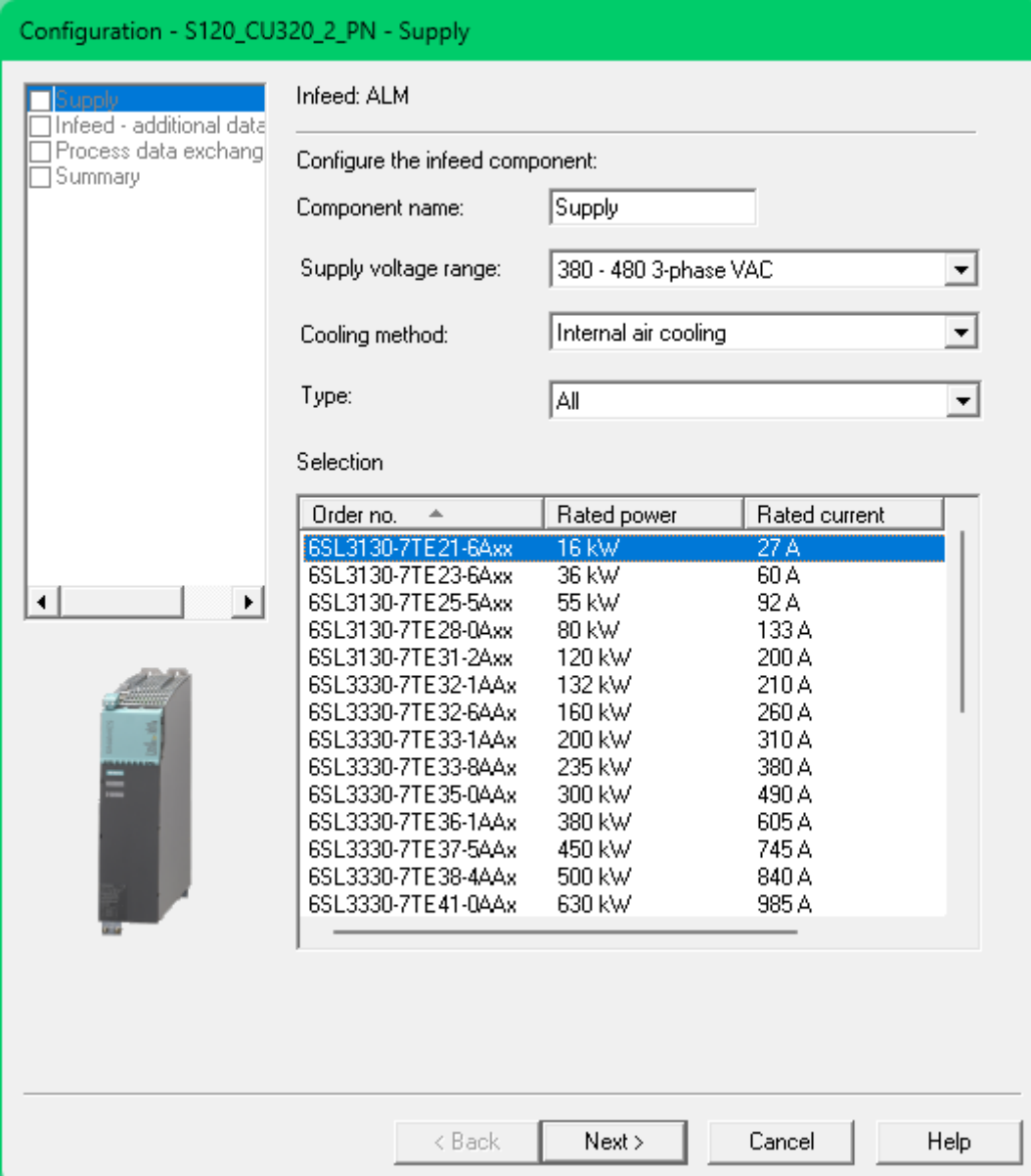

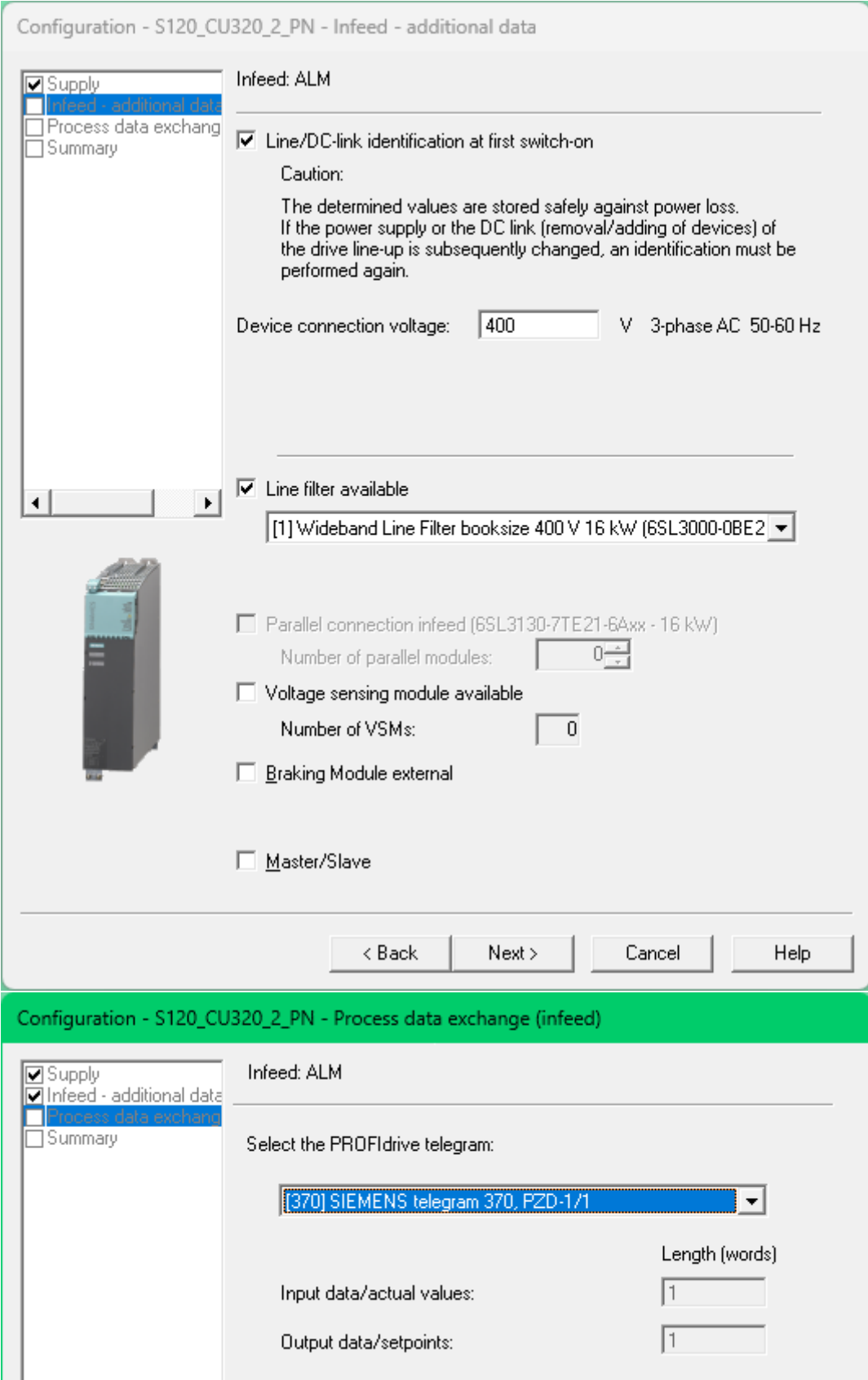

#### <span id="page-6-0"></span>2.2.3 Insertion des drives et moteurs

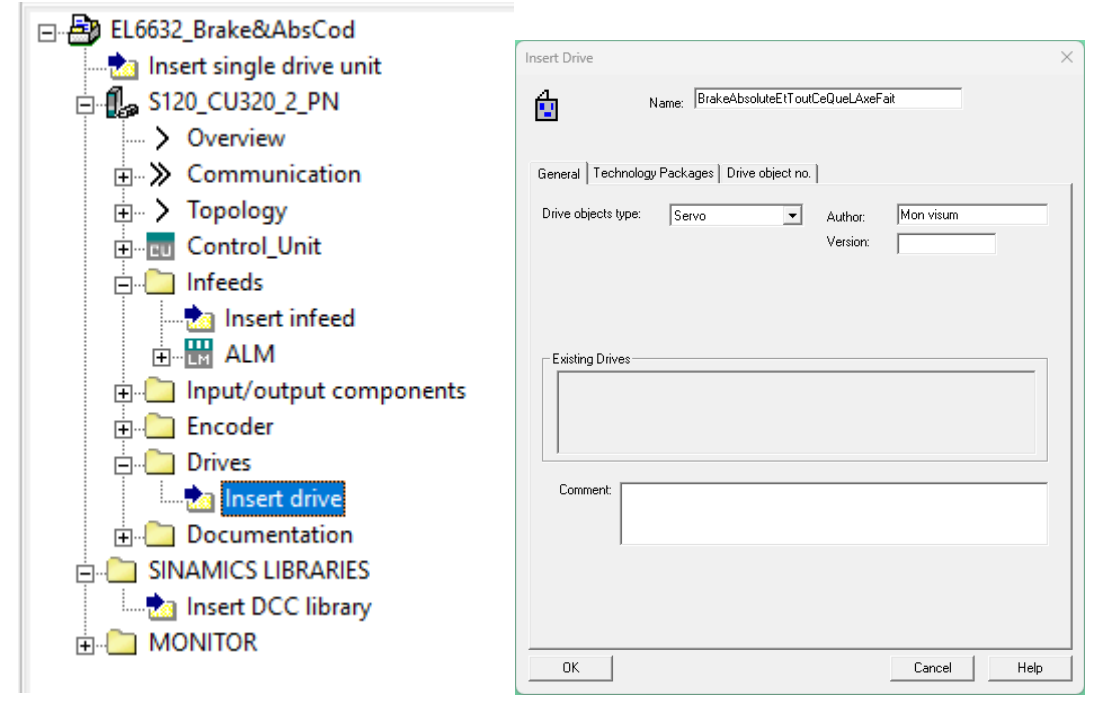

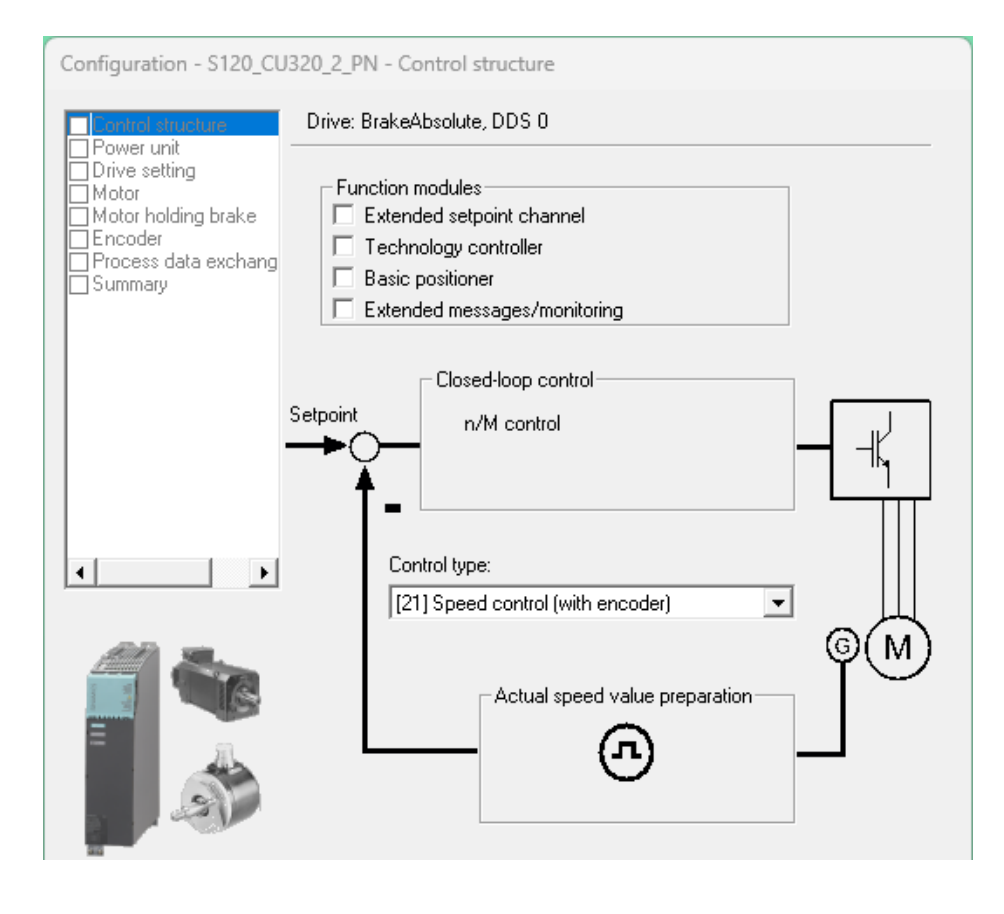

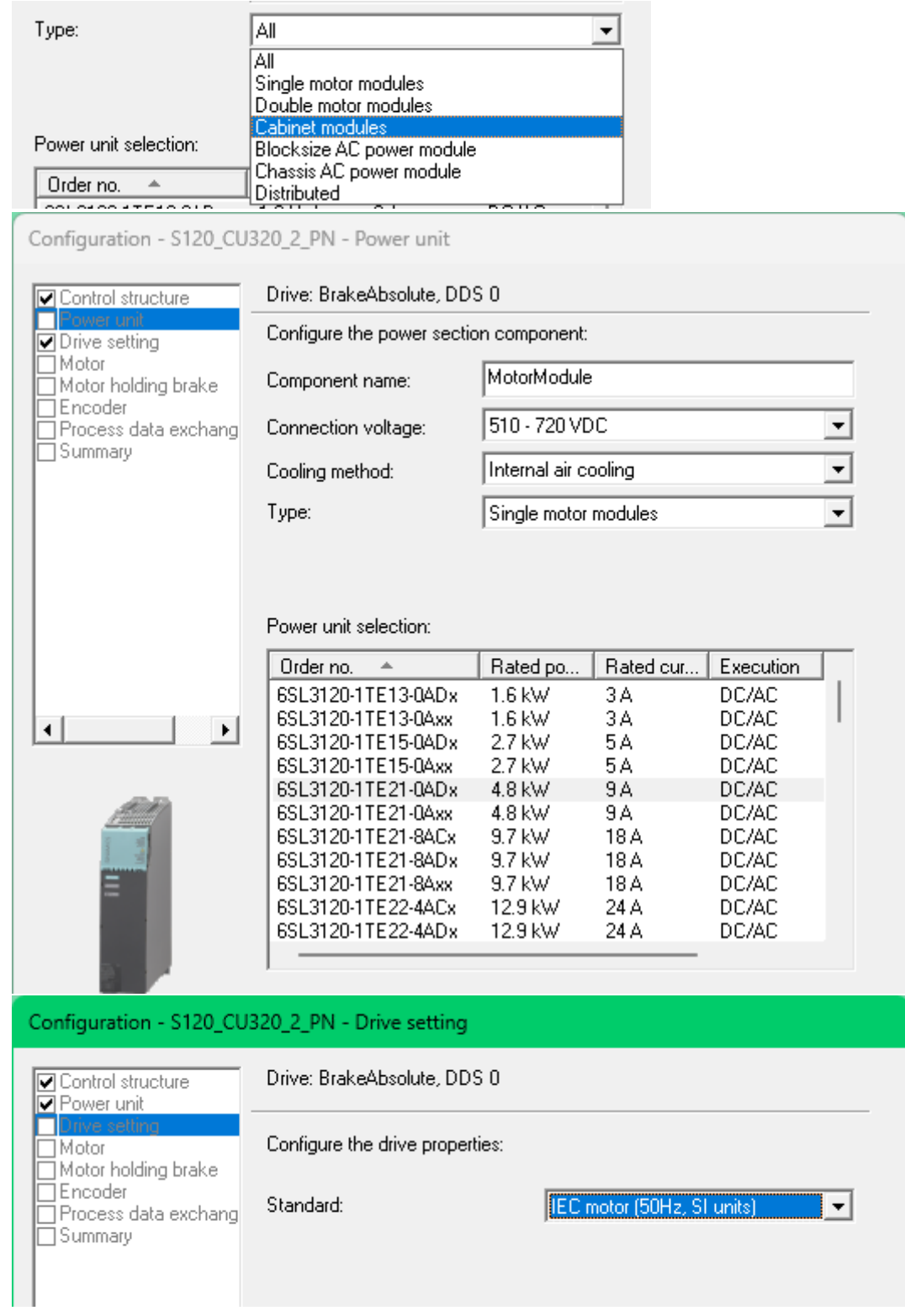

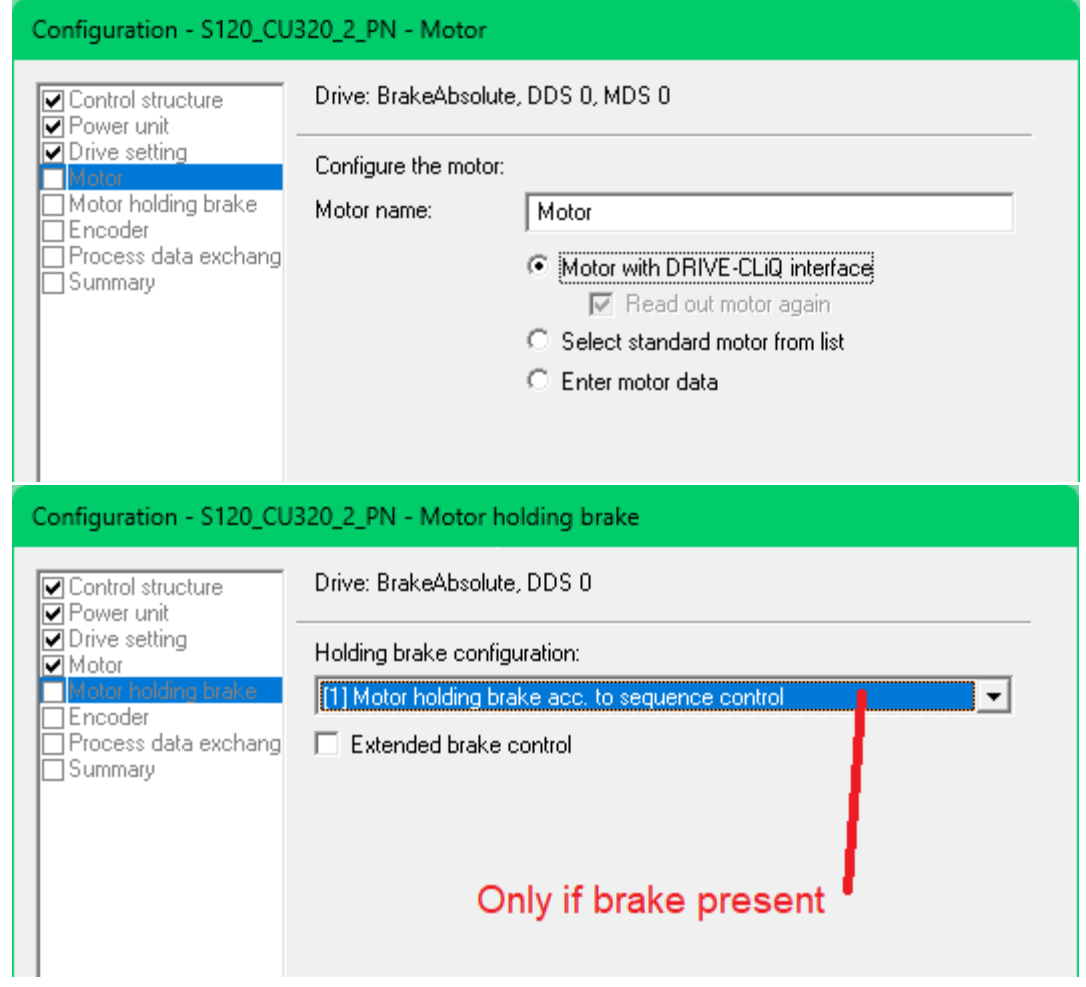

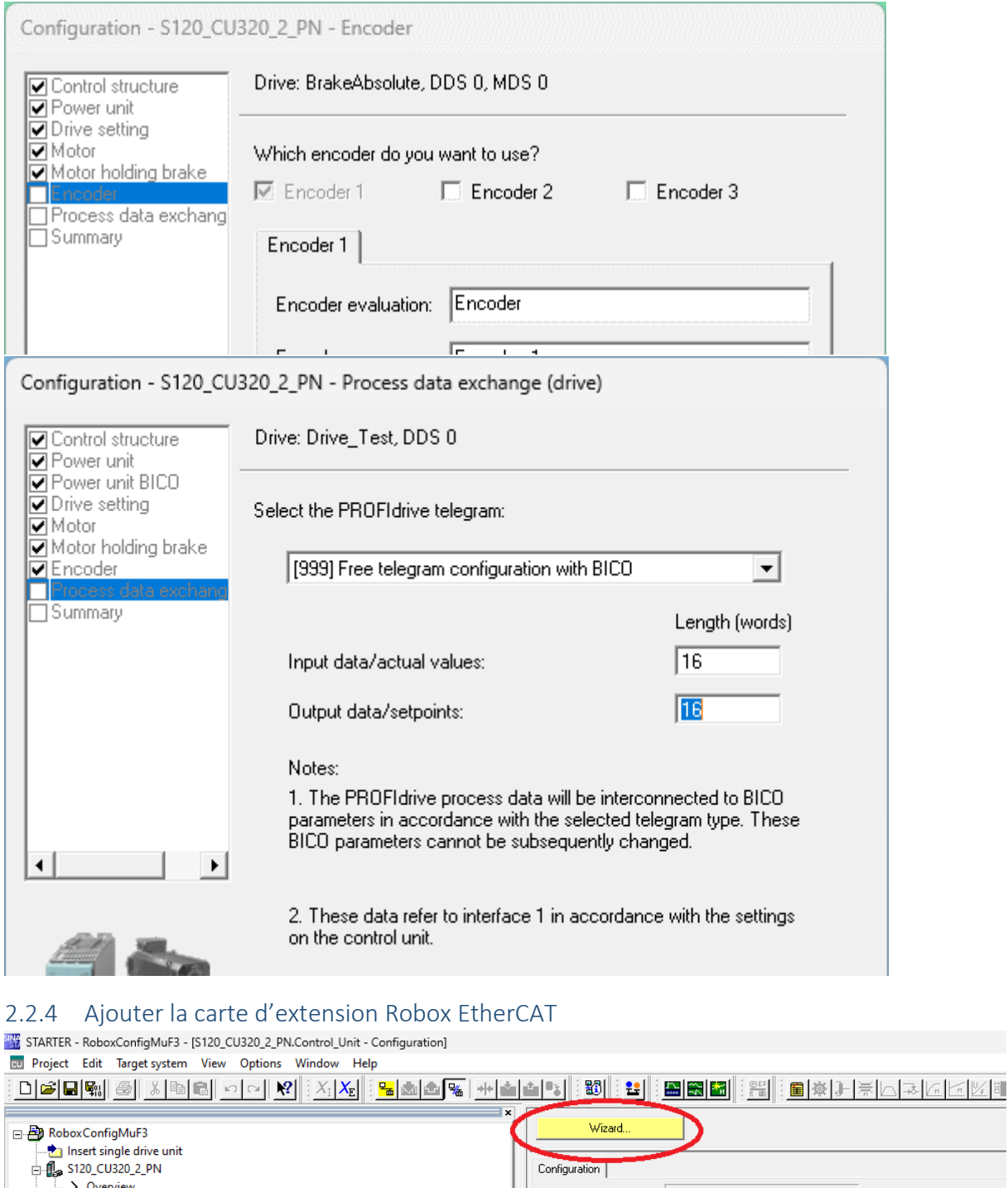

<span id="page-9-0"></span>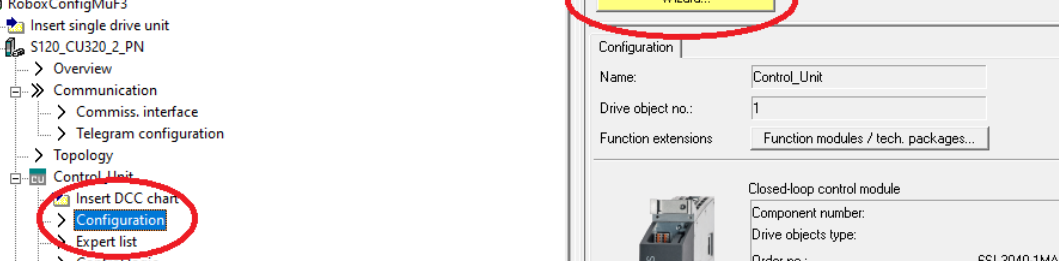

 $\sum$  Control Ion

Order no.:

 $[0]$  -6SL3040-1MA01-0Axx

 $\overline{1}$ 

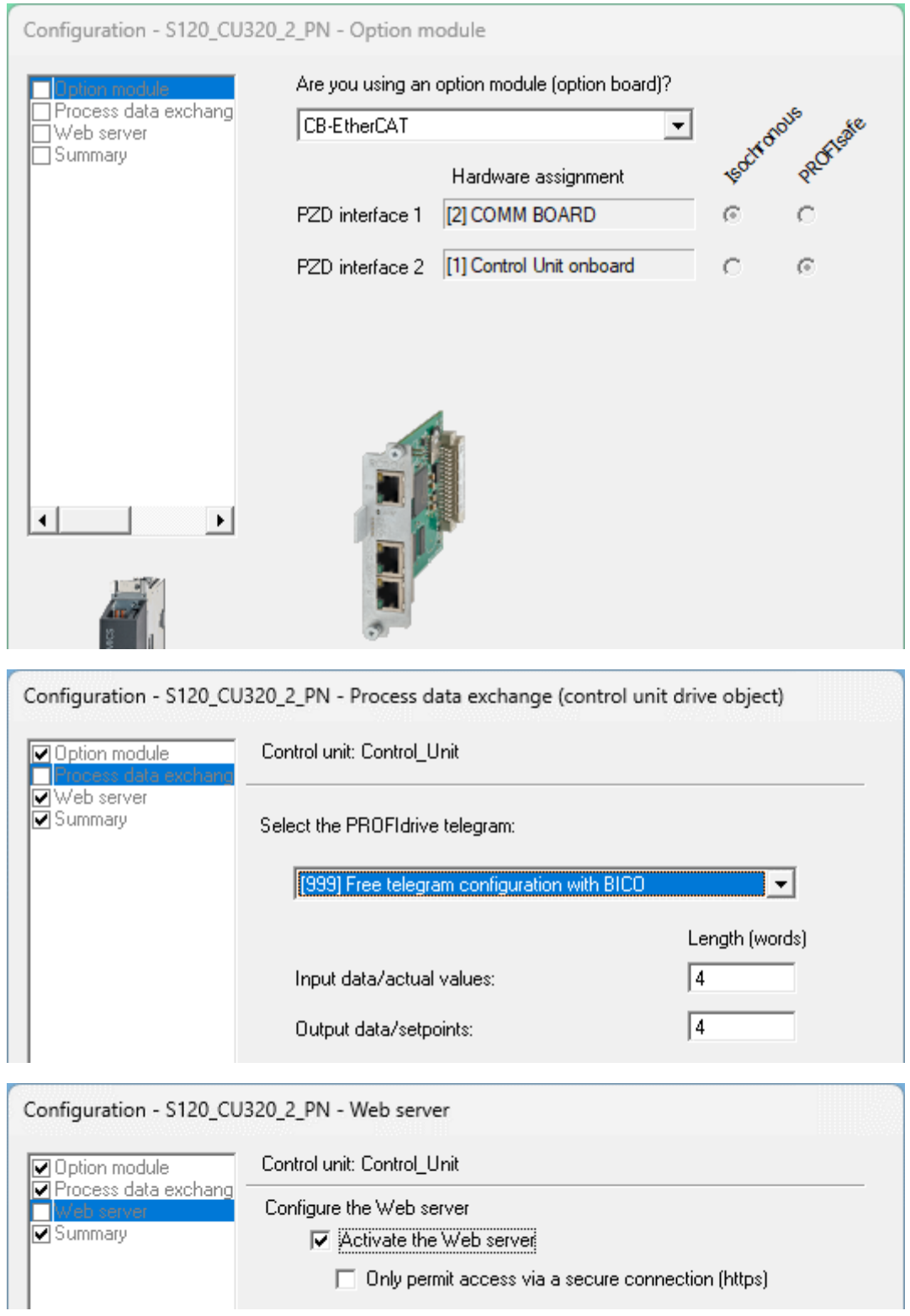

#### <span id="page-11-0"></span>2.3 Régler la topologie

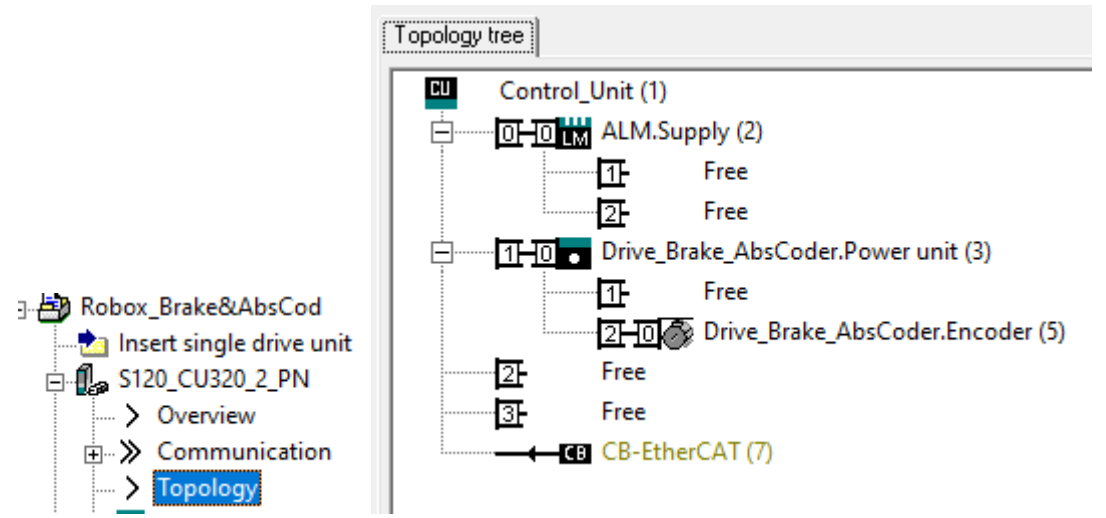

Mettre le niveau de comparaison sur « Low » pour faciliter les changements de pièces de rechange plus tard dans la vie.

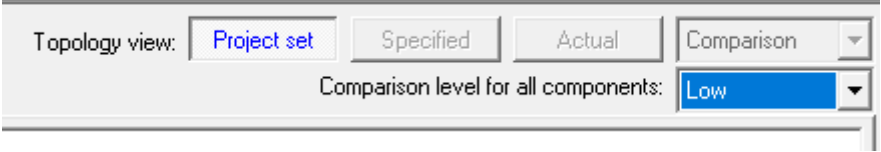

#### <span id="page-11-1"></span>2.4 Régler les paramètres de communication

<span id="page-11-2"></span>2.4.1 Adresses IP pour l'accès à distance pour configuration

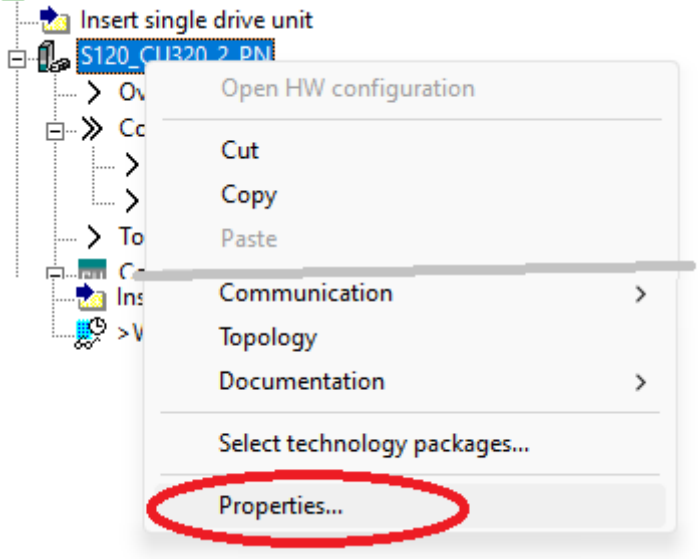

Properties - \$120\_CU320\_2\_PN

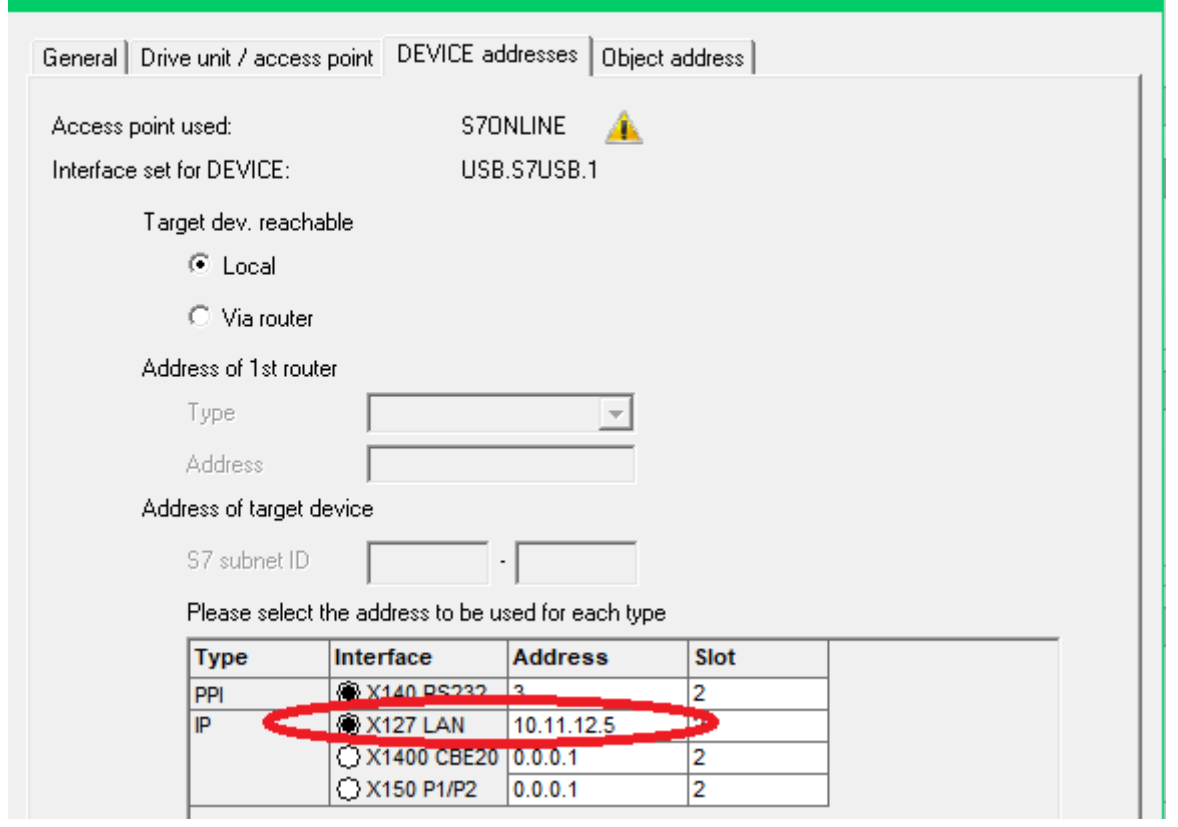

 $\propto$ 

#### <span id="page-12-0"></span>2.4.2 Définir l'adresse IP de la carte X127

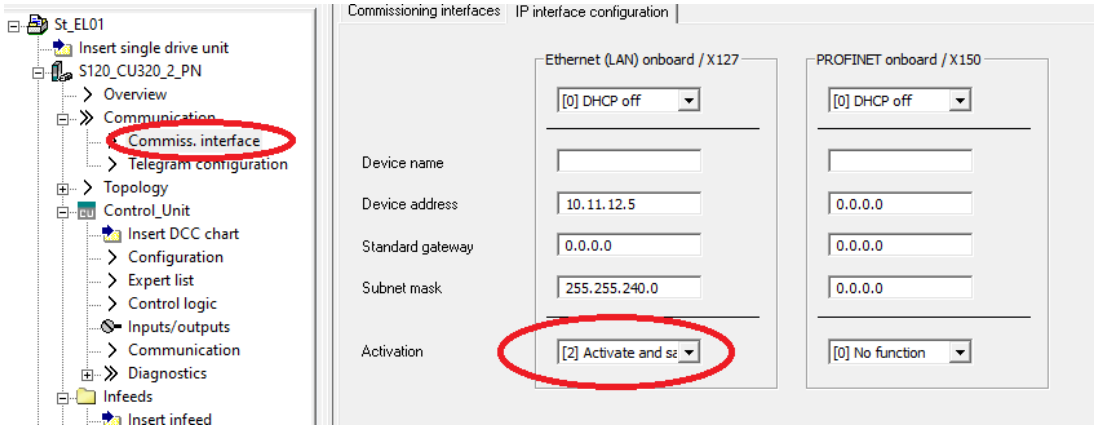

### <span id="page-13-0"></span>2.4.3 Régler l'ordre des télégrammes

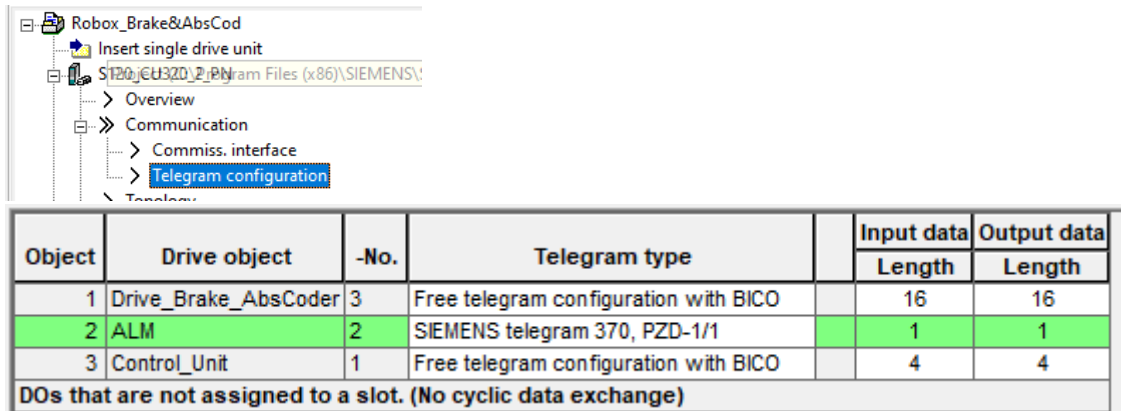

- The Control Unit must always be the last object in p978  $\bullet$
- If a line module is present it must be either the first or the second last  $\bullet$ object in p978

On peut déplacer les éléments avec les touches à droite.

L'ordre des drives doit être le même dans TwinCat.

<span id="page-13-1"></span>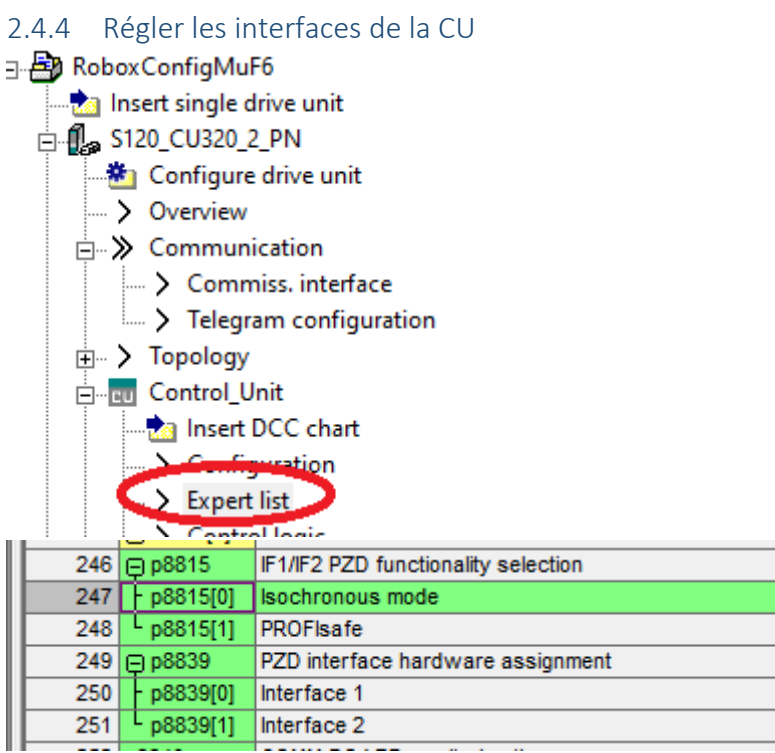

 $[1]$  Interface 1 (IF1) [1] Interface 1 (IF1)

[2] COMM BOARD [1] Control Unit onboard

### <span id="page-13-2"></span>2.5 Enregistrer et compiler

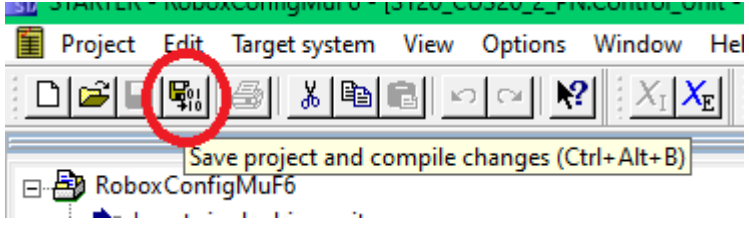

#### <span id="page-14-0"></span>2.6 Charger la carte CF avec Starter et la mettre dans l'appareil.

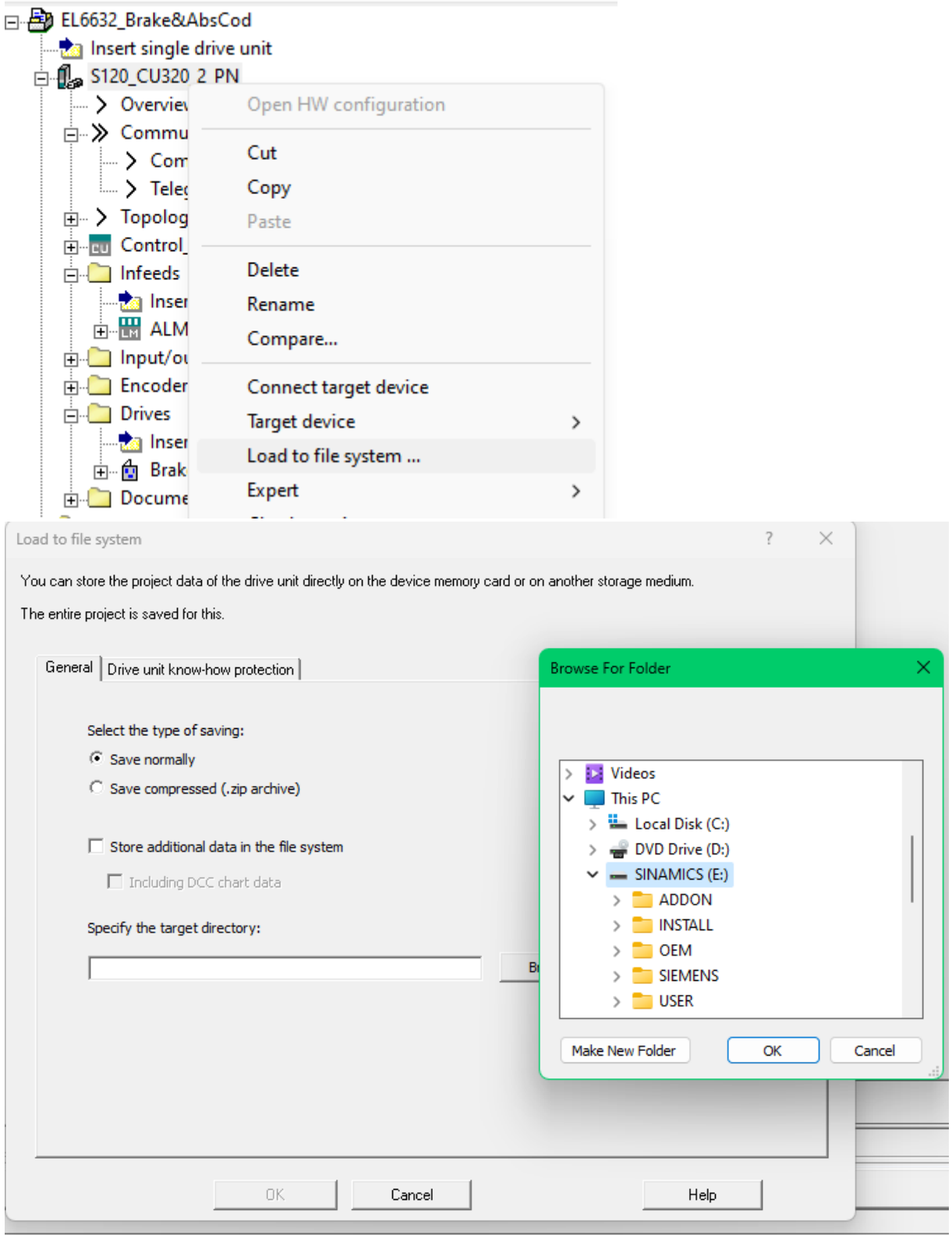

## <span id="page-14-1"></span>2.7 Remise en route de la CU320

Remettre la carte dans la CU-320 et mettre sous tension. Si changement de firmware, attendre quelques minutes que toutes les LEDs clignottent en rouge. Dans le doute, aller prendre un café. C'est toujours moins long que de devoir recommencer.

#### **A la fin, couper la machine et redémarrer.**

<span id="page-15-0"></span>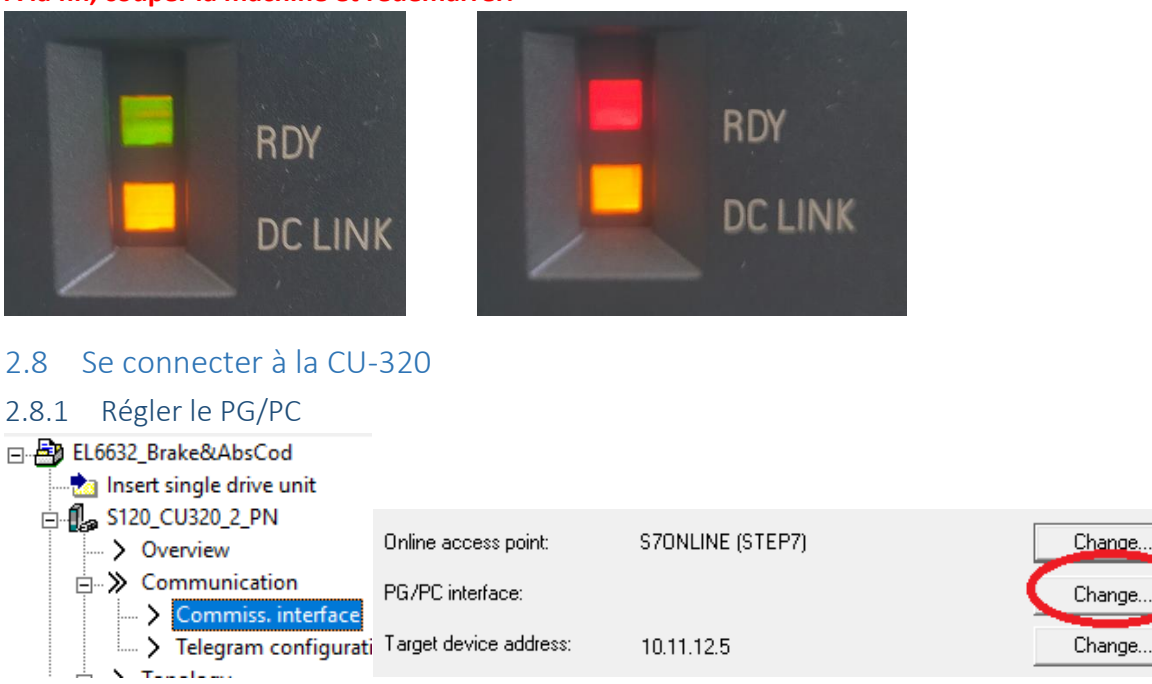

<span id="page-15-1"></span>Sélectionner la carte ethernet reliée à la CU-320. Choisir la ligne qui termine par TCPIP.2 (ou 1 mais pas celui avec Auto). Faire attention que la carte ait l'adresse IP dans le même sous-réseau que la CU-320.

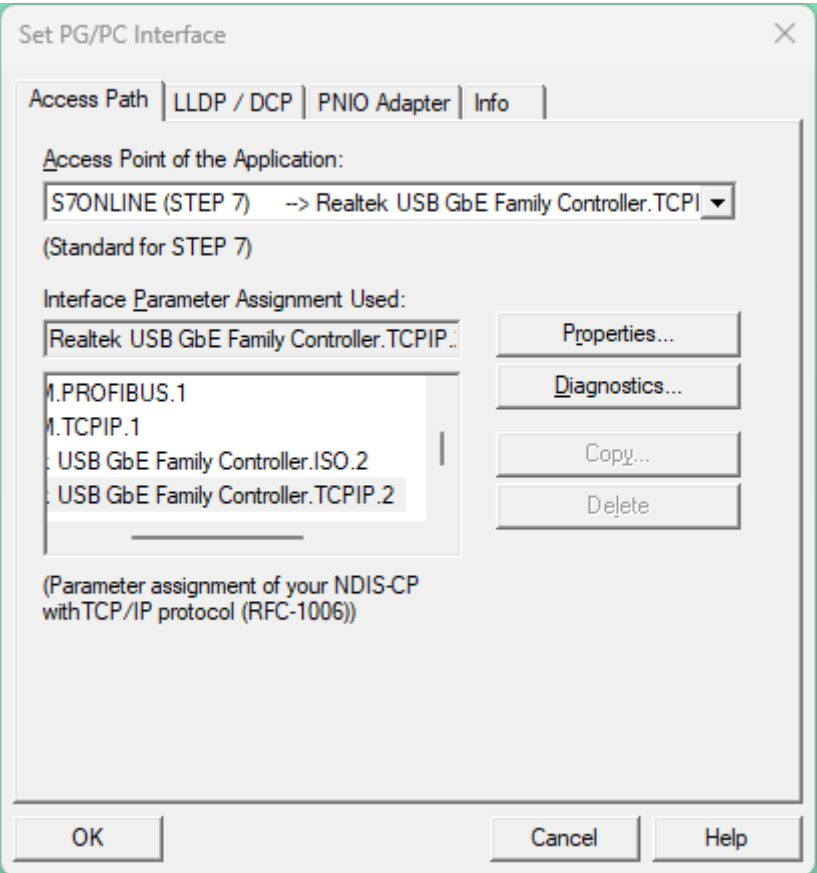

<span id="page-16-0"></span>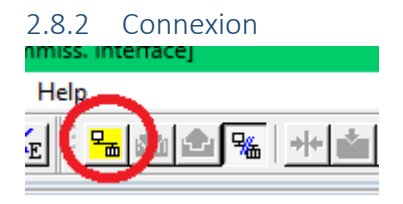

#### <span id="page-16-1"></span>2.9 Mise en route du drive

#### <span id="page-16-2"></span>2.9.1 Vérification de la topologie

Vérifier que la topologie est correcte. Si c'est pas pareil des deux côtés, il faut retravailler ça.

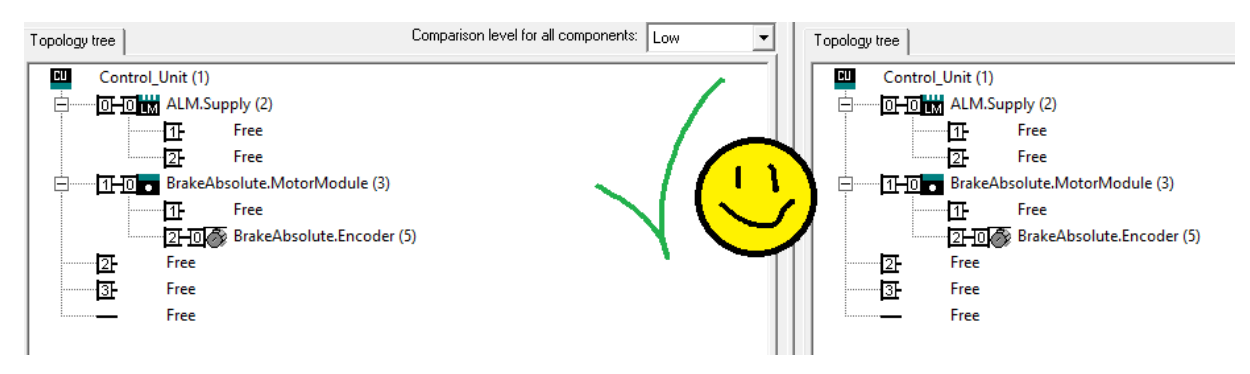

<span id="page-17-0"></span>2.9.2 Vérifier que le moteur a bien été détecté par le DriveCliQ.

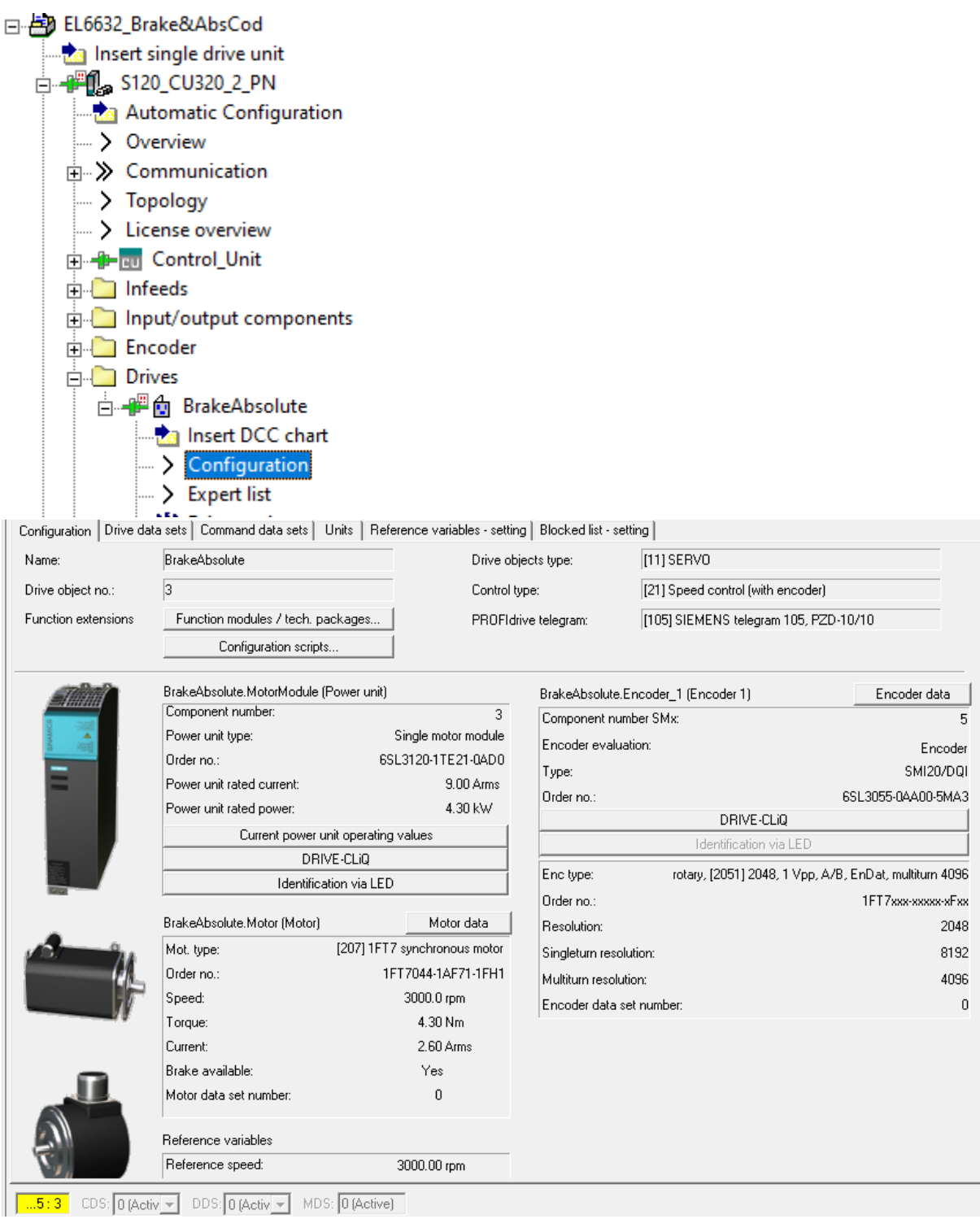

Contrôle du champ tournant de l'ALM important avant de faire bouger un moteur. Se fait avec un appareil externe.

#### <span id="page-18-0"></span>2.9.3 Tester que le moteur bouge

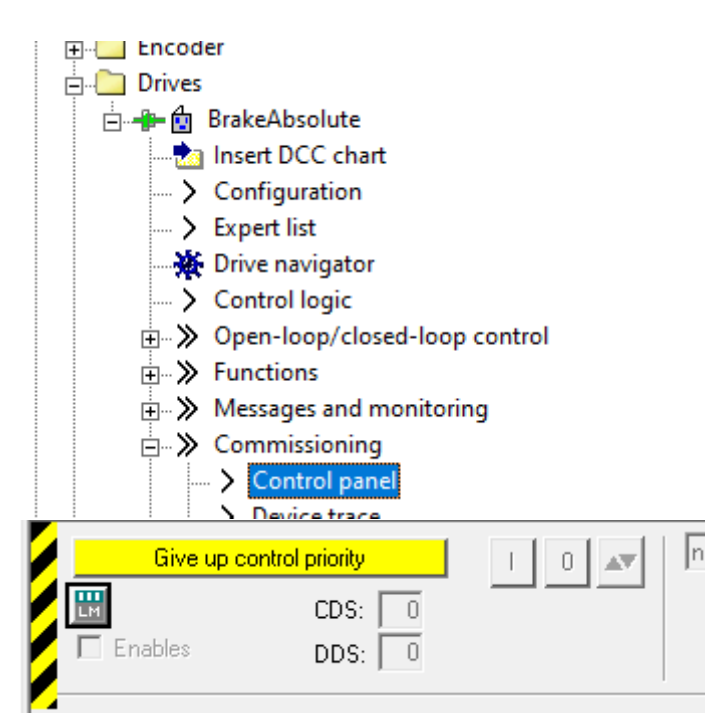

#### <span id="page-18-1"></span>2.10 Si tous les tests du point [2.9](#page-16-1) sont ok

<span id="page-18-2"></span>2.10.1 Faire un « RAM to ROM »

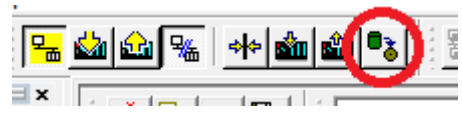

#### <span id="page-18-3"></span>2.10.2 Récupérer les données des moteurs dans le projet offline.

Faire cette opération seulement si les vérifications des points précédents ont fonctionné !

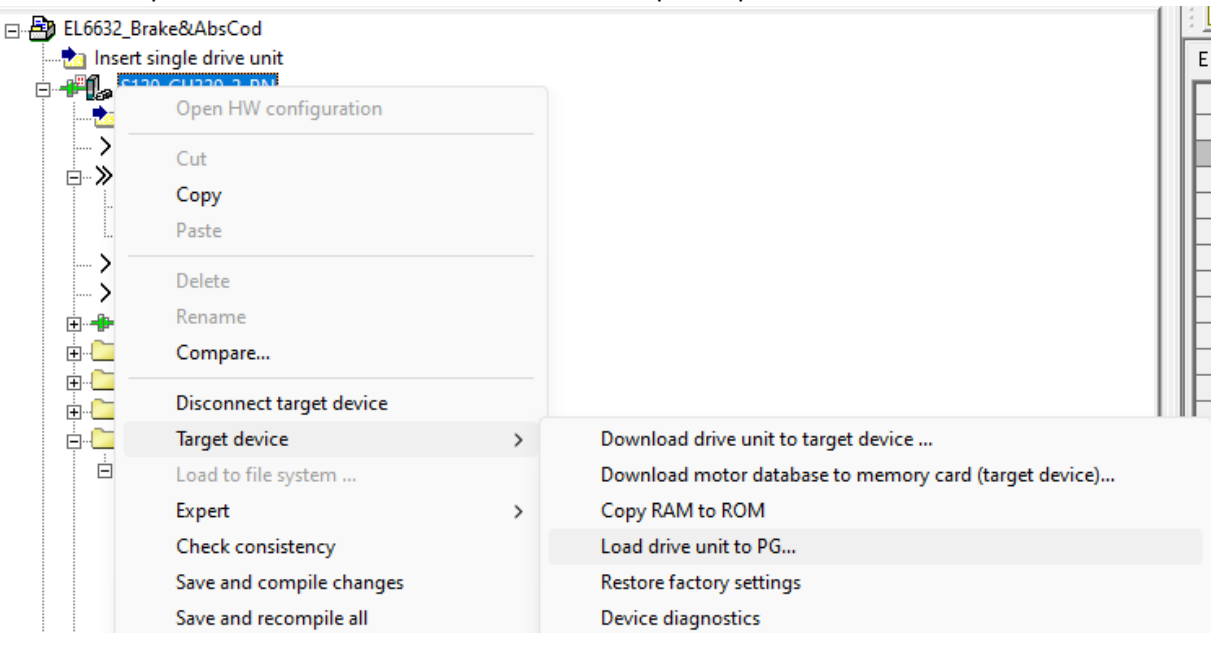

#### <span id="page-19-0"></span>2.11 Configuration avec le régulateur de position dans la carte Robox ou la NC

Ne rien changer, c'est déjà bon. Pur que ça fonctionne bien il faudra s'occuper de la régulation de la boucle de vitesse mais c'est comme dans Simotion Scout.

#### <span id="page-19-1"></span>2.12 Configuration avec le régulateur de position dans le drive

# <span id="page-19-2"></span>2.12.1 Ajouter le « Function module »

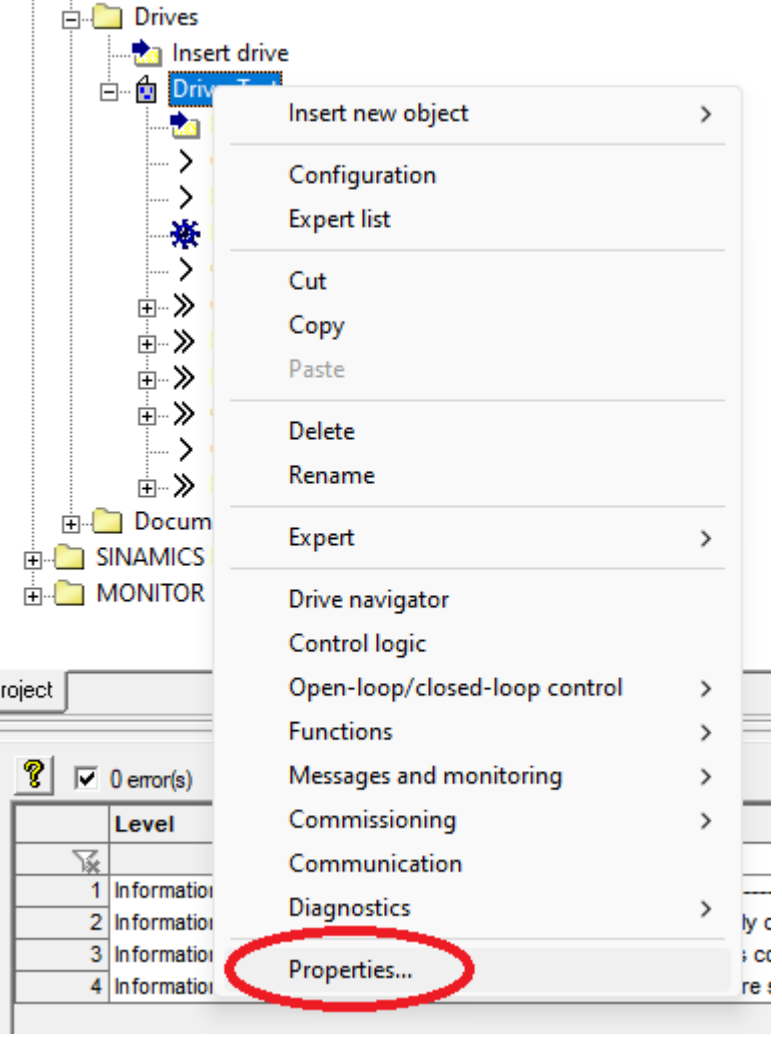

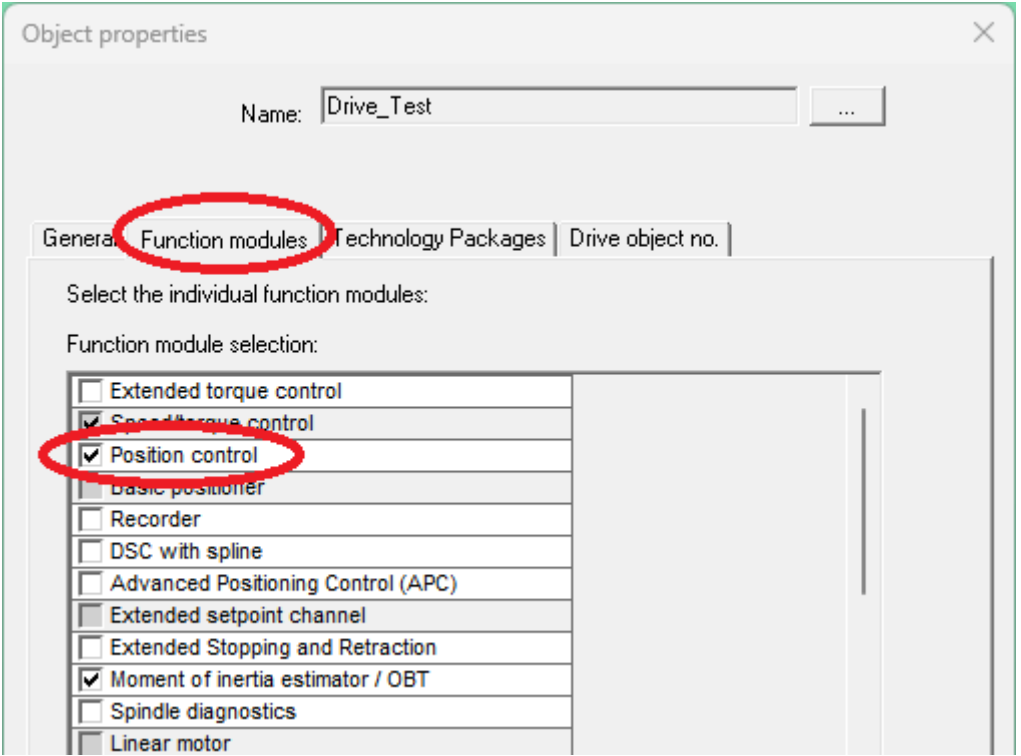

### <span id="page-20-0"></span>2.12.2 Régulation

En plus de s'occuper de la régulation de vitesse comme dans un axe en Simotion standard, il faut s'occuper du rapport mécanique et de la régulation de position.

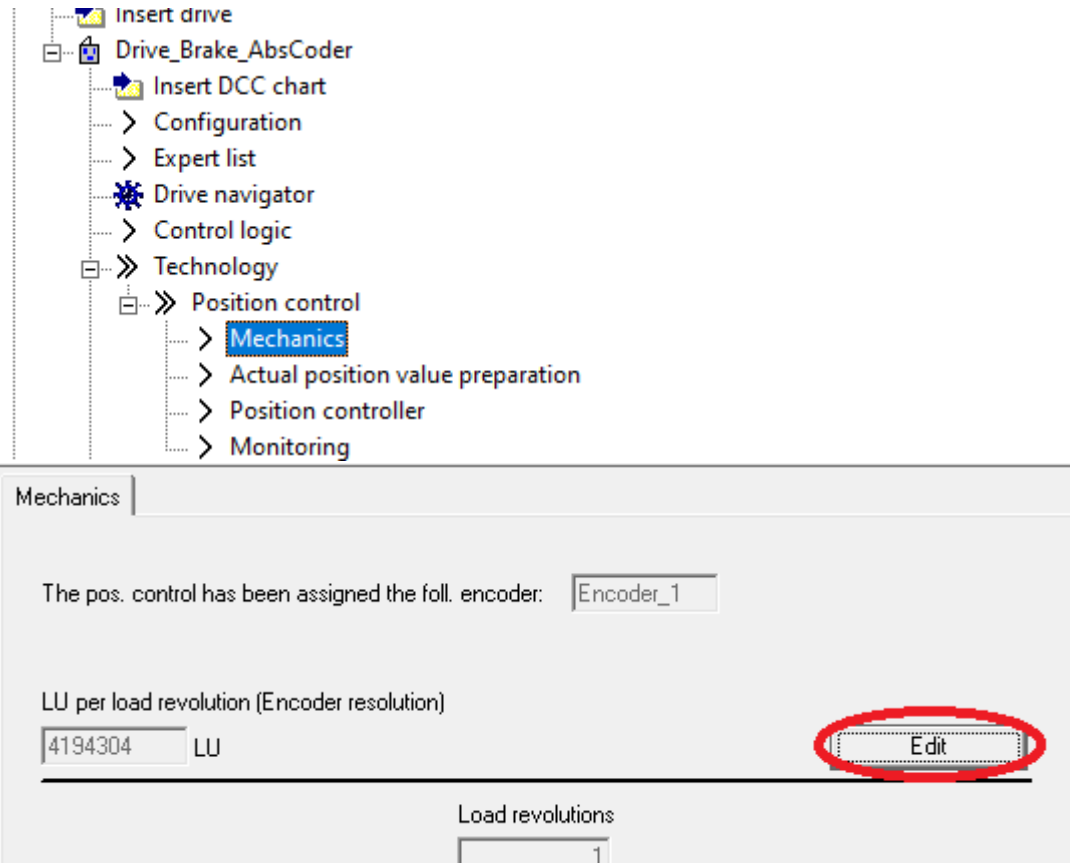

Régler le rapport mécanique et faire en sorte que la résolution en LU soit suffisante pour l'application. Trop de « LU per load revolution » génère une alarme à la compilation ou au consistency check.

Pour maximiser la valeur des « LU per load revolution », il faut faire le calcul suivant :  $2^{32}/p421$ 

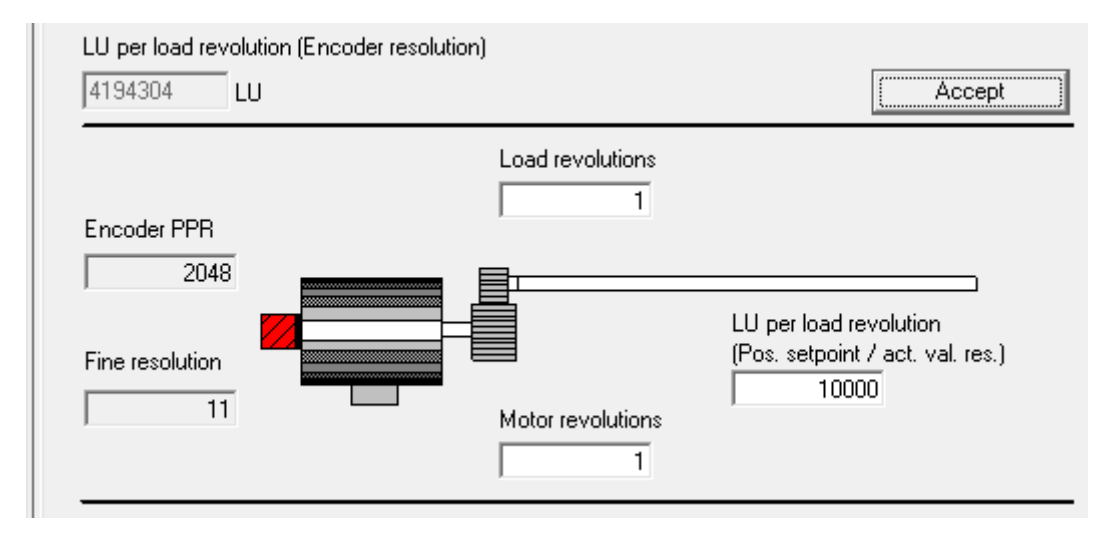

Due to internal working mode of Siemens Position system, the LU value range is from  $2^{31}$  to - $2^{31}$ , it's not allowed to go out of this range and the roll-over of this value will generate a fault.

It's possible to have two different configuration of the Encoder working mode:

- 1. The axis must move in one direction to infinite or the course of the axis in Siemens position unit (LU position) is more than  $2^{32}$ .
	- In this case the master uses the Current Position as "pulses".

In this condition the axis is permitted to move over the 32bit Integer limitation of the position. The relative modulation of the position, which overcome the limits of drive position control, is applied automatically, in this case the CoE Current Position differ from drive LU position due to automatic modulation.

The "Current Position" and "Target Position" can go through 0x7FFFFFFF -> 0x80000000 without any problem. The position roll-over the 32 bit must be handled by the master.

2. The axis course is less than  $2^{31}$  Siemens position unit (LU position from  $-2^{31}$  to  $2^{31}$ ). In this case the master uses the Current Position as "Absolute position in Unit". In this condition the current position is used directly as absolute position (in LU unit) and goes from  $-2^{31}$  to  $-2^{31}$ . In this case if the axis is using absolute encoder, in order to avoid start-up modulation, it is necessary to set the related axis' bit of p8841[35] to 1.

#### <span id="page-21-0"></span>2.13 En cas d'erreur 50008

En cas d'erreur 50008 du côté Starter, il se peut que les « Free Telegram » soient faux. Il faut effacer toutes les variables du bico puis recharger la configuration. Si cela se fait, une fois que la communication est bonne il faudra refaire un load to PG.

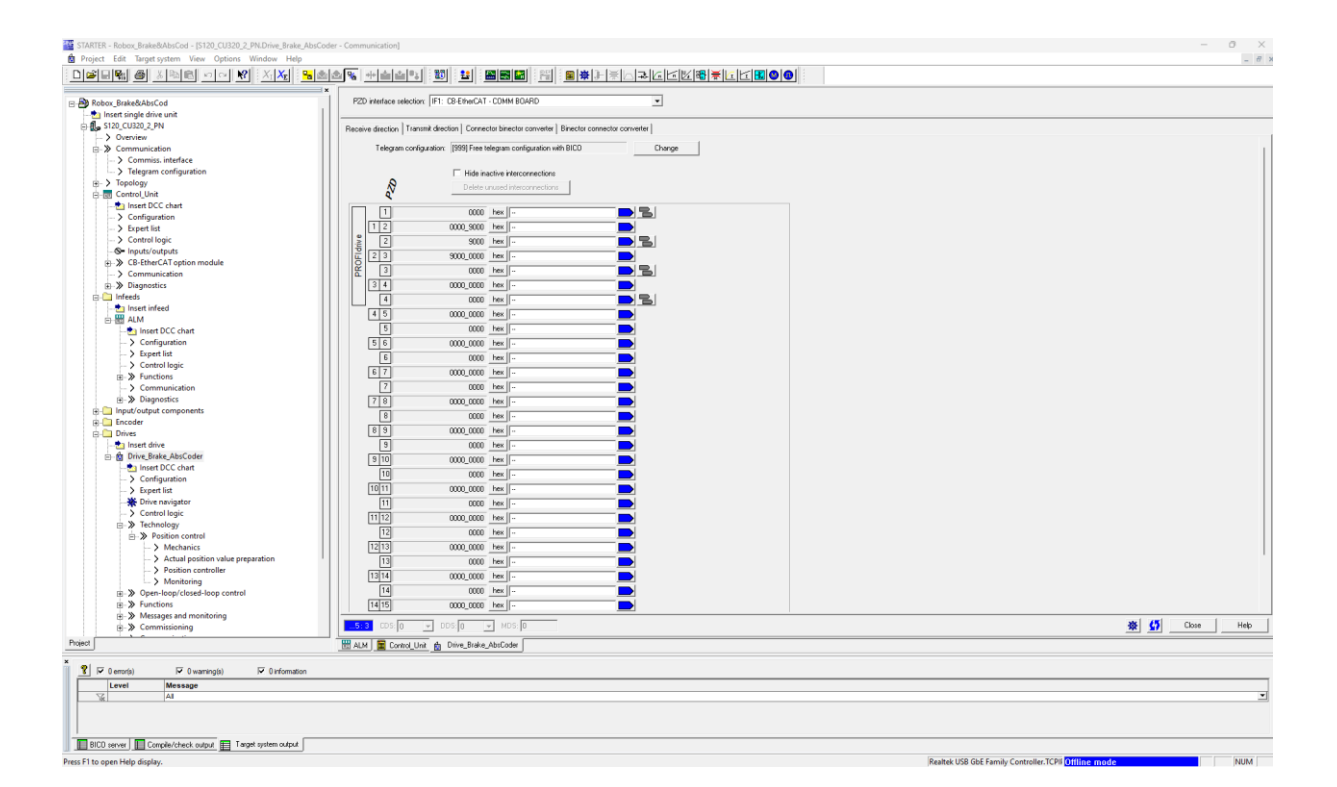

## <span id="page-23-0"></span>3 Configuration base dans TwinCAT

#### <span id="page-23-1"></span>3.1 Prérequis

Mettre le fichier de description XML de la carte Robox dans *C:\TwinCAT\3.1\Config\Io\EtherCAT*.

Ce fichier est fourni par Robox et/ou Siemens. On mettra une copie de ce fichier dans le dossier du projet.

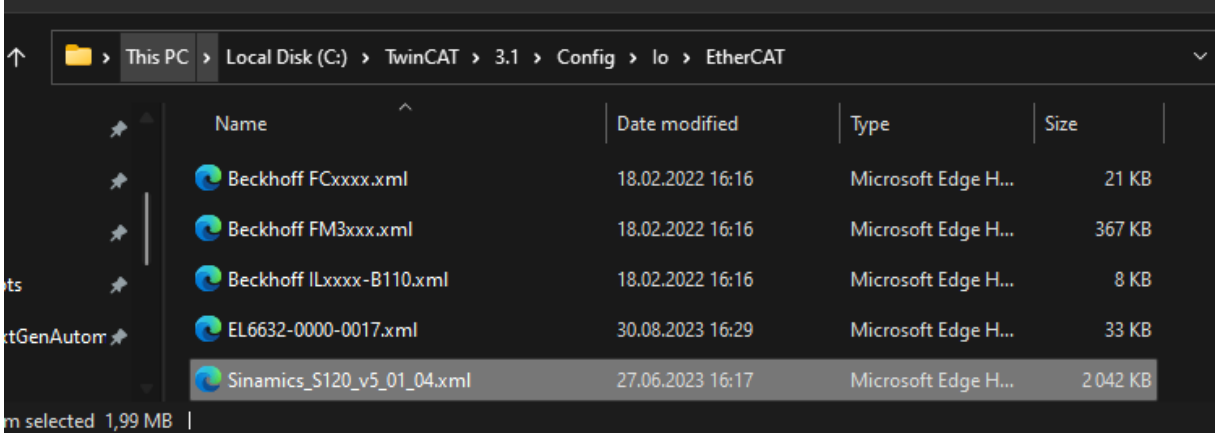

## <span id="page-23-2"></span>3.2 Création d'un nouveau projet TwinCAT

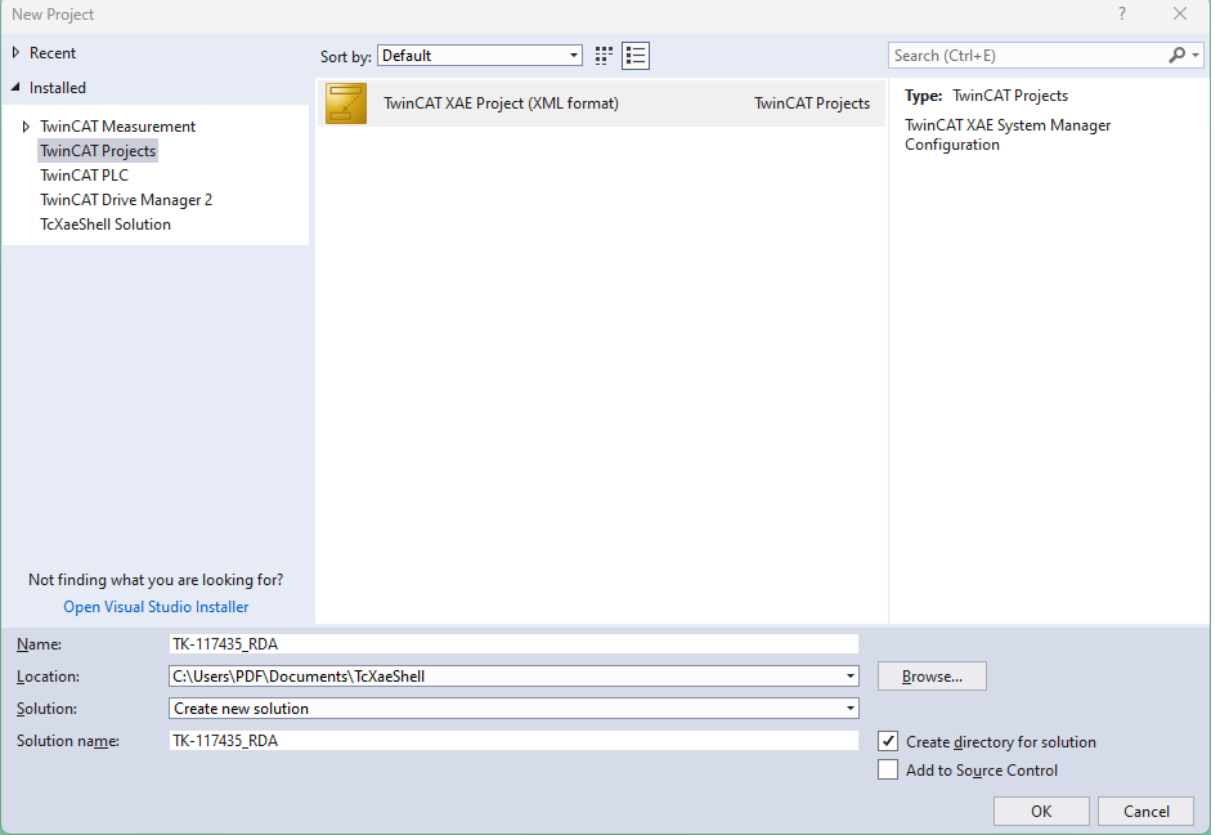

## <span id="page-24-0"></span>3.3 Connexion à la cpu Beckhoff

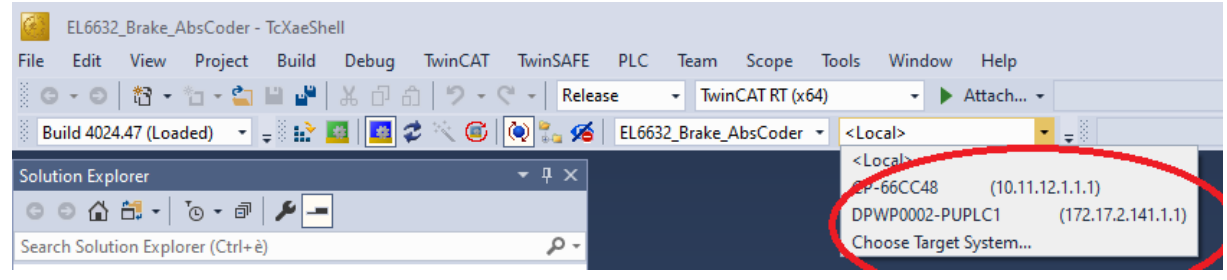

Si nécessaire, créer la route.

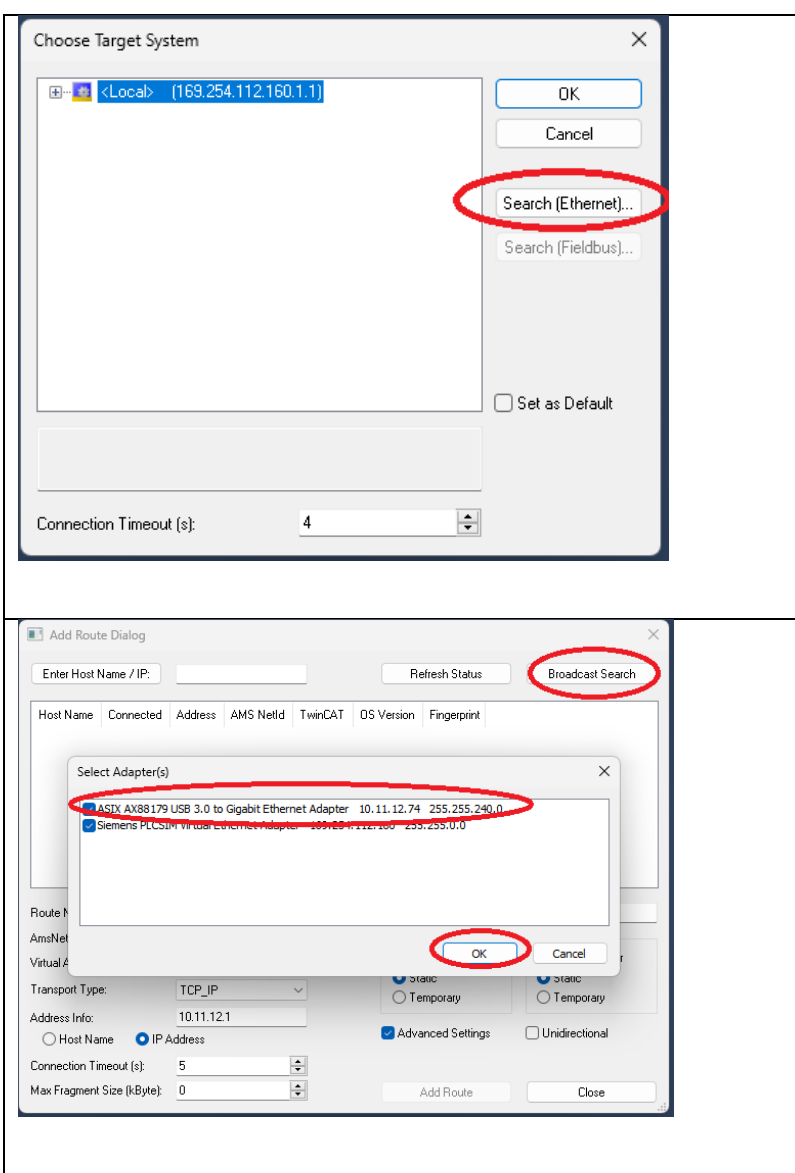

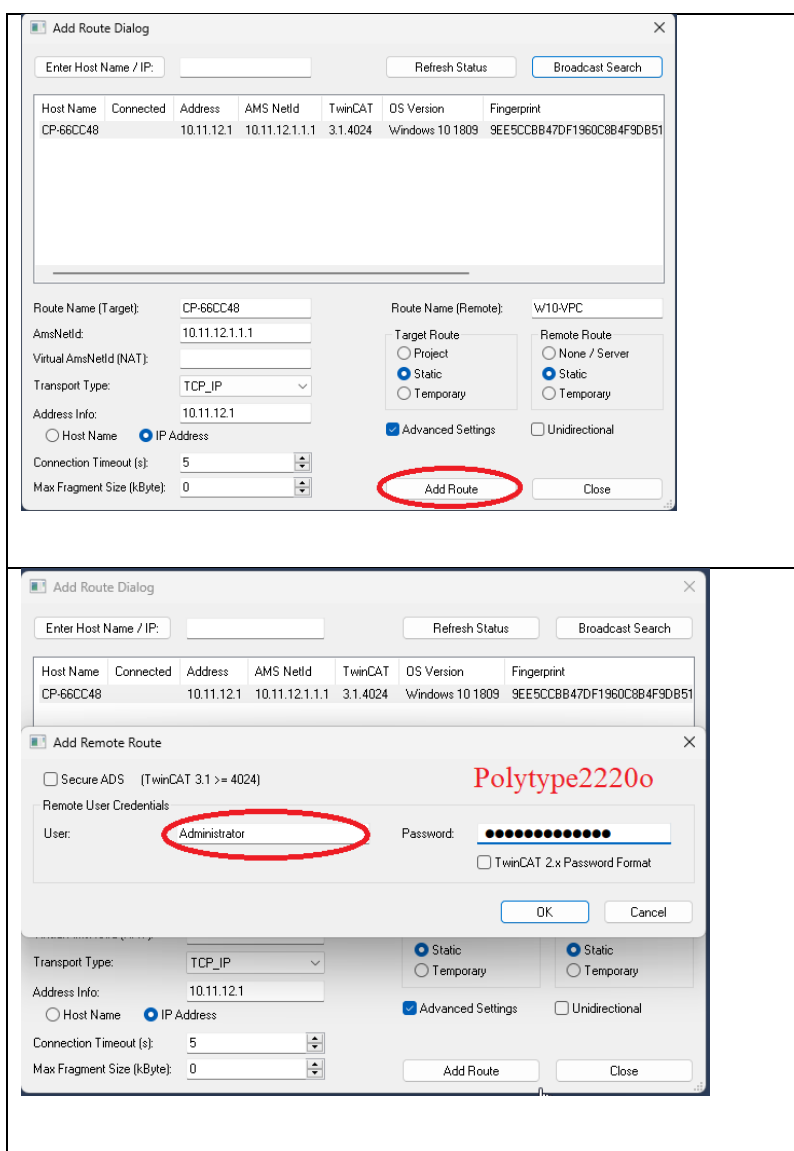

A la fin, la bonne CPU doit être sélectionnée.

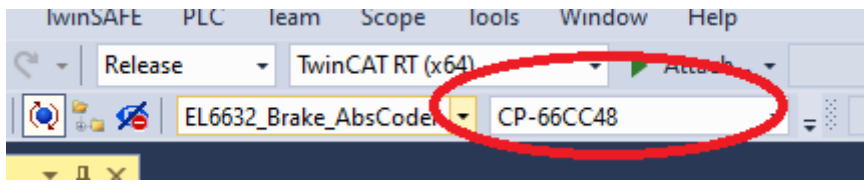

<span id="page-25-0"></span>3.4 Reconnaissance materiel (baguette magique) **Sommary** 

<span id="page-25-1"></span>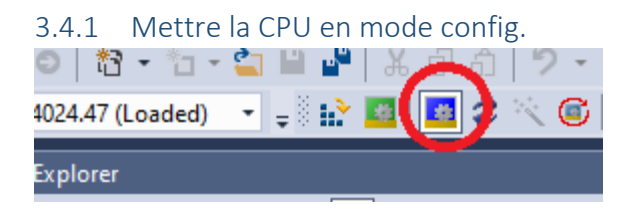

<span id="page-26-0"></span>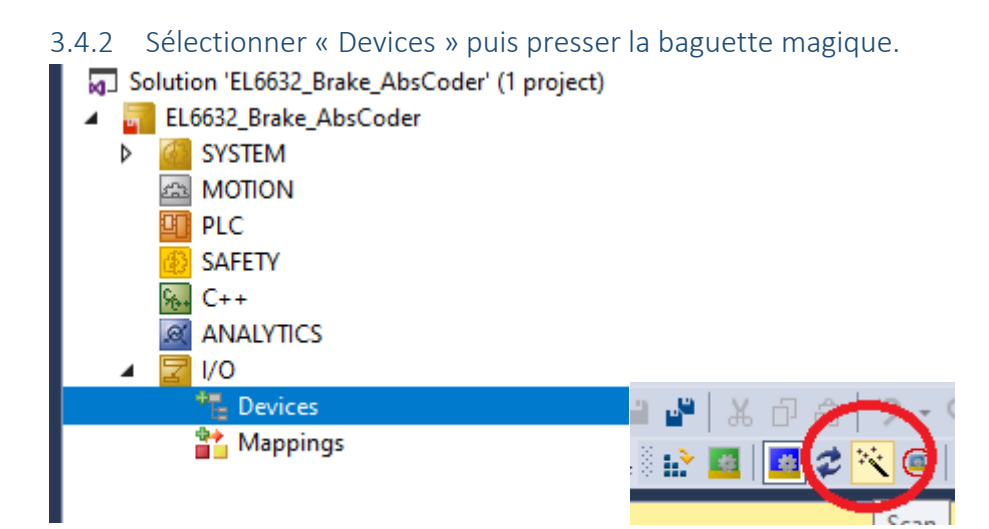

#### <span id="page-26-1"></span>3.4.3 Choisir le ou les réseaux à explorer

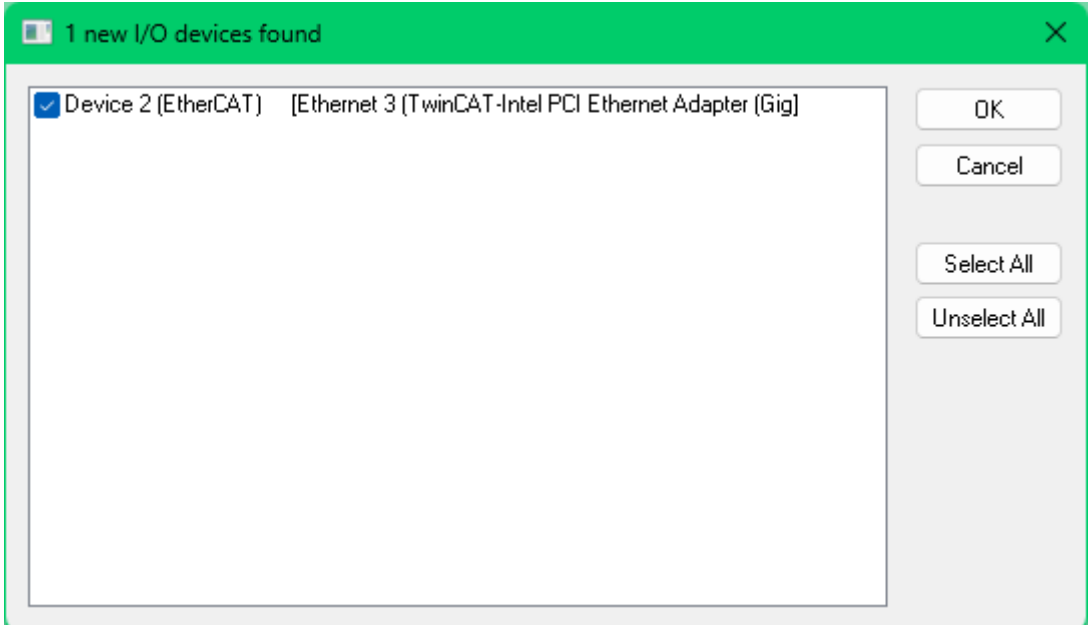

Pour le reste, répondre OK ou YES aux questions.

Pour chaque carte Robox, un axe NC est préconfiguré. On peut accepter de créer la tâche NC et de lier ces premiers axes même si il faudra passer derrière pour ajuster la configuration.

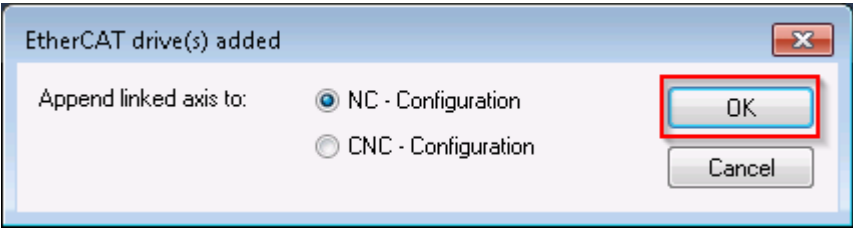

<span id="page-27-0"></span>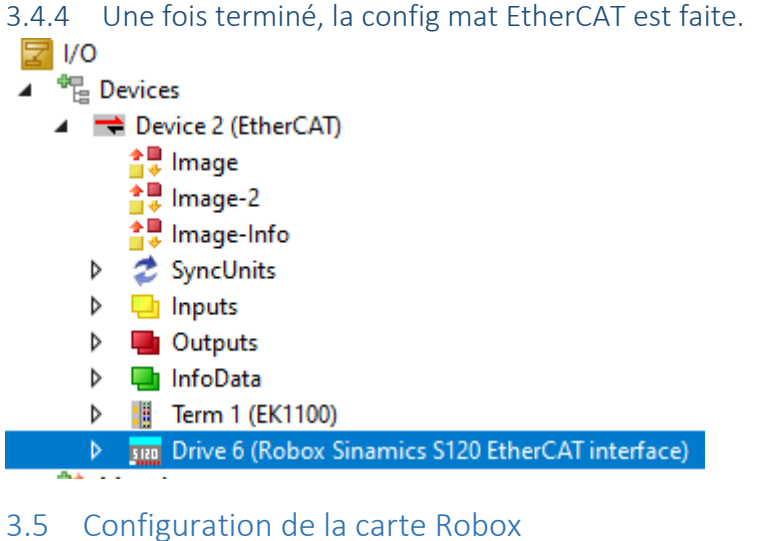

#### <span id="page-27-2"></span><span id="page-27-1"></span>3.5.1 Ajout de chaque drive existant

Pour chaque axe existant, ajouter un télégramme « CSP ».

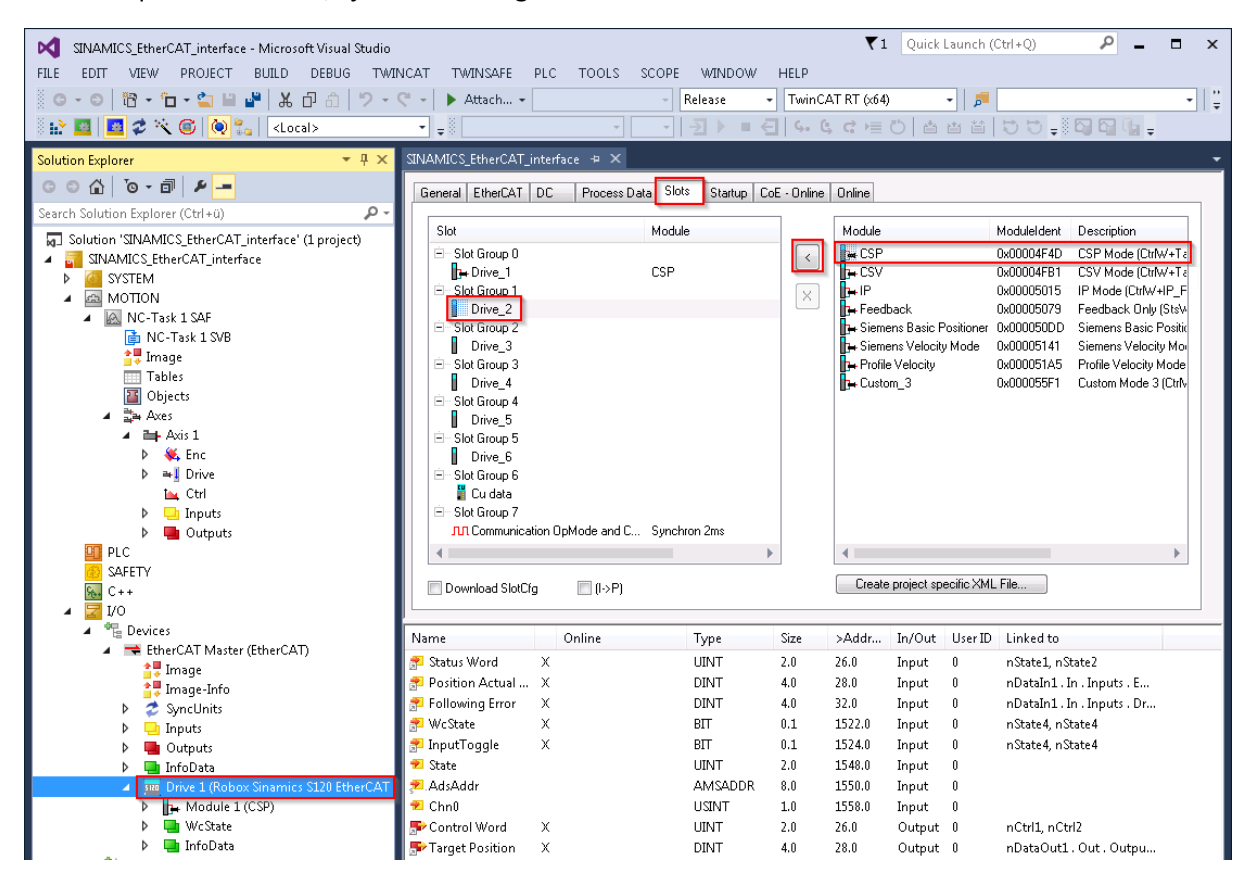

#### Renommer chaque drive pour s'y retrouver

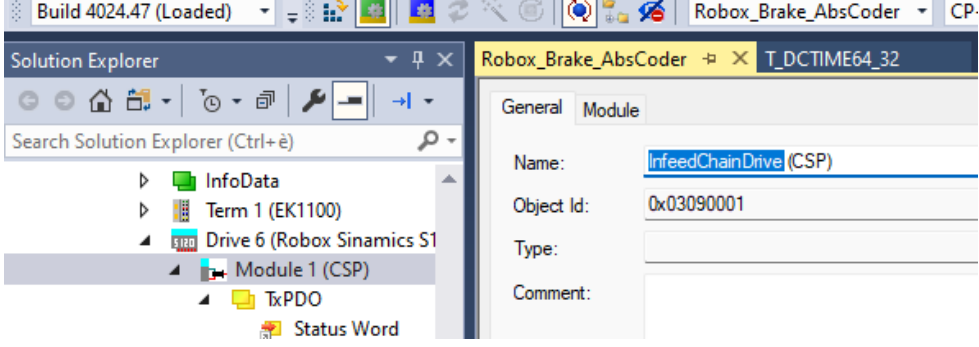

## <span id="page-28-0"></span>3.5.2 Sélectionner l'horloge pour synchroniser la CU

#### Sélectionner l'horloge DC.

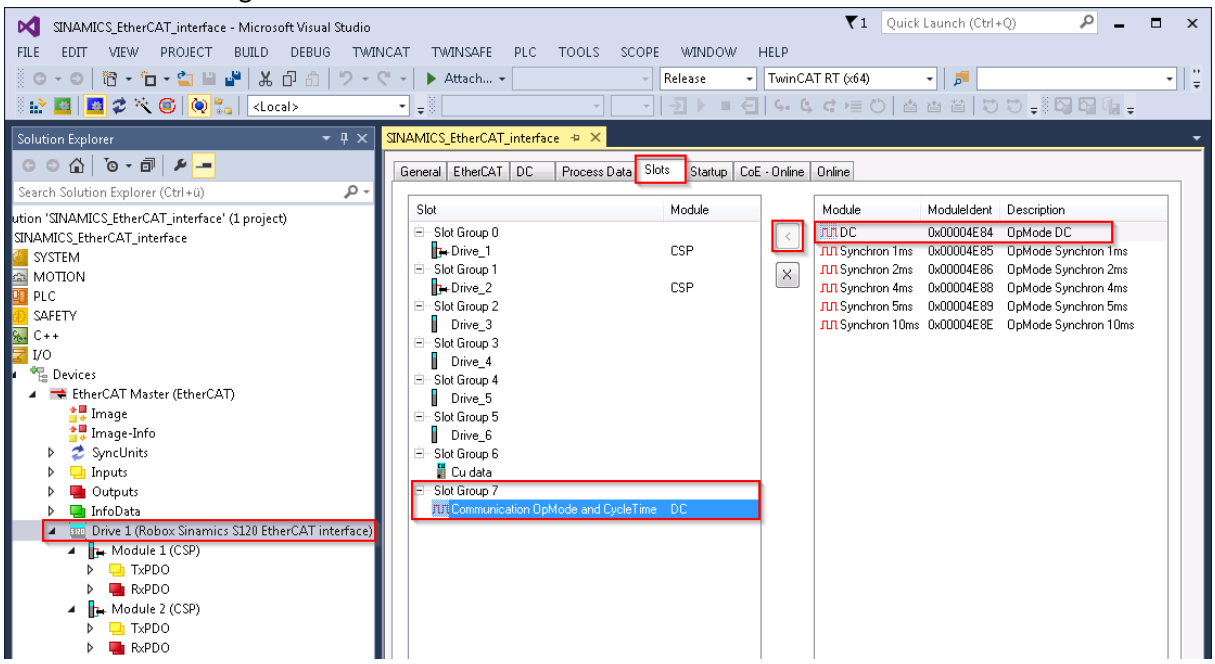

#### Sélectionner « DC for synchronisation ».

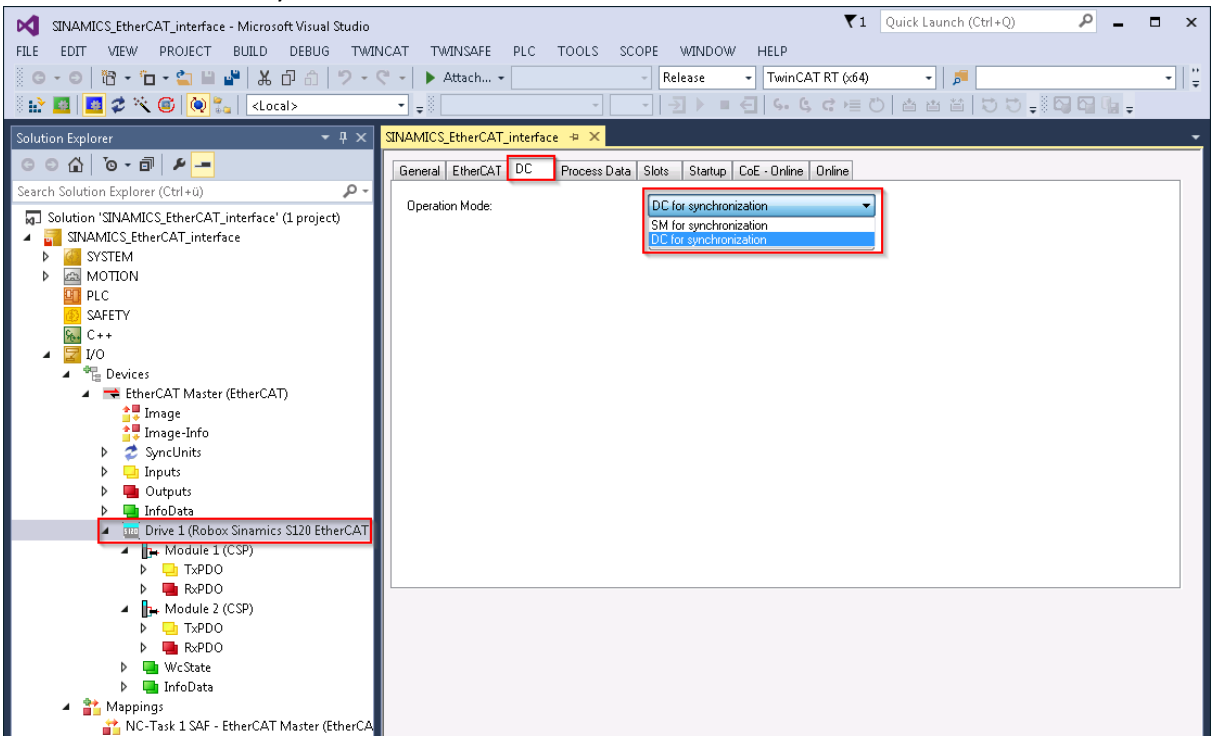

## <span id="page-29-0"></span>3.5.3 Lier ces axes à des axes dans la tâche NC

#### Créer les axes

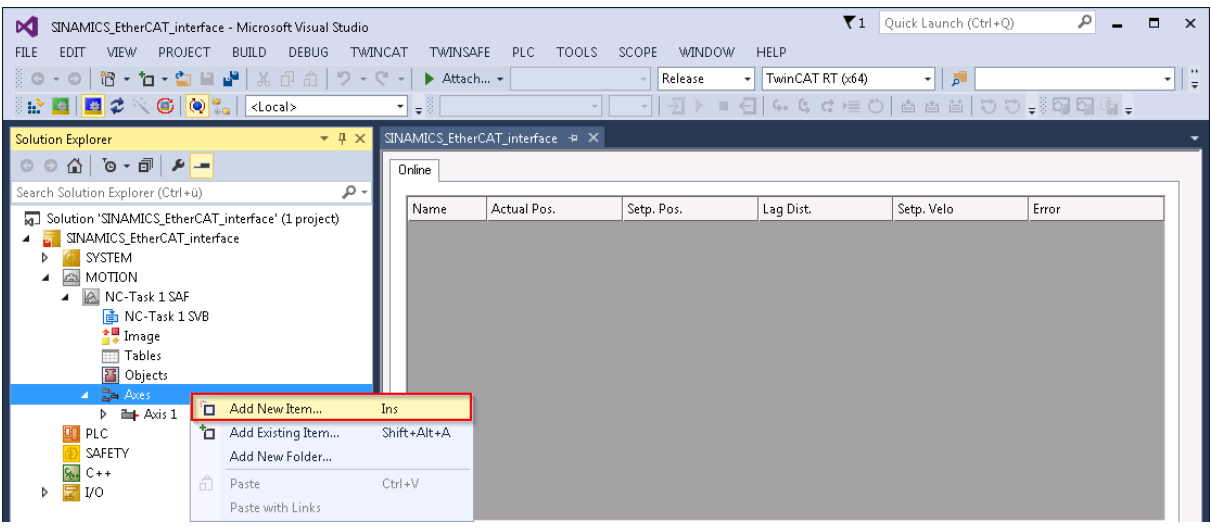

#### Les lier aux variables du drive correspondant.

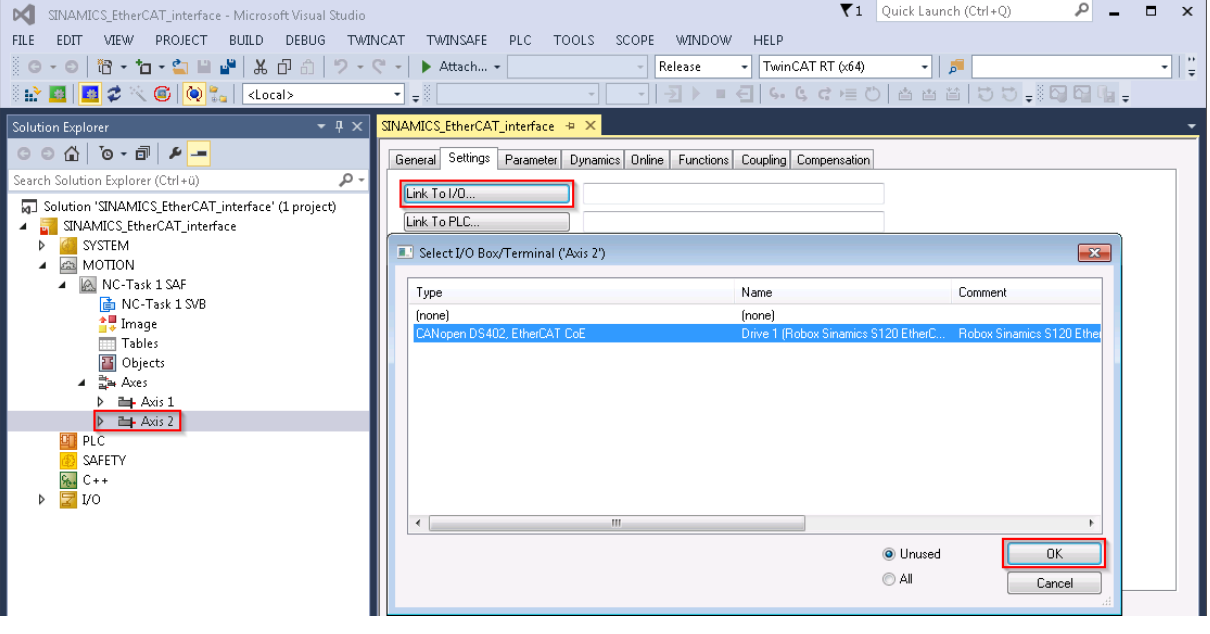

#### <span id="page-30-0"></span>3.5.4 Réglage du gain Kp de la carte Robox

Il est probable que cela ne soit plus nécessaire comme on mettra la régulation de position dans le drive mais quand-même.

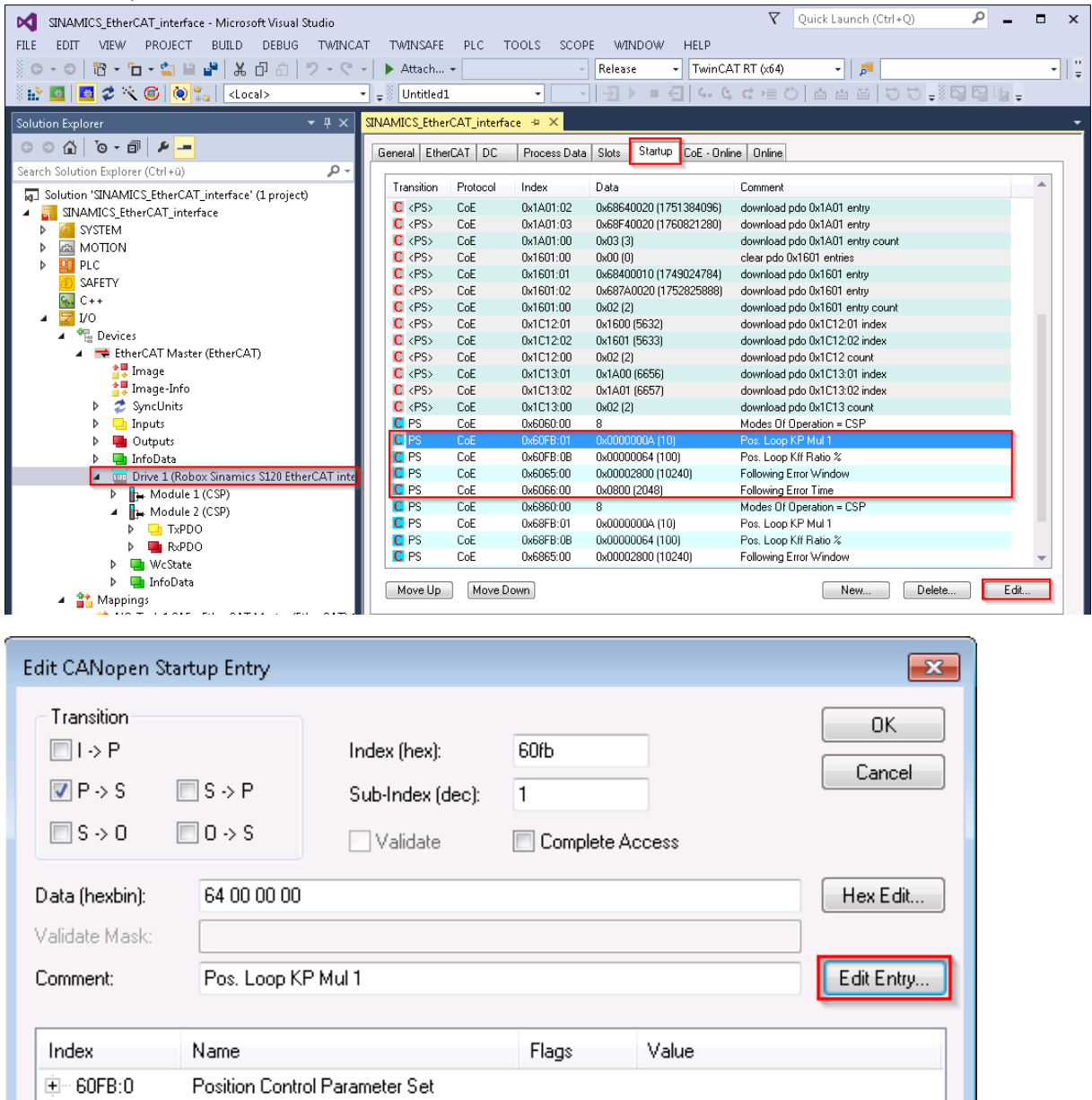

Mettre 10 comme valeur par défaut :

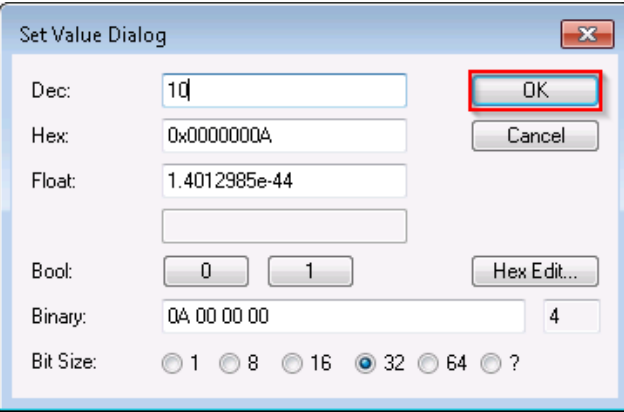

#### <span id="page-31-0"></span>3.6 Réglages de la tâche NC

#### <span id="page-31-1"></span>3.6.1 Régler la vitesse de la tâche NC

La vitesse dépendra du nombre d'axes (pour que la charge du cœur dédié à la NC puisse suivre) et aussi aux besoins de la machine. Sur une BDM il faudra 1ms, sur les autres il faudra voir. Les temps de cycles par rapport aux mouvements qu'on fait et aussi par rapport à ce qu'il y a aujourd'hui dans les machines en Simotion.

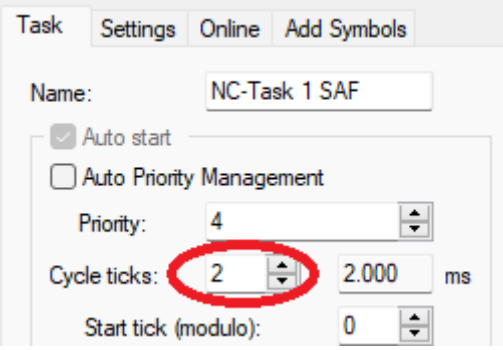

#### <span id="page-31-2"></span>3.6.2 Sélectionner les unités des axes

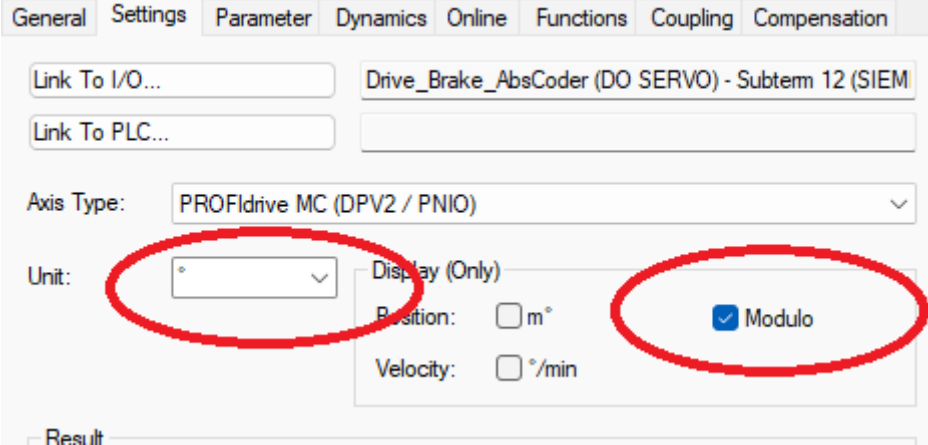

#### <span id="page-31-3"></span>3.6.3 Rapport mécanique et mises à l'échelle

Choisir le type de codeur et le scaling factor. Dans le numérateur on mettra le nombre de degrés ou de mm pour 1 tour moteur. Dans le dénominateur on ira chercher la valeur définie au point *[2.12.2](#page-20-0) [Régulation](#page-20-0)* en LU.

| □ Solution 'Robox_Brake_AbsCoder' (1 project $\triangleq$ |                                                                                                    |                   |                      |
|-----------------------------------------------------------|----------------------------------------------------------------------------------------------------|-------------------|----------------------|
| Robox_Brake_AbsCoder                                      | <b>Encoder Evaluation:</b>                                                                                         |                   |                      |
| <b>SYSTEM</b>                                             | <b>Invert Encoder Counting Direction</b>                                                                           | <b>FALSE</b>      | $\blacksquare$ FALSE |
| $\triangle$<br><b>MOTION</b>                              | <b>Scaling Factor Numerator</b>                                                                                    | 360.0             | 860.0                |
| NC-Task 1 SAF<br><b>The NC-Task 1 SVB</b>                 | Scaling Factor Denominator (default: 1.0)                                                                          | 1048576.0         | 0485                 |
| <u>속</u> Image                                            | <b>Position Bias</b>                                                                                               | 0.0               |                      |
| <b>Tables</b>                                             | Modulo Factor (e.g. 360.0°)                                                                                        | 360.0             | 360.0                |
| <b>B</b> Objects                                          | <b>Tolerance Window for Modulo Start</b>                                                                           | 0.0               | 0.0                  |
| 럷⇒ Axes                                                   | Encoder Mask (maximum encoder value)                                                                               | OxFFFFFFFFF       | <b>OxFFF</b>         |
| ▲ ■ Axis_Brake_AbsCoder                                   | $\mathbf{r}$ and $\mathbf{r}$ and $\mathbf{r}$ and $\mathbf{r}$ and $\mathbf{r}$ and $\mathbf{r}$ and $\mathbf{r}$ | <b>A ABAFFFFF</b> |                      |
| $\triangle$ $\triangle$ Enc                               |                                                                                                    |                   |                      |
| $\triangleright$ $\blacksquare$ Inputs                    | <b>Reference System</b>                                                                                            | 'INCREMENTAL'     |                      |
| <b>D</b> Outputs                                          | <b>ENTERTAINMENT DISPIT</b>                                                                                        |                   |                      |

Par exemple : dénominateur = 1048576

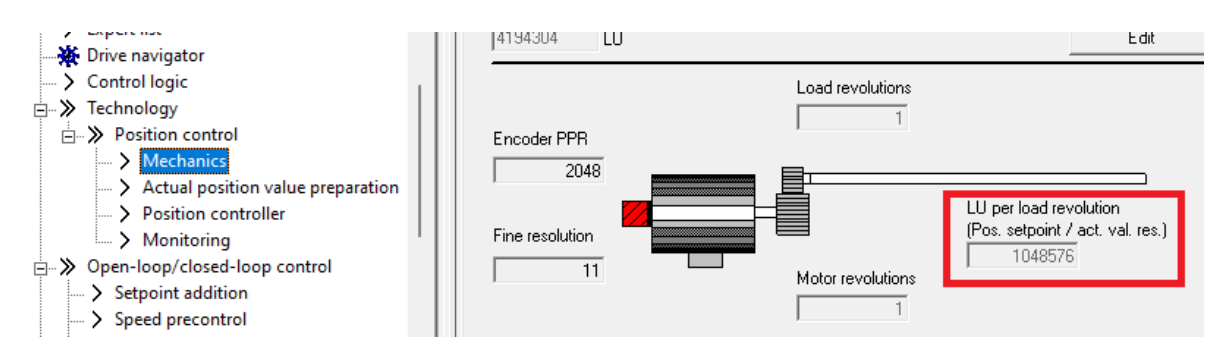

Numérateur si on a un rapport de réduction de 4/9 : 360°\*4/9 = 160°

Dans le cas où le dénominateur ne serait pas une valeur ronde, on va procéder comme suit poru éviter les erreurs internes d'arrondi si on tourne en continu :

Rapport de réduction de 4/7 -> Numérateur = 4\*360°, Dénominateur = 7\*1048576

#### <span id="page-32-0"></span>3.6.4 Réglage de la compensation de temps pour la mesure du codeur

Expérimenter si avec un temps de tâche de 1ms pour la NC il faudra mettre 2. En tout cas avec 2ms ou 4ms ça a l'air bien de mettre 1 cycle.

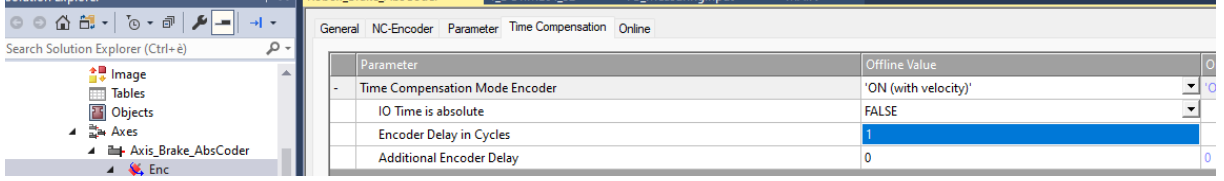

#### <span id="page-32-1"></span>3.6.5 Vitesse de référence et vitesse maximum du moteur

Par défaut, on choisira la vitesse max et vitesse de référence de l'axe selon la vitesse max du moteur. Si on veut limiter la vitesse du moteur pour des raisons mécaniques, on limitera la vitesse max ici mais on gardera la vitesse de référence selon la vitesse max du moteur. Attention au rapport mécanique pour le calcul de la vitesse !

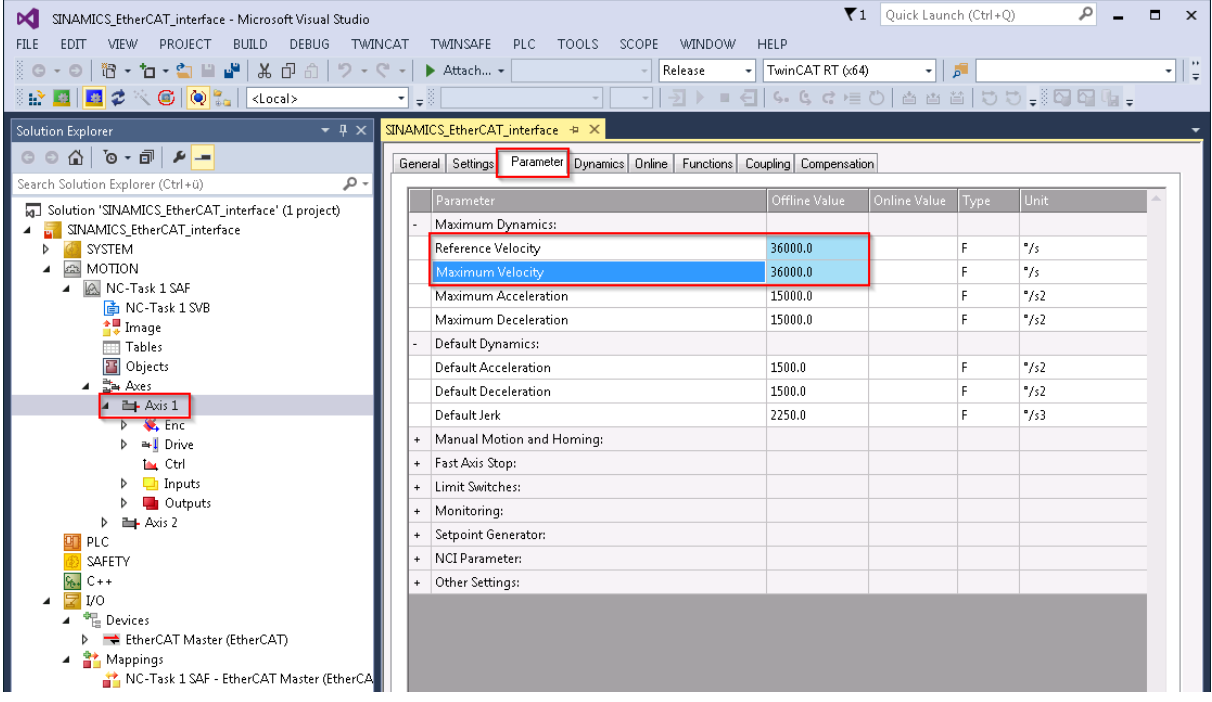

#### <span id="page-32-2"></span>3.6.6 Réglage des paramètres du régulateur

Désactiver le contrôle de l'erreur de poursuite pour la mise en service. **/!\** Ne pas oublier de la remettre en service une fois l'étape de mise en service passée **/!\**.

Mettre le gain de régulation Kv à 0 car la régulation sera faite dans le drive. Mettre le Feedforward à 1.0 pour envoyer une consigne de vitesse en lien avec le mouvement interpolé au drive.

Remettre le « controller output limit » à 1.0 pour éviter les mauvaises surprises.

<span id="page-33-0"></span>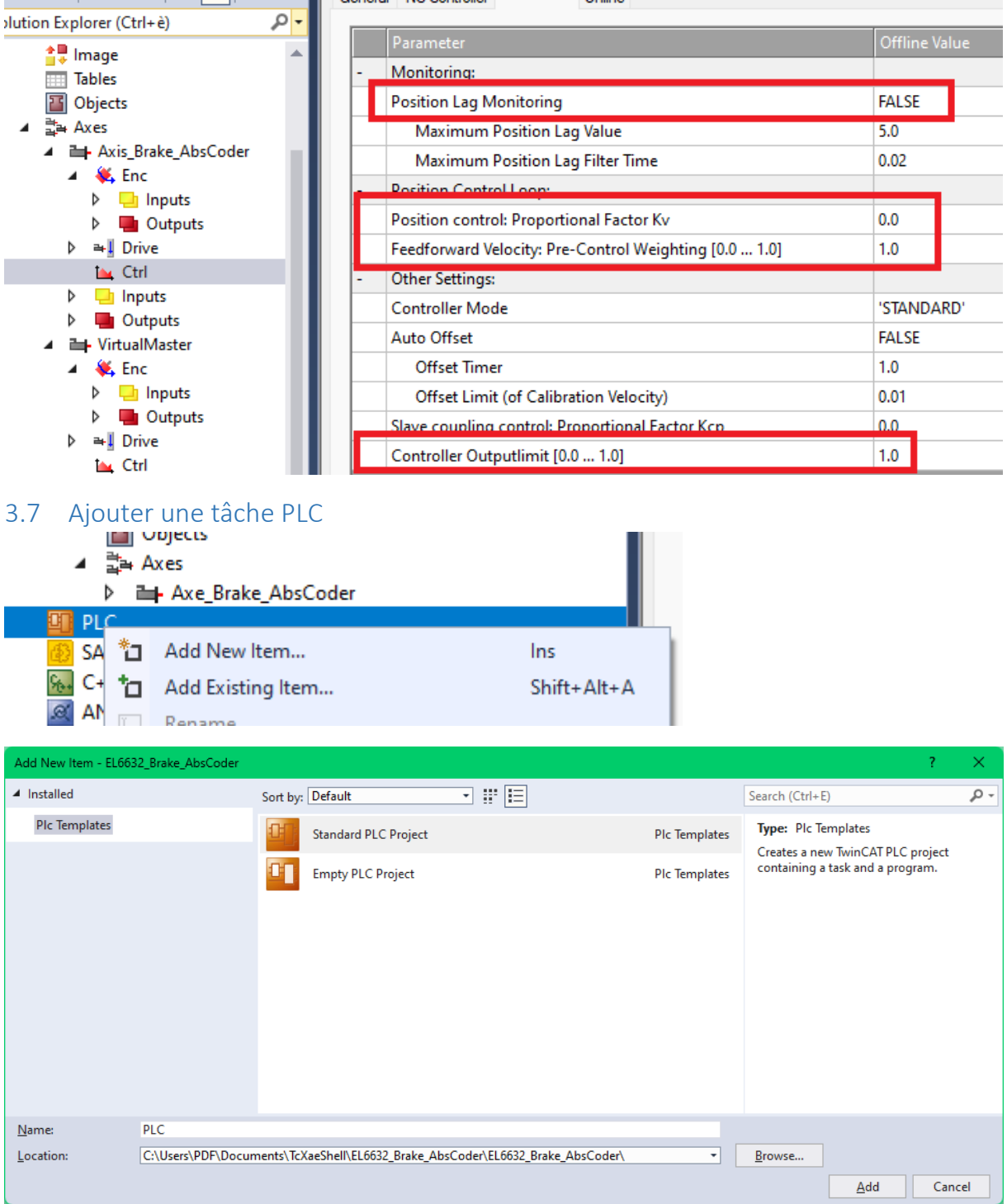

<span id="page-33-1"></span>3.7.1 Ajouter la librairie de gestion des axes pour piloter un axe Sur les screenshots, la librairie n'est pas encore finie. Ca sera pas pareil après. ;)

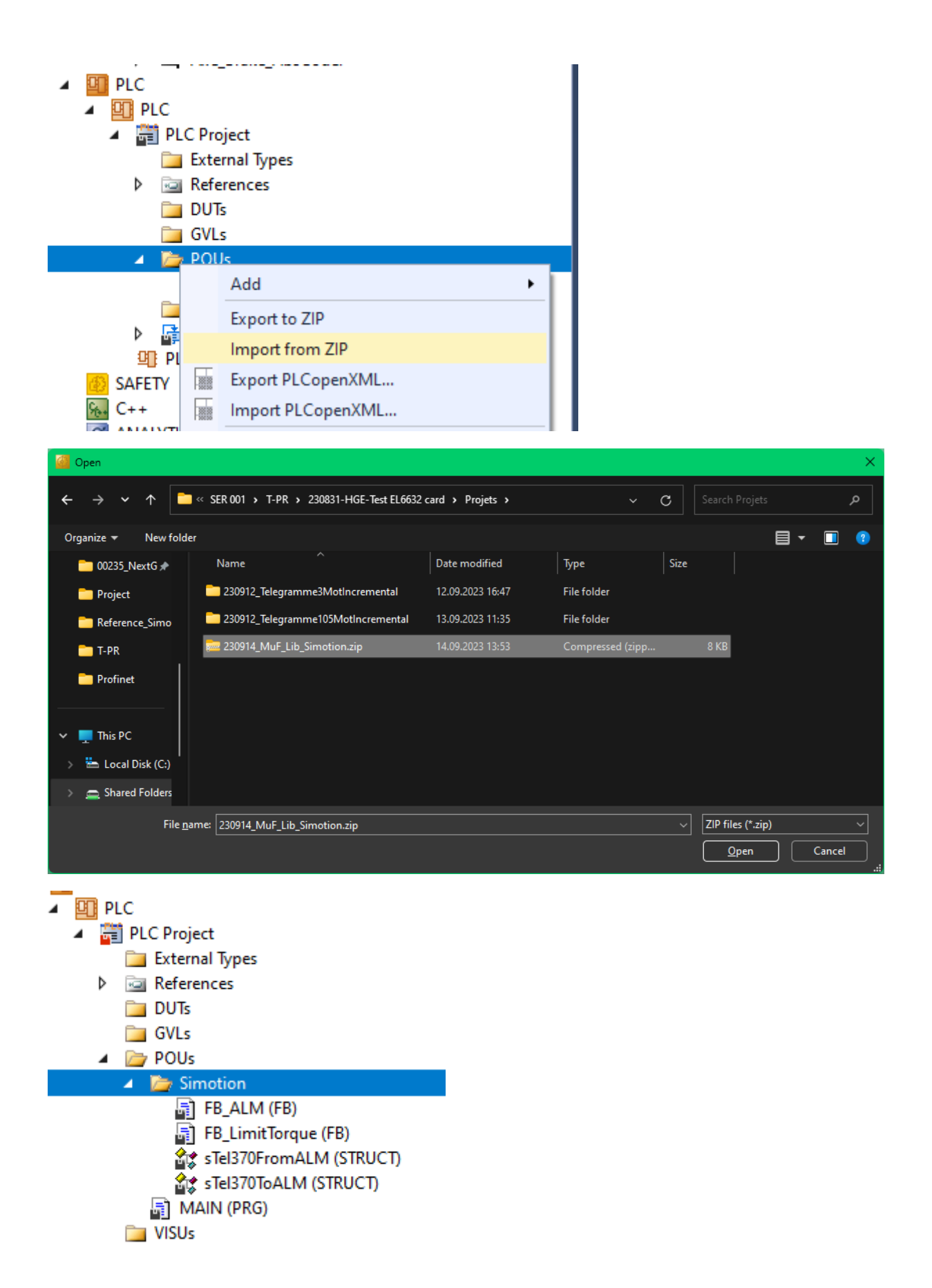

## <span id="page-35-0"></span>3.7.2 Faire un bout de code pour piloter la base

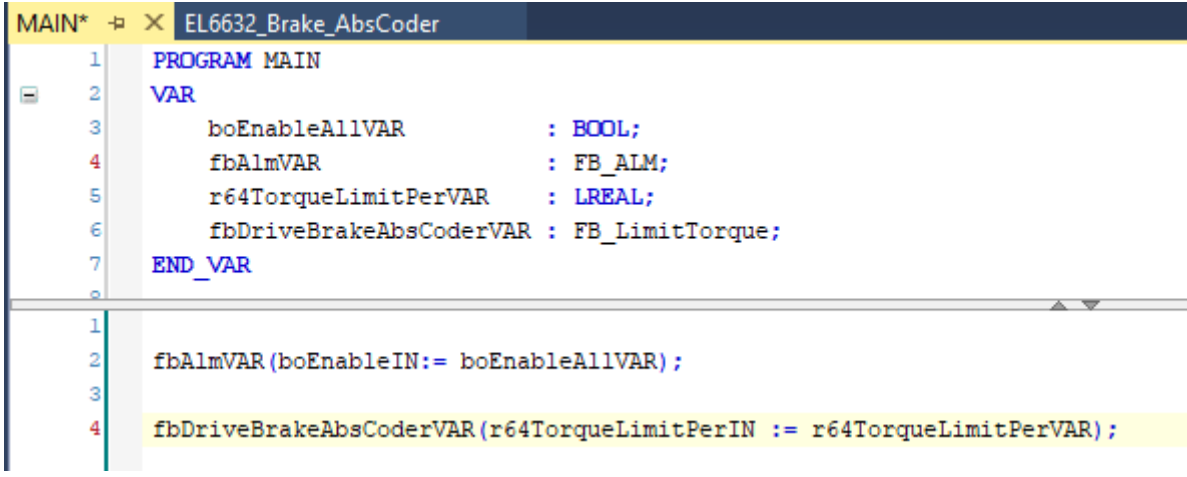

# <span id="page-35-1"></span>3.7.3 Compiler le projet

<span id="page-35-2"></span>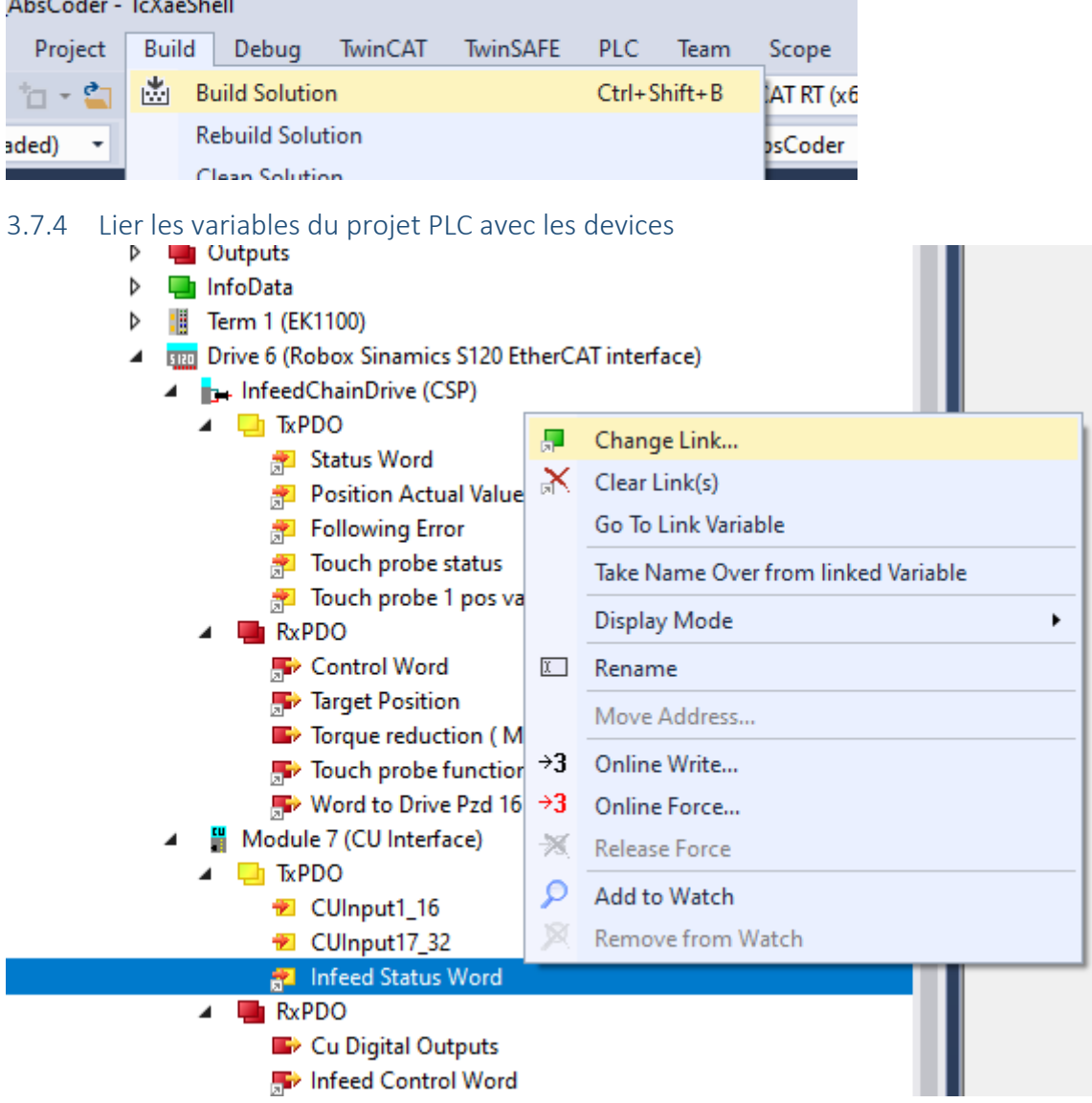

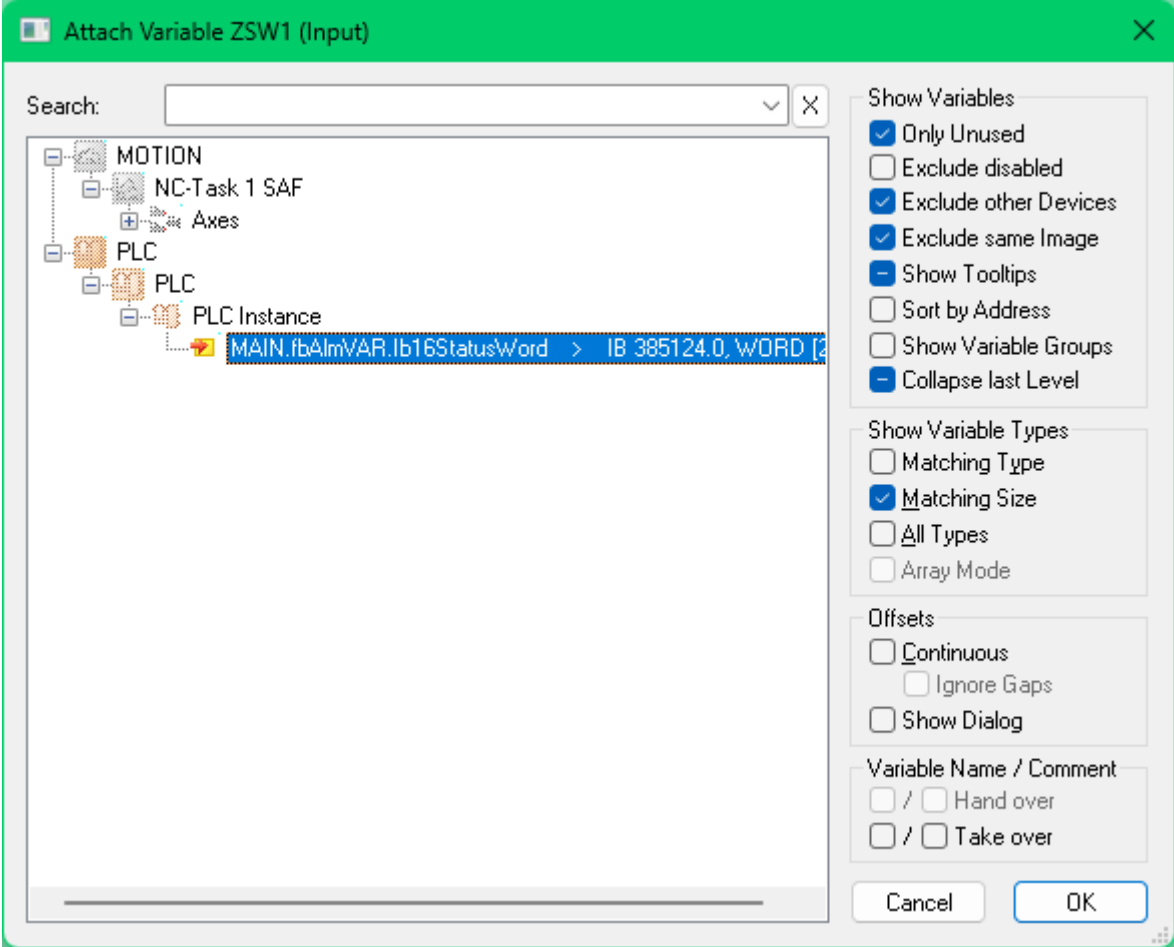

#### Etc...

Vérifier que tout ce qui doit être lié l'est

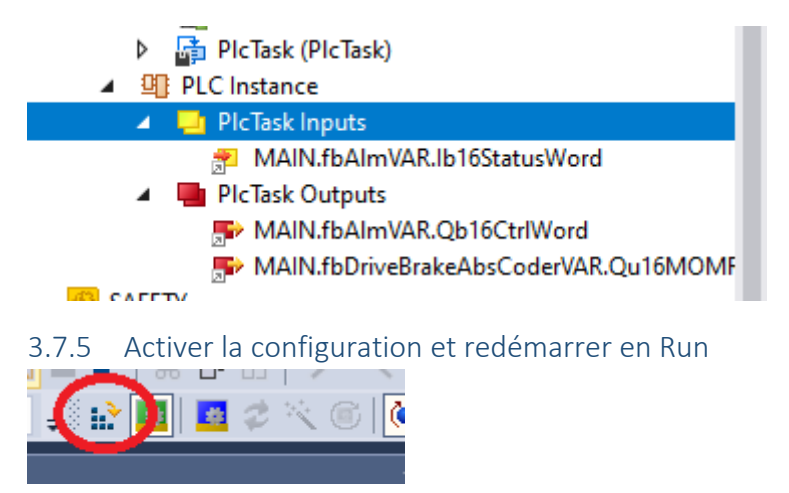

<span id="page-36-0"></span>Répondre YES à la dernière question suffit pour le redémarrage.

## <span id="page-37-0"></span>3.8 Faire bouger le moteur pour tester  $\odot$

#### <span id="page-37-1"></span>3.8.1 Ouvrir le programme

<span id="page-37-2"></span>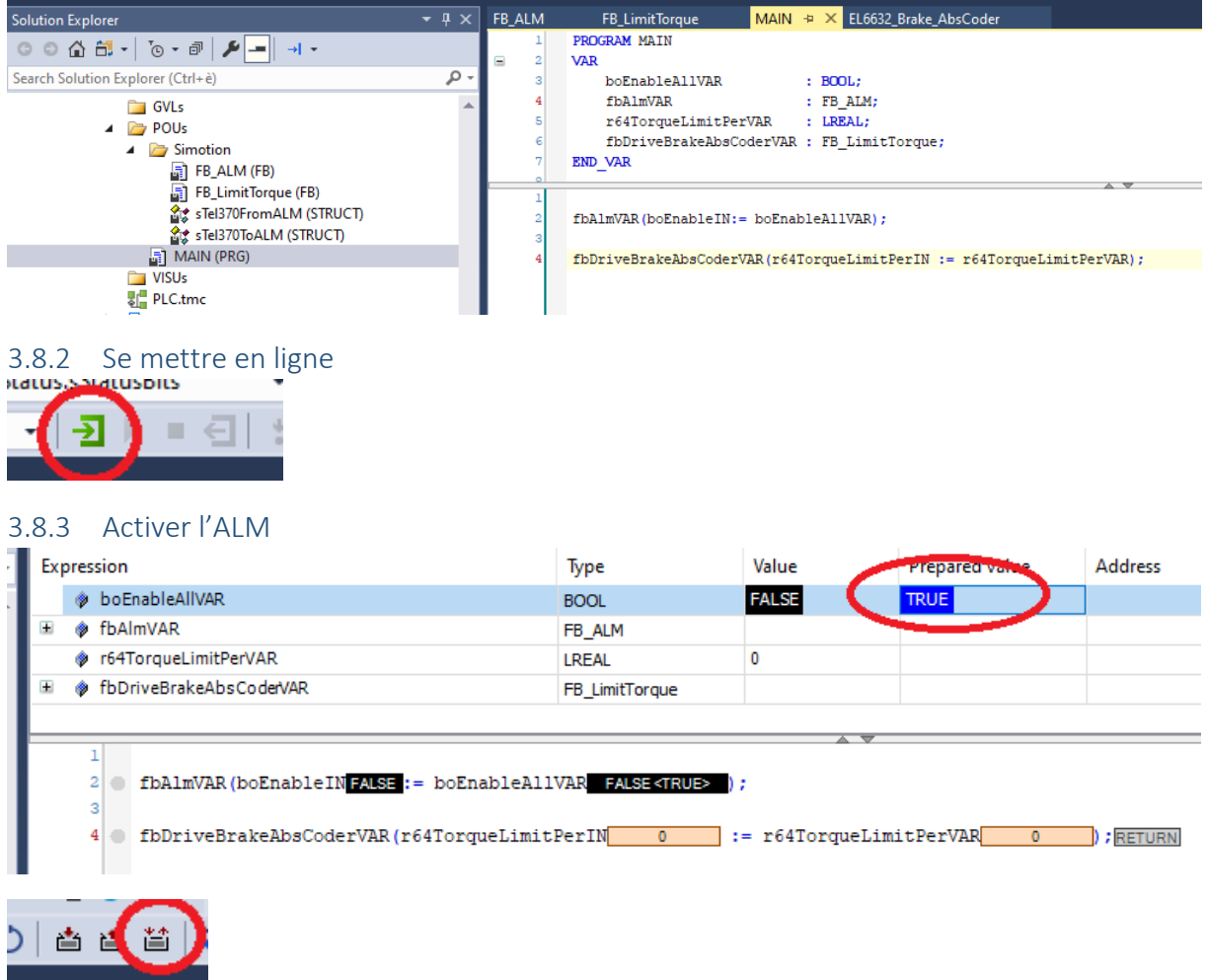

<span id="page-37-3"></span>Le sale bruit qui casse les oreilles devrai se faire entendre.

## <span id="page-37-4"></span>3.8.4 Activer le moteur et le faire bouger

- - NC-Task 1 SAF
		- **The NC-Task 1 SVB**
		- $\frac{1}{2}$  Image
		- $\overline{m}$  Tables
		- **T** Objects
		- ▲ 랿→ Axes
		- > **Im-** Axe\_Brake\_AbsCoder

 $-500000$ 

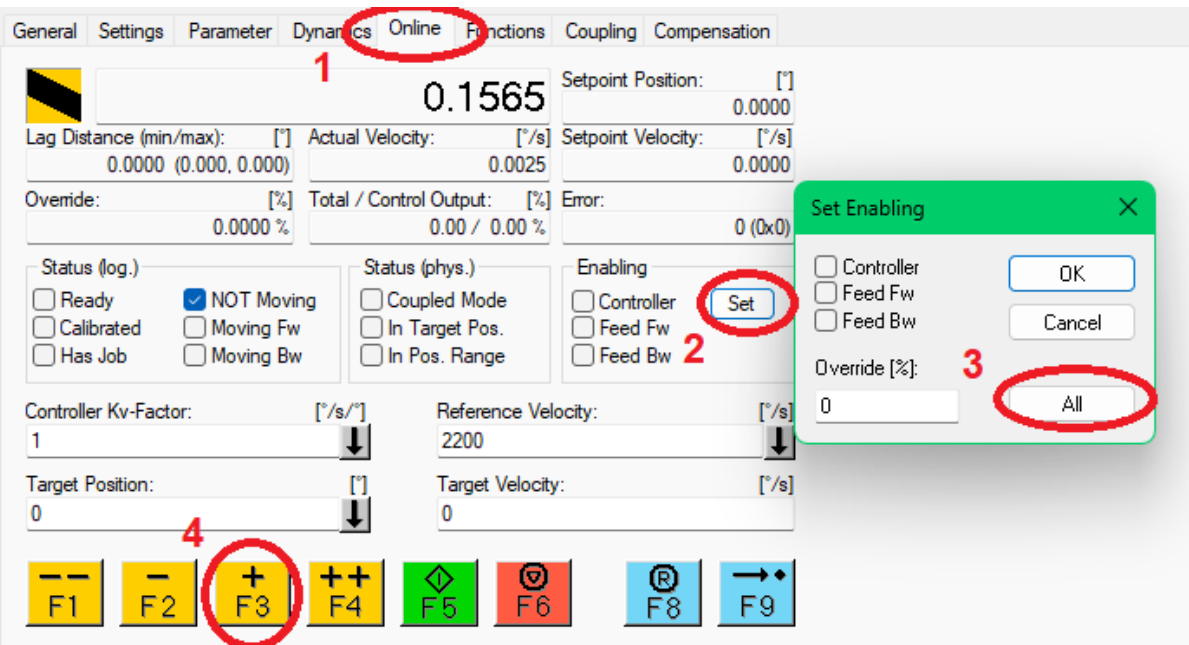

Si tout va bien ça bouge. Après il faut encore configurer le reste.

## <span id="page-39-0"></span>4 Fonctions avancées

Dans ce chapitre son décrit les mécanismes pour effectuer des fonctions avancées. Dans l'idéal, la bibliothèque standard permettra de faire tout ça de manière transparente pour le brave programmeur.

#### <span id="page-39-1"></span>4.1 Réduction de couple

Il faut lier le mot « MomRed » appelé « Momrid » dans la Robox aux PDO. L'adresse dans le registre est 0x300C.

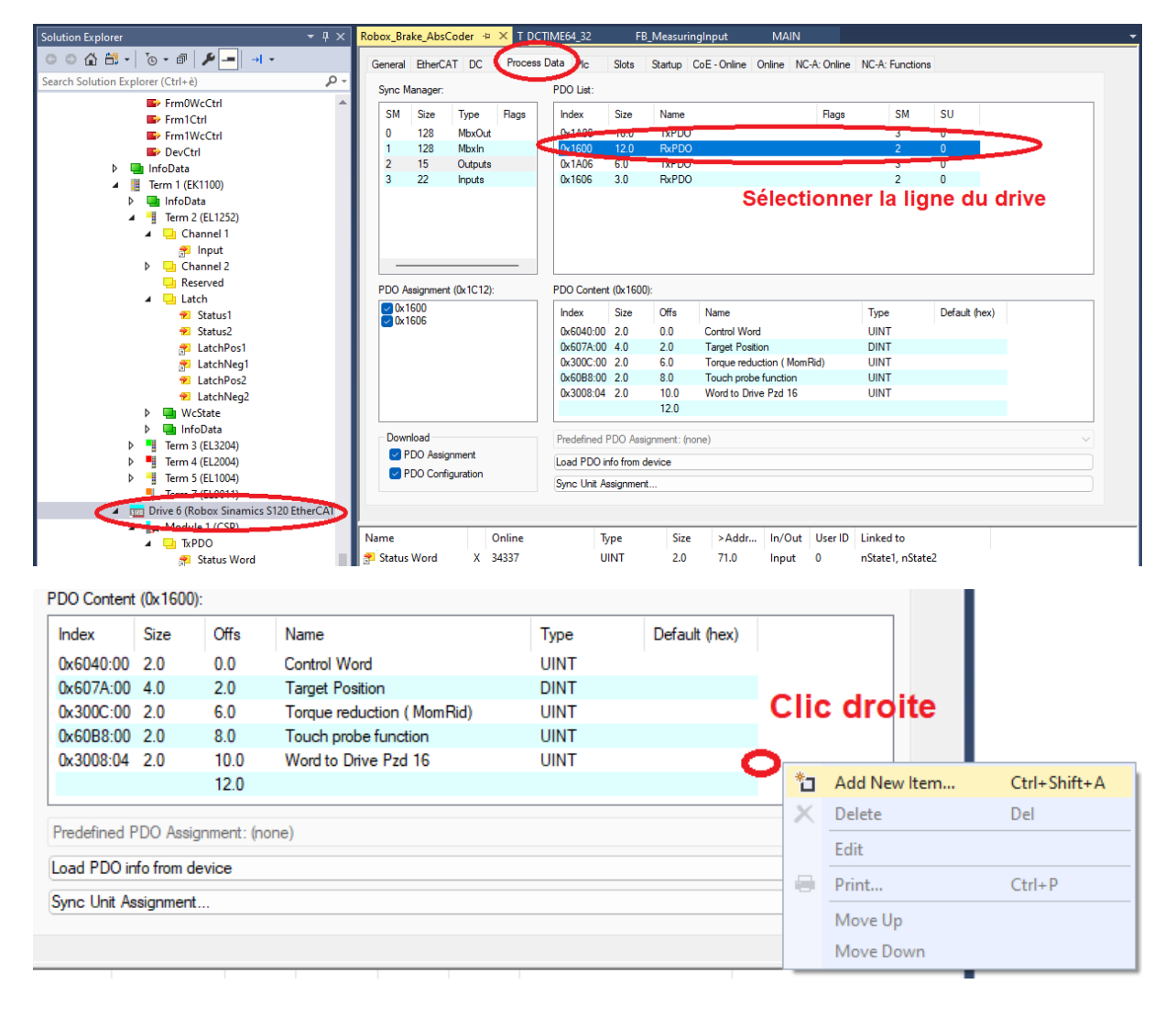

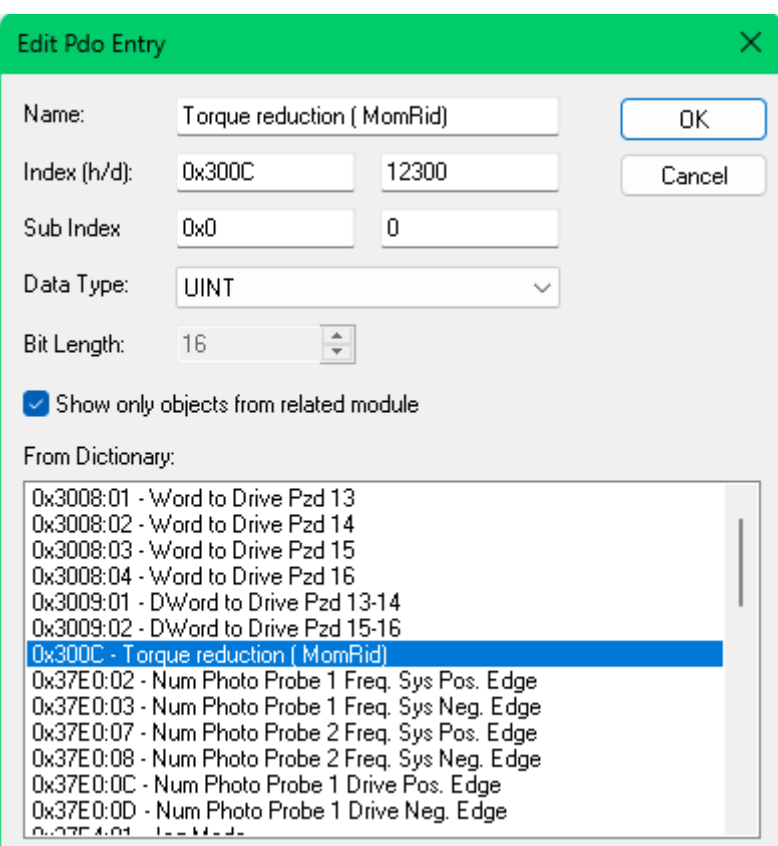

100% de réduction = 2^14

La gestion de la réduction de couple est faite dans la bibliothèque standard.

Pour ignorer les alarmes de moteur bloqué et autre quand on active la réduction de couple, il faut activer un bit dans le mot de commande (bit 15 du Control Word). (voir chapitre [4.3\)](#page-42-0)

Ecrire la valeur 128 dans nCtrl2.

```
MC WriteNcIoOutput(Device := E NcIoDevice.NcIoDeviceDrive,
```

```
NcIoOutput := NcIoOutputnCtrl2);
```
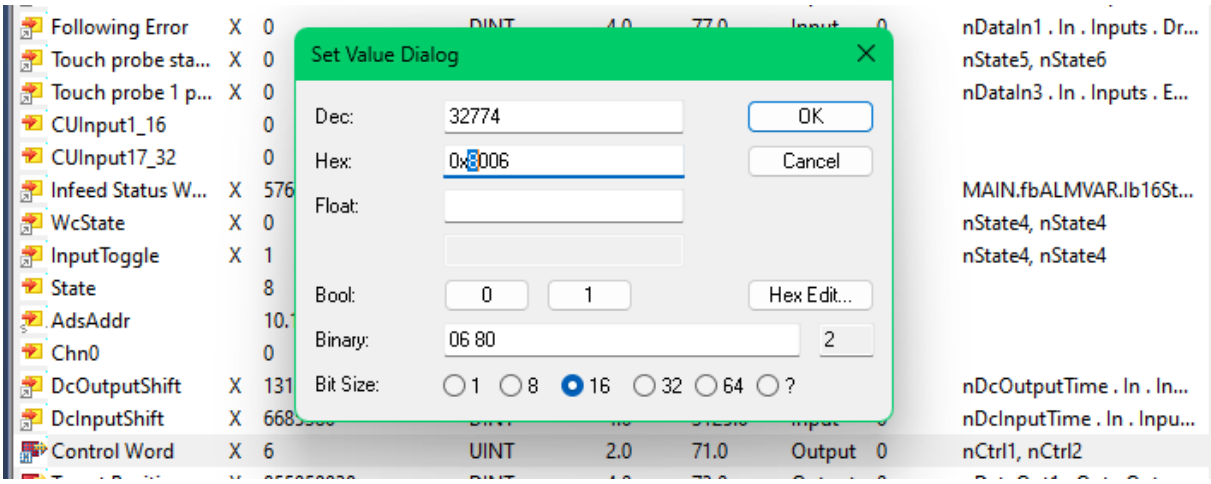

Pour désactiver l'erreur de poursuite du drive quand on utilise le contrôleur de position, il faut également configurer le r2090.8 pour le masquage de l'erreur de poursuite.

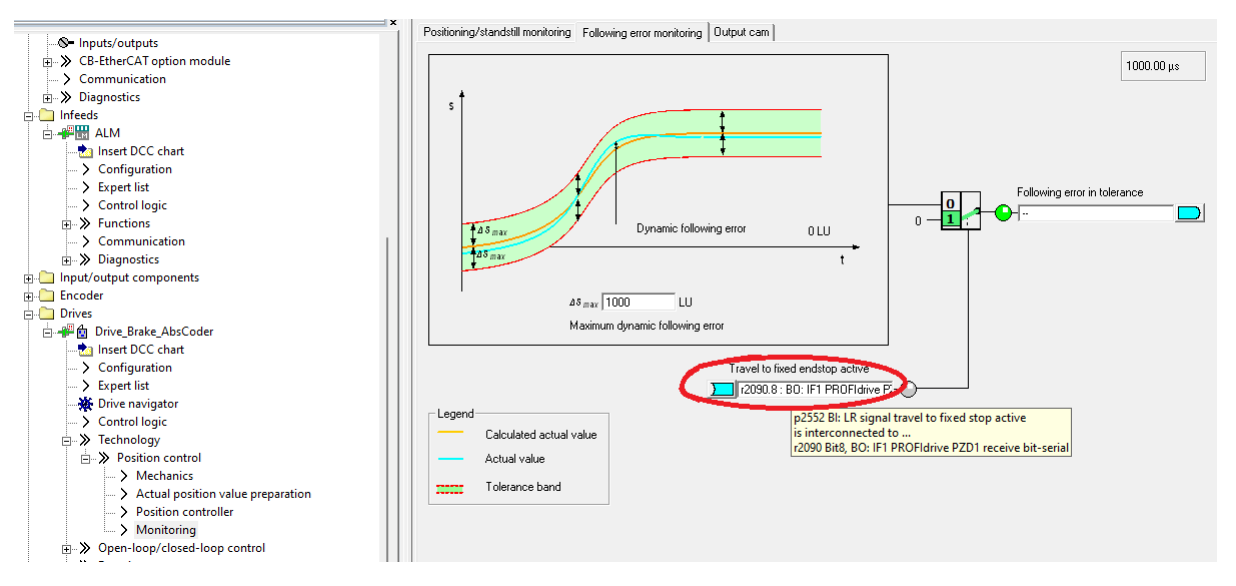

#### <span id="page-41-0"></span>4.2 Relâcher le frein à l'arrêt

Activer le bit 14 du contrôl Word. (voir chapitre [4.3\)](#page-42-0)

Ecrire la valeur 64 dans nCtrl2.

MC WriteNcIoOutput(Device := E\_NcIoDevice.NcIoDeviceDrive,

NcIoOutput := NcIoOutputnCtrl2);

# <span id="page-42-0"></span>4.3 Control Word<br>XML Default PDO Data and Parameter

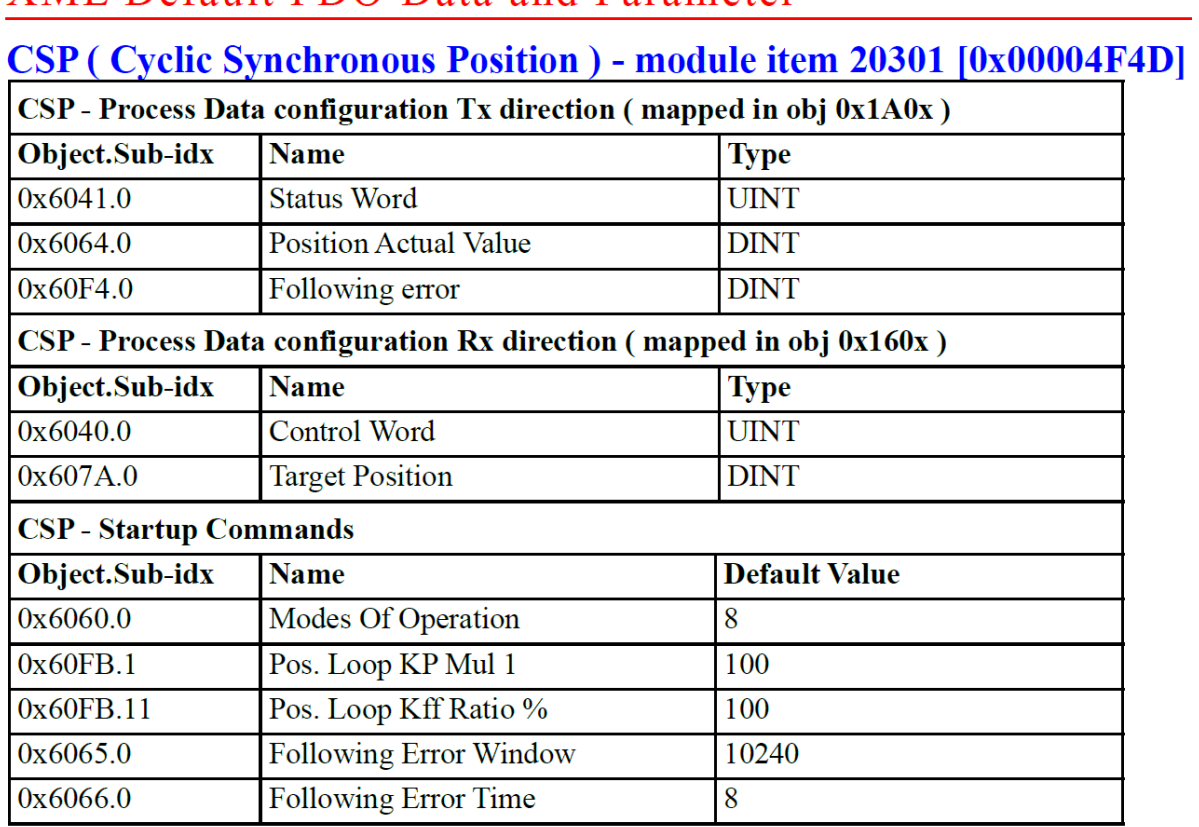

## **Bits in the Control Word**

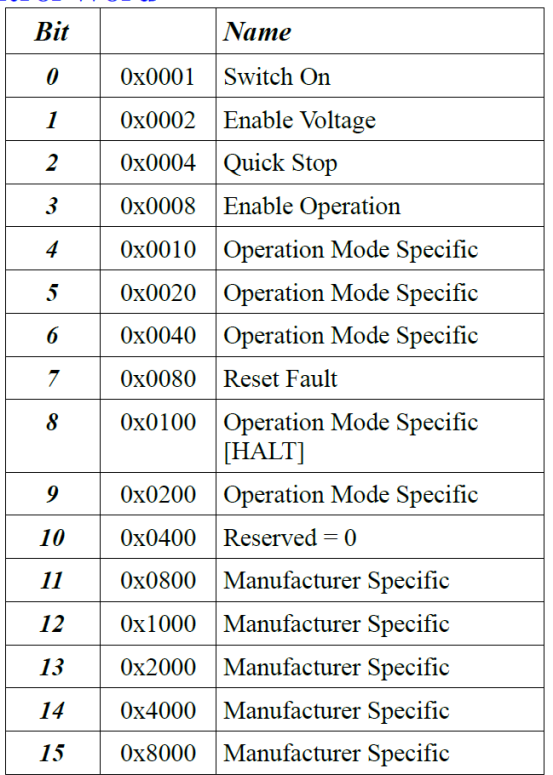

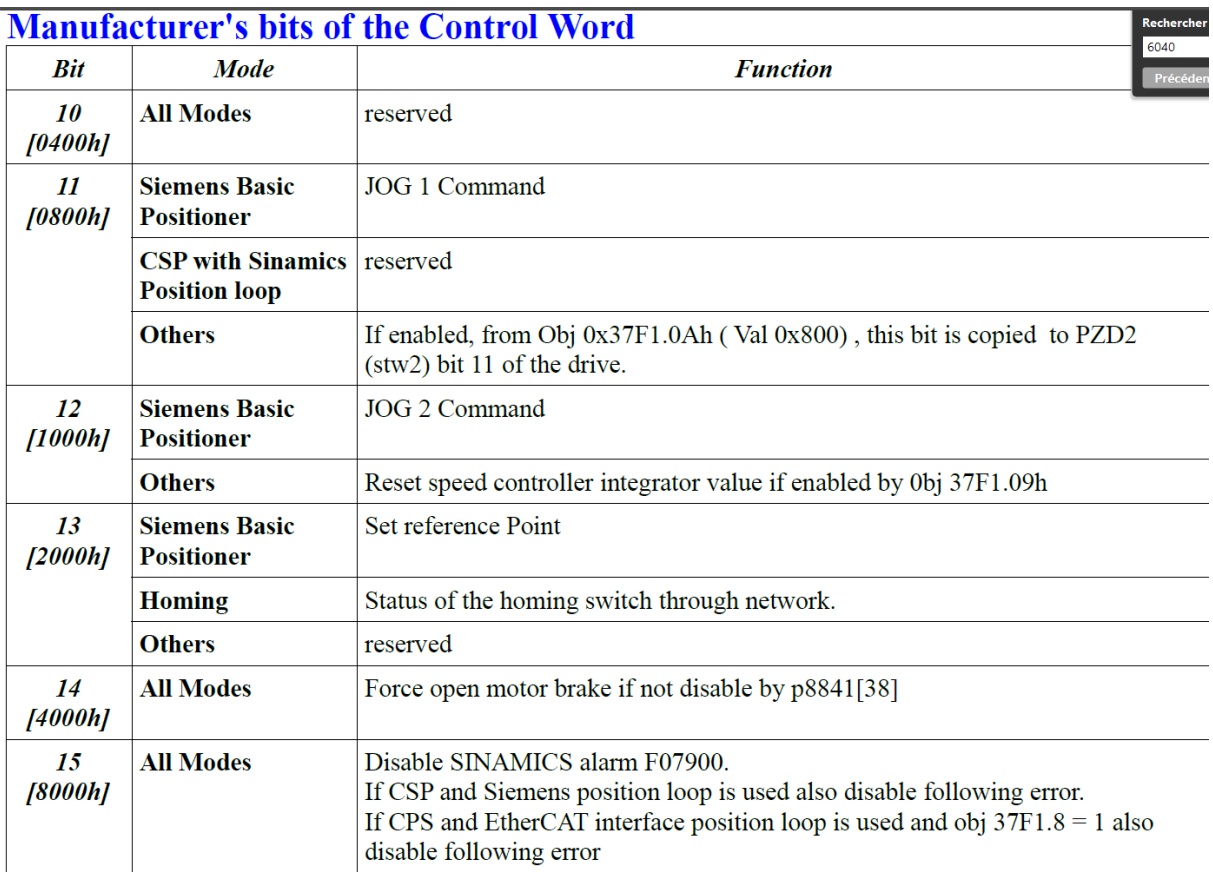

#### <span id="page-43-0"></span>4.4 Régulation de vitesse et de position

Pour passer en mode régulation de vitesse, il faut couper le signal à la sortie du régulateur de position. On peut le faire en limitant à 0% le signal à la sortie du régulateur. Pour faire cela, on peut mapper un mot du PZD avec le facteur de régulation. Au moment de passer d'une régulation de vitesse à une régulation de position, il faut effectuer un reset sur la NC pour remettre la consigne de position à la position actuelle de l'axe. On ne devrait faire cela qu'à l'arrêt même si on garde l'axe asservi.

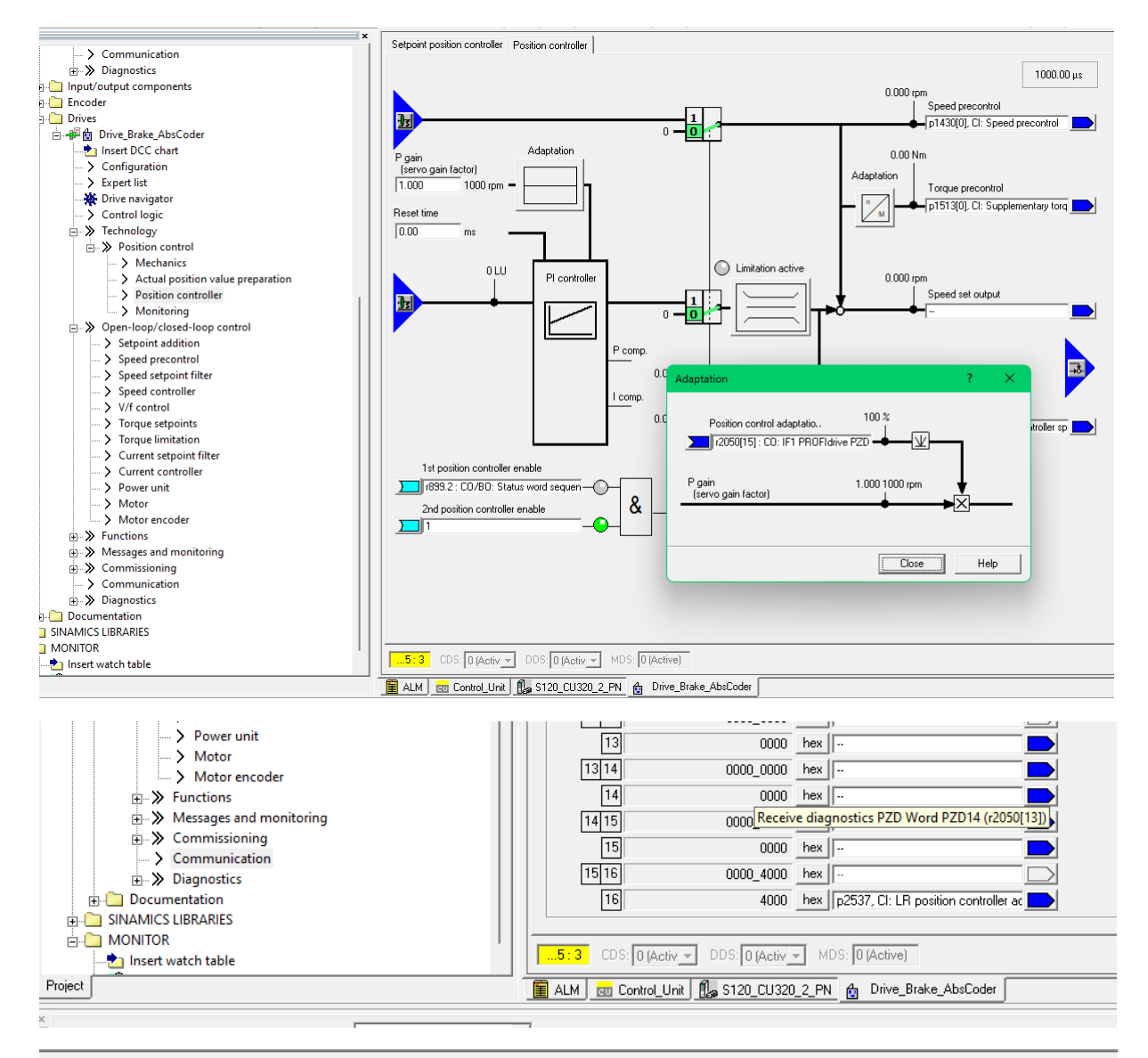

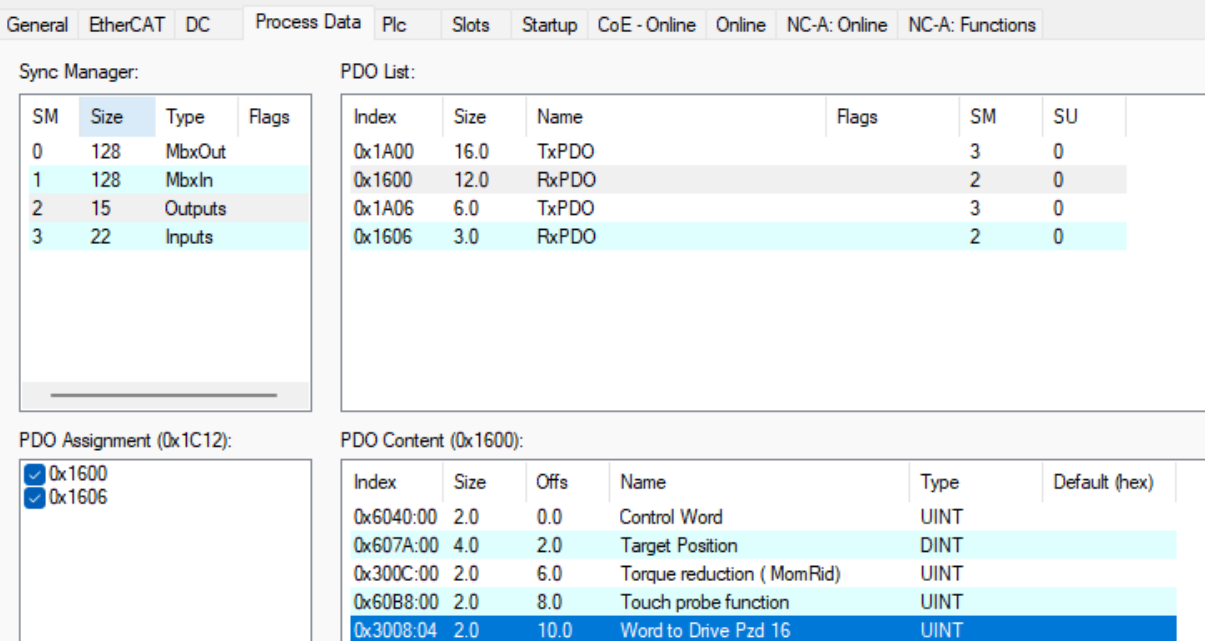

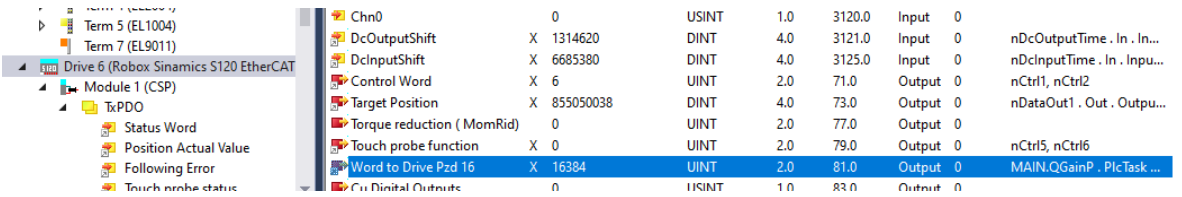

#### <span id="page-45-0"></span>4.5 Homing avec entrée de la CU

Pour faire un homing précis, on va utiliser la fonction « Touch probe » qui permet de manière Hardware de relever la position du codeur quand il y a un flanc sur une entrée. La fonction est gérée nativement.

Le firmware par défaut sur la carte Robox peut contenir un bug. Il faut avoir la version

## ECATSIN050107.bin

ou plus récente.

Il faut dans le starter configurer l'entrée associée à l'axe. On utilisera la fonction du 0 codeur pour substituer l'entrée. Cela permet d'utiliser la même fonction que ça soit pour une référence avec une entrée externe ou le 0 codeur (p495).

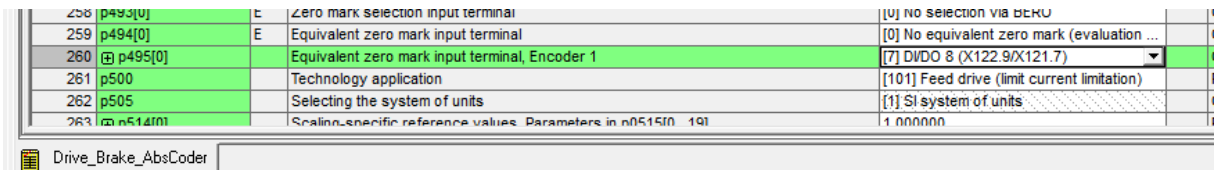

Du côté TwinCAT, il faut ajouter des PDO pour gérer la fonction « touchProbe ». TwinCAT propose de les lier automatiquement avec la tâche NC de l'axe. Il faut accepter.

General Emercial DC | Frocess Data PIC | Siots | Startup | CoE - Online | Online | NC-At Dnline | NC-At Functions

#### PDO List: Sync Manager: **SM** Size Type Flags Index Size Name Flags **SM SU**  $\mathbf 0$ 128 MbxOut 0x1A00  $16.0$ TxPDC  $0x1600$  $12.0$ **RxPDO**  $\overline{2}$  $\overline{0}$  $\mathbf{1}$ 128 Mbxln  $15$ 0x1A06 **TxPDO**  $\overline{0}$  $\overline{2}$ Outputs 60  $\overline{3}$  $\overline{22}$ 0x1606 **RxPDO**  $\overline{2}$  $\overline{0}$  $\overline{3}$ Inputs  $3.0$ PDO Assignment (0x1C12): PDO Content (0x1A00):  $\sqrt{\frac{0 \times 1600}{2}}$ Index Size Offs Default (hex) Name Type 0x1606 **UINT**  $0.6041(00)$  2.0  $0<sub>0</sub>$ **Status Word** 0x6064:00 4.0  $2.0$ Position Actual Value **DINT FOIROWING ENOX MARIZANDI ELENI**  $60$ **DINE** 0x60B9:00 2.0  $10.0$ **UINT** Touch probe status 0x60BA:00 4.0  $12.0$ Touch probe 1 pos value **DINT**

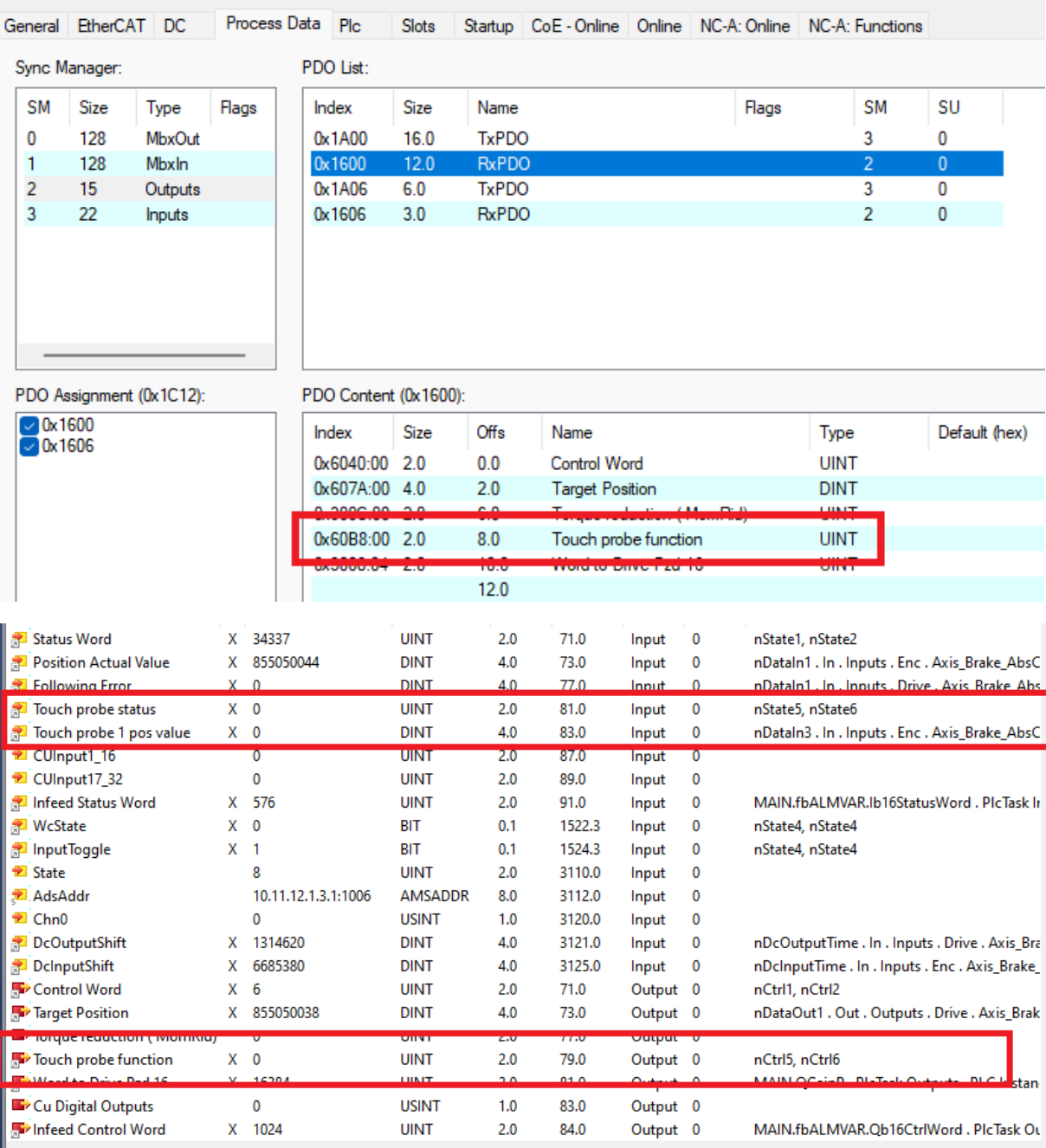

A retester, la configuration de la séquence de Homing. Il faut soit mettre « Software Sync » (selon info de Beckhoff, soit « Hardware Sync (feedback reference pulse) » selon ce qui s'est trouvé dans le soft à un moment quand ça marchait aussi.

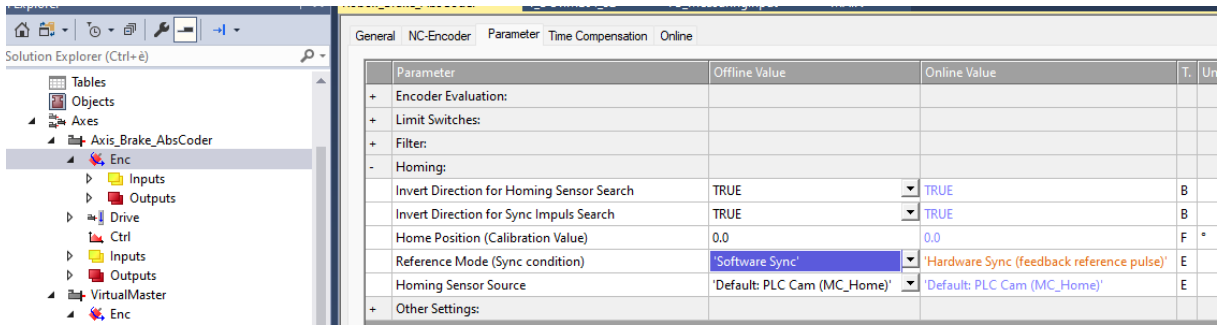

La fonction de homing doit être appelée avec la touille suivante pour le bit « bCalibrationCam ».

```
o#
35
      fbHome (
36
          Axis:= sAxisVAR,
37
          Execute:= boHomeVAR,
38
          Position:= 0.0,
39
          bCalibrationCam:= sAxisVAR.NcToPlc.HomingState < 4,
40
          \rightarrowA<sub>1</sub>
```
#### <span id="page-47-0"></span>4.5.1 Variante pour utiliser l'entrée comme une measuring input

Même configuration que pour le homing. On utiliser alors le fb MC\_TouchProbe.

```
sTouchProbe.EncoderID := 1;
sTouchProbe.SignalSource := SignalSource ZeroPulse;
sTouchProbe.Mode := TOUCHPROBEMODE_SINGLE;
fbtoucheProbe(
    Execute:= bProbeExecute,
   Axis:= sAxisVAR,
   TriggerInput:= sTouchProbe,
    ) ;
```
#### <span id="page-47-1"></span>4.6 Données de diagnostique

Chaque élément (CU, ALM et drive) a un mot contenant le code d'erreur actif qu'on peut mapper avec un PDO. Le mécanisme pour remonter les erreurs sera similaire à ce qu'on fait en simotion.

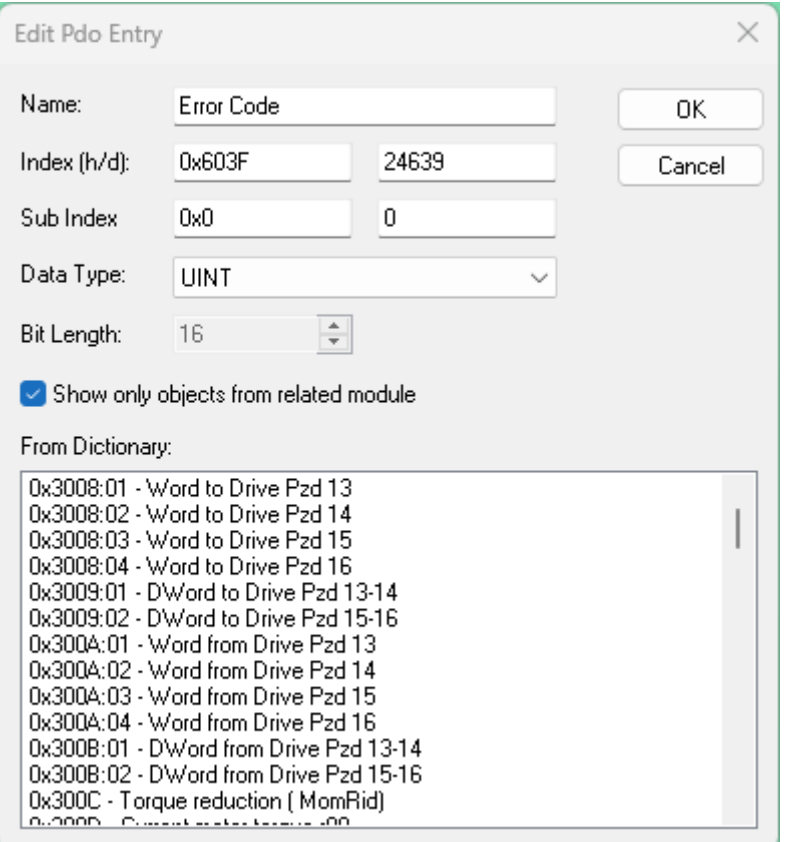

#### <span id="page-48-0"></span>4.7 Accès acyclique aux registres des drives

#### <span id="page-48-1"></span>4.7.1 Registre des drives

Pour accéder aux paramètres des drives, il y a un jeu de registres disponibles dans la carte Robox. Pour le premier drive, le jeu de paramètre se trouve à l'adresse 0x37FE. Si on a un second drive, il faut ajouter 0x0800 à cette adresse ce qui donnera 0x3FFE. Si il y a un 3me drive l'adresse sera encore décalée de 0x0800 soit 0x47FE et ainsi de suite.

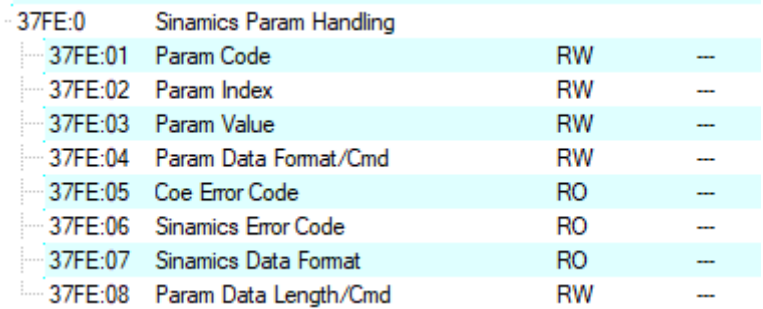

Pour lire un paramètre, il faut entrer son « Code » et « Index » puis écrire la valeur « 0 » dans le « Param Data Length/Cmd ». On reçoit alors la valeur du registre dans « Param Value » et son type dans « Param Data Format/Cmd ».

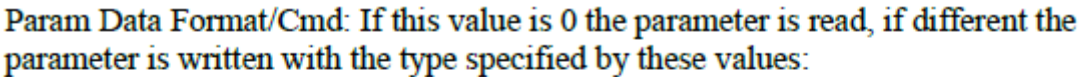

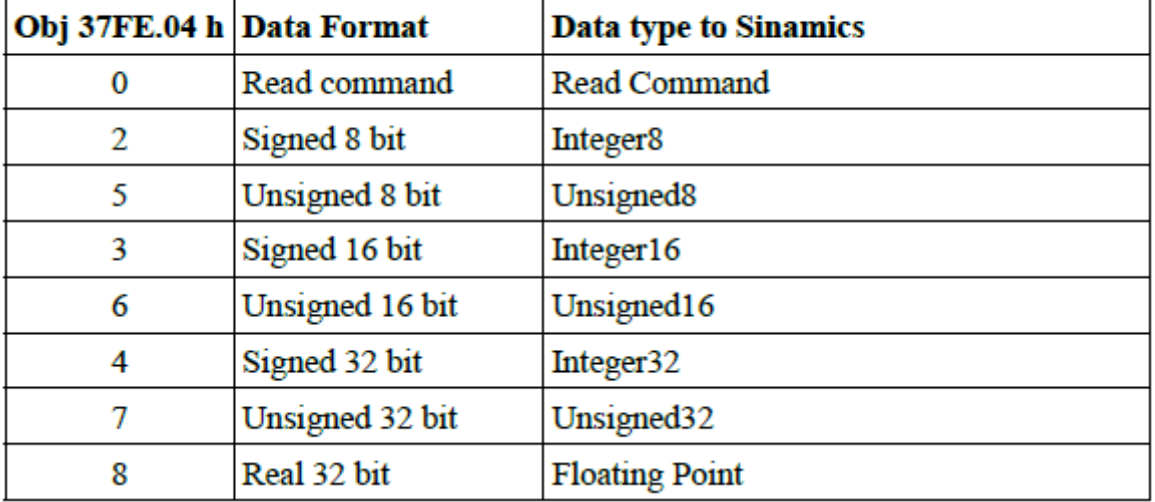

Pour envoyer des données, il faut entrer son « Code » et « Index ». Ecrire la valeur du paramètre dans « Param Value ». Et enfin écrire le type/grandeur du paramètre dans « Param Data Length/Cmd » selon le tableau ci-dessous. Dans le doute, on peut faire une lecture avant l'écriture ce qui permettra de savoir le type de variable à envoyer. Il faudra alors faire une conversion entre les deux « Enums ».

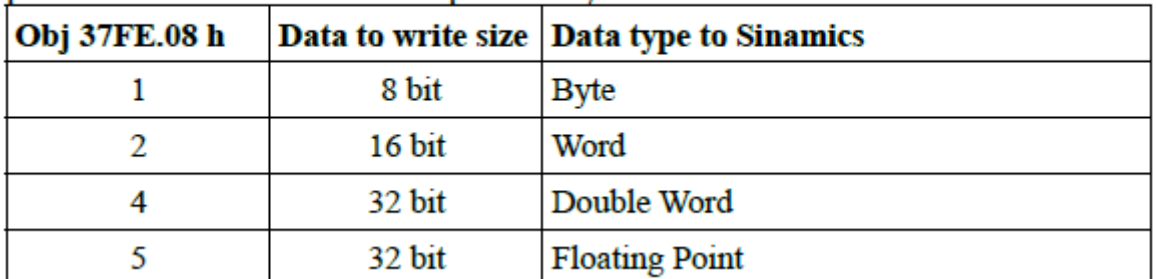

Param Data Length/Cmd: If these value is 0 the parameter is read, if different the parameter is write with the size specified by these value

#### <span id="page-49-0"></span>4.7.2 Registre CU et ALM

Même principe que pour les drives. La différence est que l'adresse du groupe de registre pour la CU est 0x2010

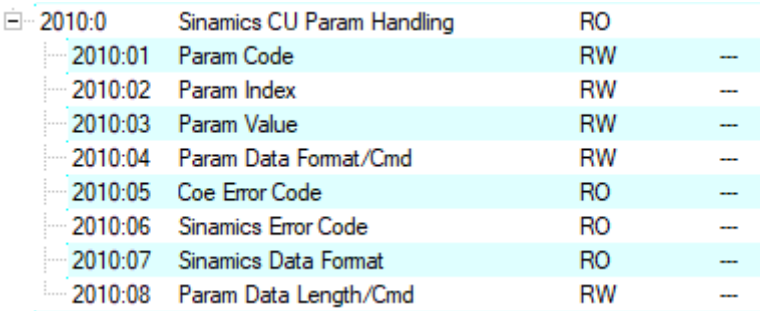

#### Pour l'ALM on est à l'adresse 0x201D

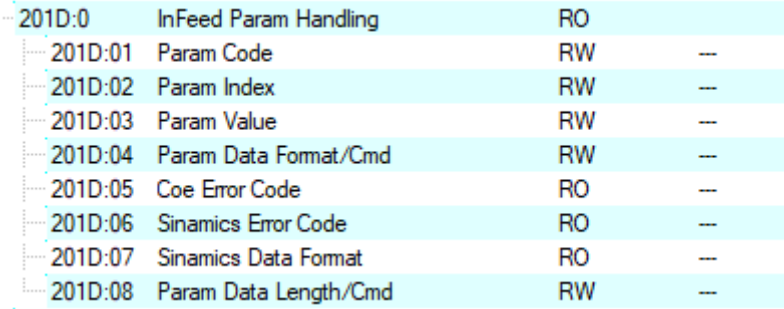

#### <span id="page-49-1"></span>4.8 Gestion des codeurs absolus

Définir dans la NC le type de codeur. L'offset est dans « Position Bias ». Voir encore comment on fait pour que ça reste après redémarrage.

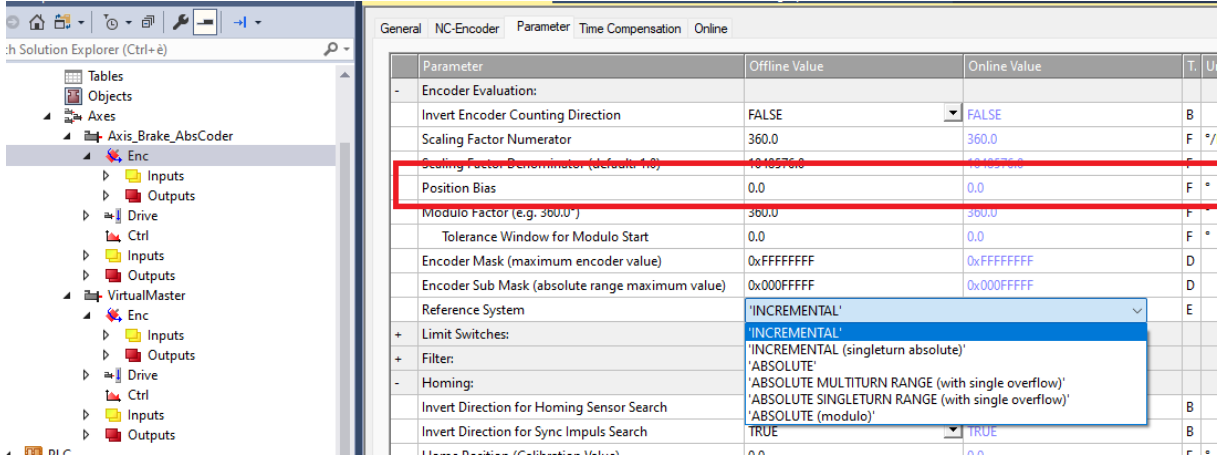

#### <span id="page-50-0"></span>4.9 Entrées sorties de la CU320

Certaines entrées de la CU peuvent être utilisées pour la fonction TouchProbe, d'autres pour la safety. Voici la liste de quelle entrée est utilisable pour quelle fonction.

#### <span id="page-50-1"></span>4.9.1 Entrées rapides

Les entrées 8, 9, 10, 11, 12, 13, 14 et 15 peuvent être utilisées comme des entrées rapides (touch probe). Cela en fait 8 potentielles.

#### <span id="page-50-2"></span>4.9.2 Entrées pour la safety

Les entrées 0, 1, 2, 3, 4, 5, 6, 7, 16, 17, 20 et 21 peuvent être utilisées pour la safety. Il y en a en tout 12 et ça tombe bien car c'est pas les même que pour les entrées rapide. Il faut encore vérifier si on en utilise qu'une par zone de safety ou si il faut doubler la mise. Au pire ça en fait 2 par axe donc on devrait s'en sortir bien.

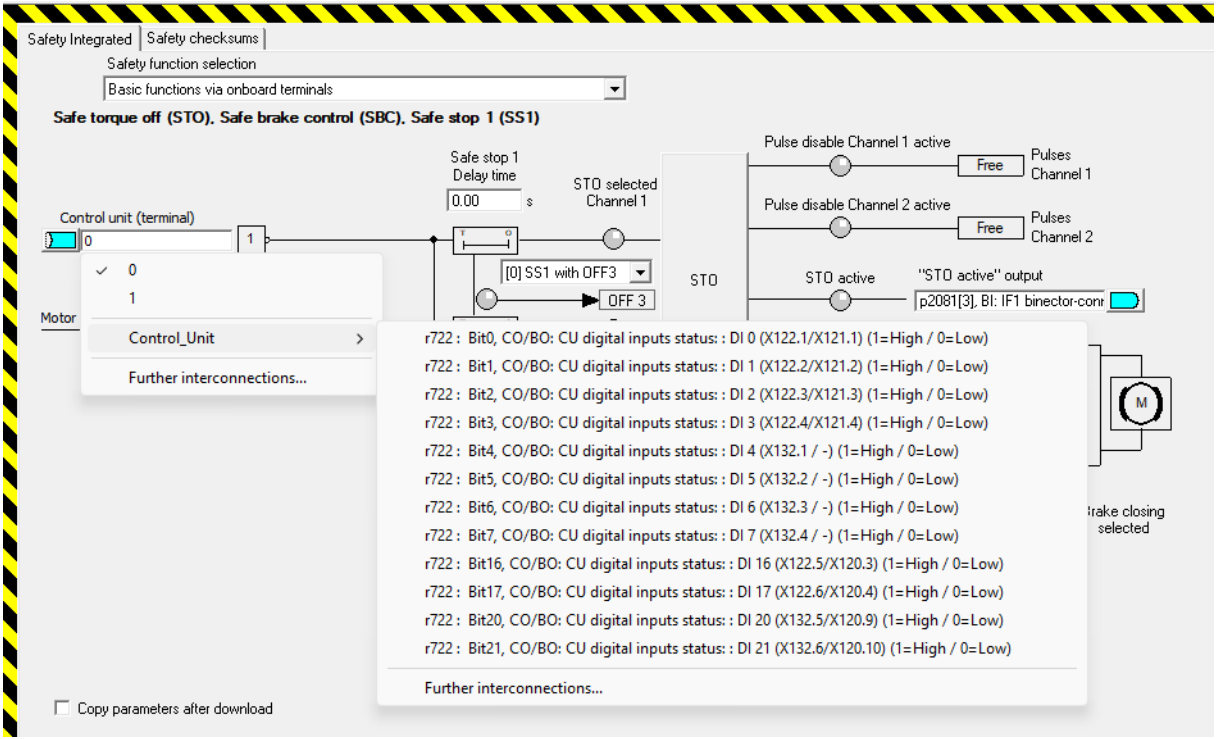

On peut étendre la safety avec un module TM54F qui se branche via Drive-CLiQ avec 10 entrées supplémentaires.

#### <span id="page-50-3"></span>4.9.3 Extrait de la documentation de la CU320

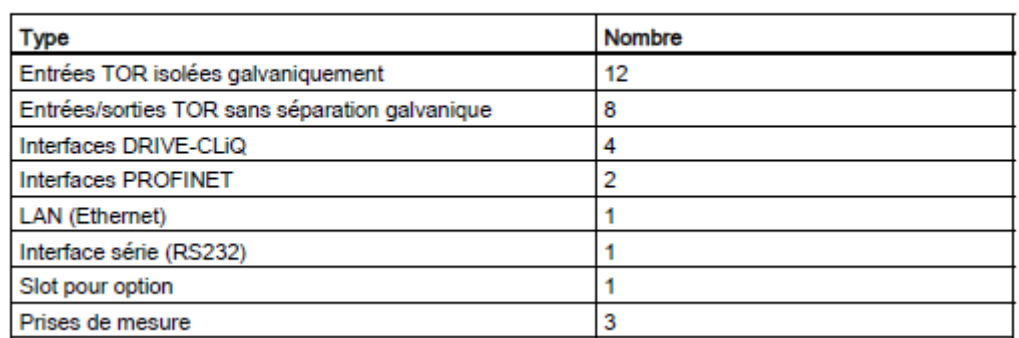

Tableau 2-1 Vue d'ensemble des interfaces de la CU320-2 PN

Tableau 2-3 X122 Entrées/sorties TOR

|    | <b>Borne</b>                                           | Désignation <sup>1)</sup> | Caractéristiques techniques                                                                                                    |  |  |  |
|----|--------------------------------------------------------|---------------------------|----------------------------------------------------------------------------------------------------|--|--|--|
|    | 1                                                      | DI <sub>0</sub>           | Tension (max.) : -3 V à +30 V CC<br>Consommation typique : 9 mA sous 24 V                                                                                             |  |  |  |
|    | 2                                                      | DI <sub>1</sub>           |                                                                                                    |  |  |  |
|    | 3                                                      | DI <sub>2</sub>           | Séparation galvanique : potentiel de référence = borne<br>M1                                                                                                    |  |  |  |
|    | 4                                                      | DI <sub>3</sub>           | Niveau (ondulation comprise)<br>Niveau haut: 15 V à 30 V<br>Niveau bas: -3 V à +5 V                                                                                   |  |  |  |
|    | 5                                                      | DI 16                     |                                                                                                    |  |  |  |
|    | 6                                                      | DI 17                     |                                                                                                    |  |  |  |
| Πt |                                                        |                           | Temps de retard d'entrée (typ.) :                                                                                                    |  |  |  |
|    |                                                        |                           | front montant: 50 us<br>pour "0" $+$ "1" : 150 µs                                                                                                    |  |  |  |
|    | $\overline{7}$                                         | M1                        | Potentiel de référence pour bornes 1 à 6                                                                                                    |  |  |  |
|    | 8                                                      | м                         | Masse électronique                                                                                                    |  |  |  |
|    | 9                                                      | DI/DO <sub>8</sub>        | en entrée :<br>Tension : -3 V à +30 V CC<br>Consommation typique : 9 mA à 24 V<br>Niveau (ondulation comprise)<br>Niveau haut: 15 V à 30 V<br>Niveau bas: -3 V à +5 V |  |  |  |
|    | 10                                                     | DI/DO 9                   |                                                                                                    |  |  |  |
|    | 11                                                     | м                         |                                                                                                    |  |  |  |
|    | 12                                                     | <b>DI/DO 10</b>           |                                                                                                    |  |  |  |
|    | 13                                                     | DI/DO 11                  |                                                                                                    |  |  |  |
|    | 14                                                     | м                         | DI/DO 8, 9, 10 et 11 sont des "entrées rapides" 2)                                                                                                    |  |  |  |
|    |                                                        |                           | Temps de retard d'entrée (typ.)                                                                                                    |  |  |  |
|    |                                                        |                           | front montant: $5 \mu s$<br>pour "0" $+$ "1" : 50 µs                                                                                                    |  |  |  |
|    |                                                        |                           | en sortie :                                                                                                    |  |  |  |
|    |                                                        |                           | Tension: 24 V CC                                                                                                    |  |  |  |
|    |                                                        |                           | Courant de charge max, par sortie : 500 mA<br>résistant aux courts-circuits permanents                                                                                |  |  |  |
|    |                                                        |                           | Temps de retard de sortie (typ./max.) : 3)                                                                                                    |  |  |  |
|    |                                                        |                           | front montant: $150 \mu s / 400 \mu s$                                                                                                    |  |  |  |
|    |                                                        |                           | pour "1" - "0" : 75 µs / 100 µs                                                                                                    |  |  |  |
|    |                                                        |                           | Fréquence de commutation :<br>pour charge résistive : max. 100 Hz                                                                                                    |  |  |  |
|    |                                                        |                           | pour charge inductive : max. 0,5 Hz                                                                                                    |  |  |  |
|    |                                                        |                           | pour charge de lampe : max. 10 Hz                                                                                                    |  |  |  |
|    |                                                        |                           | charge de lampe maximale : 5 W                                                                                                    |  |  |  |
|    | Section maximale de raccordement : 1.5 mm <sup>2</sup> |                           |                                                                                                    |  |  |  |

Type : borne à ressort 3 (voir annexe A)

1) DI : Entrée TOR, DI/DO : entrée/sortie TOR bidirectionnelle ; M : masse électronique ; M1 : Potentiel de référence

2) Les entrées rapides peuvent être utilisées comme entrées de détecteur ou entrées de top zéro équivalent

3) Indications pour : V<sub>CC</sub> = 24 V ; charge 48 ohms ; état haut ("1") = 90 % V<sub>out</sub>; état bas ("0") = 10 % V<sub>out</sub>

#### **IMPORTANT**

Une entrée en l'air est interprétée comme étant à l'état bas.

Pour que les entrées TOR (DI) puissent fonctionner, il faut que la borne M1 soit raccordée.

Ceci est réalisé par :

- 1. la continuité de la masse de référence des entrées TOR ou
- 2. un pontage avec la borne M. (Important ! Cette action supprime la séparation galvanique pour ces entrées TOR.

#### Remarque

En cas de coupures brèves de l'alimentation 24 V, les sorties TOR sont mis à l'état inactif pendant la durée de la coupure.

#### Tableau 2-4 X132 Entrées/sorties TOR

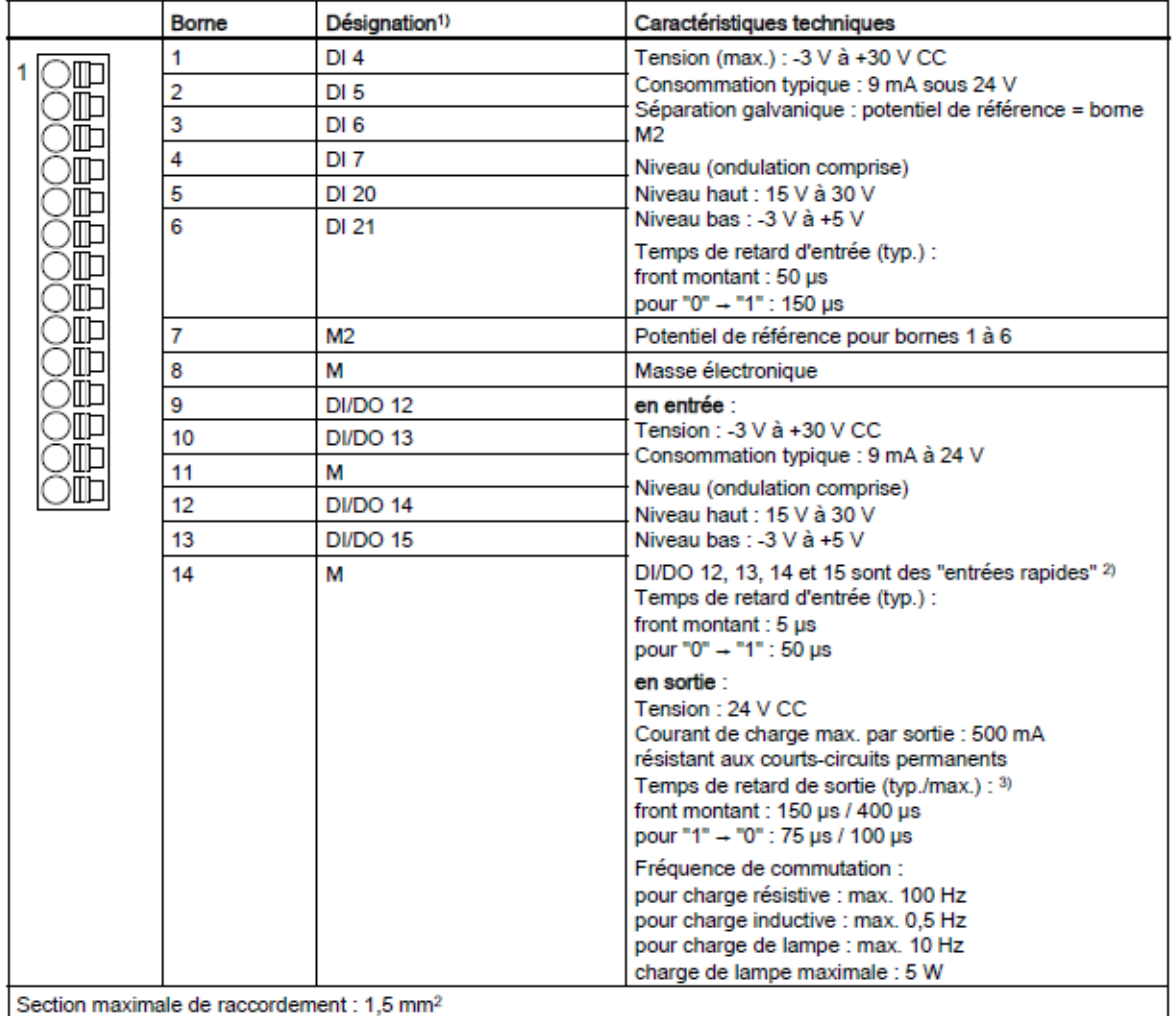

Type : borne à ressort 3 (voir annexe A)

1) DI : Entrée TOR, DI/DO : entrée/sortie TOR bidirectionnelle ; M : masse électronique ; M2 : Potentiel de référence

2) Les entrées rapides peuvent être utilisées comme entrées de détecteur ou entrées de top zéro équivalent

3) Indications pour: V<sub>CC</sub> = 24 V; charge 48 ohms; état haut ("1") = 90 % Vout; état bas ("0") = 10 % Vout

#### $3.8$ **Terminal Module TM54F**

#### $3.8.1$ **Description**

Le Terminal Module TM54F est un module d'extension de bornes pour encliquetage sur un rail EN 60715 symétrique. Le TM54F propose des entrées et des sorties TOR de sécurité pour la commande de la fonctionnalité Safety Integrated de SINAMICS.

Le raccordement du TM54F via DRIVE-CLIQ doit avoir lieu directement sur une Control Unit. Un seul TM54F peut être attribué à une Control Unit.

Sur le TM54F, d'autres stations DRIVE-CLiQ comme les Sensor Modules et les Terminal Modules (mais pas d'autre Terminal Module TM54F) sont exploitées. Les Motor Modules et Line Modules ne doivent pas être raccordés à un TM54F.

Le TM54F comprend les interfaces suivantes :

Tableau 3-49 Apercu des interfaces du TM54F

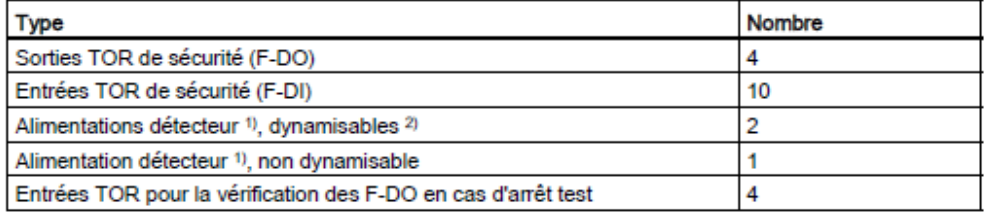

1) Détecteurs : Appareils de sécurité pour la commande et l'acquisition, tels que bouton d'arrêt d'urgence et serrures de sécurité, interrupteurs de position et barrières immatérielles.

2) Dynamisation : L'alimentation du capteur est activée puis désactivée par le TM54F lors de la dynamisation forcée afin de vérifier les capteurs, le câblage et l'électronique de traitement.

Le TM54F offre 4 sorties TOR de sécurité et 10 entrées TOR de sécurité. Une sortie TOR de sécurité est constituée d'une sortie commutant le potentiel de 24 V CC, d'une sortie commutant le potentiel de masse et d'une entrée TOR pour le contrôle de l'état logique de la sortie. Une entrée TOR de sécurité est composée de deux entrées TOR.

#### Remarque

Les valeurs de calcul des F-DO répondent aux exigences de la norme EN 61131-2 pour les sorties TOR CC avec courant assigné de 0.5 A.

Les domaines de fonctionnement des F-DI répondent aux exigences de la norme EN 61131-2 pour les entrées TOR de type 1.

#### Remarque

Veiller à ce que les F-DI soient réalisées sous forme de câbles blindés lorsque leur longueur est supérieure à 30 m.